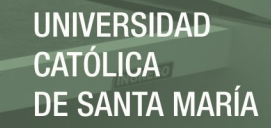

# **Universidad Católica de Santa María**

## **Facultad de Ciencias e Ingenierías Físicas y**

## **Formales**

### **Escuela Profesional de Ingeniería de Sistemas**

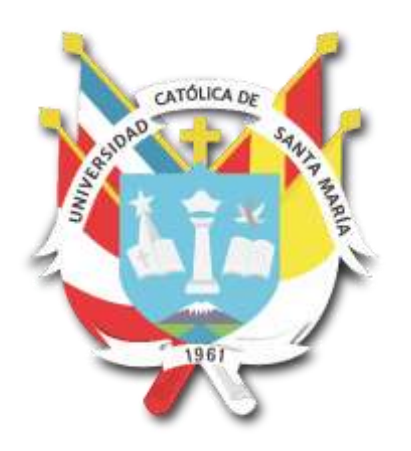

# **DESARROLLO DE UN SISTEMA WEB COMPARATIVO DE PRECIOS DE SUPERMERCADOS UTILIZANDO LA TÉCNICA SCRAPING**

Tesis presentada por el bachiller: **Muñoz Pariguana, Fiorella Maricielo**

Para optar por el título profesional de: **Ingeniero de Sistemas**

Especialidad en Sistemas de

Información

**Asesor: Dr. Sulla Torres, José Alfredo**

**Arequipa- Perú**

**2020**

FACULTAD DE CIENCIAS E INGENIERIAS FISICAS Y FORMALES ESCUELA PROFESIONAL DE INGENIERIA DE SISTEMAS **DICTAMEN DE BORRADOR DE TESIS VISTO** El Borrador de Tesis titulado: Desarrollo de un sistema web comparativo de précios de supermercados utilizando la Presentado por (el) (la) (los) Bachilleres FIOKILA Maricielo Minoz Panguana If that Nuestro dictamen es: Aprobado OBSERVACIONES: WAGus Arequipa, 12 de Dicce nobre de 2019  $\frac{488000}{\frac{1685}{24400}}$ 564

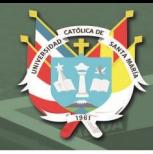

#### *Dedicatorias*

*Dedico este proyecto a mis padres, mi hermana y a mi familia; a cada una de las personas que me apoyaron en el transcurso de esta carrera profesional.*

*Mi luchita te fuiste antes de verme graduada, esto también es para ti. Y sobre todo a ti hijo mío, Imanol me has dado las razones suficientes para entender que esta vida es mucho mejor de lo que imaginaba, me has convertido en la mujer más fuerte y sobre todo en aquella mujer que sigue en busca de sus sueños, y dedicarte este logro, tú ya me diste un título a mi vida y ese es el ser tu Mamá.*

iii

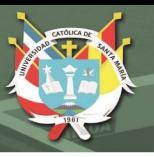

*Agradecimientos*

iv

*Agradecer a cada una de las personas que me incentivaron a seguir esta carrera, a mi tío wilver, fuiste la razón por la cual no seguí a la familia en el rubro de salud.*

*A mi asesor Dr. José Alfredo Sulla Torres por el tiempo dado para absolver mis dudas, y los consejos.*

*Fabricio este agradecimiento es para ti también, gracias por tanta ayuda y paciencia.*

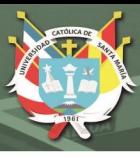

#### **RESUMEN**

<span id="page-4-0"></span>Visitar todos los recursos de información uno por uno y comparar datos o información de estas páginas web agrega tiempo al proceso de redescubrir la información, la presencia de internet conduce a un aumento de fuentes de información a la que se puede acceder haciendo de esto una actividad que toma bastante tiempo en buscar lo que realmente uno desea y espera de un determinado producto, servicio etc.; alienta a las personas a desarrollar nuevas tecnologías para que el procesamiento de datos e información sea fácil y rápido.

En el Perú no encontramos una herramienta web que se enfoque en la comparación de los precios de los productos en los supermercados, y de la misma forma te brinde un resultado esperado al mínimo precio de un producto.

Este trabajo tuvo como finalidad desarrollar un sistema web enfocado en la ciudad de Arequipa la cual tendrá como principal función comparar los precios de los productos de venta en supermercados utilizando la técnica de extracción de información denominada Web scraping la cual permitirá integrar información de los productos para conocer el precio de los mismos y comparar cual es el de precio más bajo.

Se utilizó la metodología XP para el desarrollo de software la cual se caracteriza por pertenecer a los procesos agiles para el desarrollo de los mismos.

#### **Palabras clave:**

Web scraping, inteligencia de negocios, extracción de datos, supermercados, comparación de precios.

v

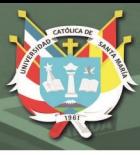

#### **ABSTRACT**

<span id="page-5-0"></span>Visiting all the websites one by one and comparing data or information on these websites adds time to the process of rediscovering the information, the presence of the internet leads to an increase in sources of information that can be accessed by doing this activity that takes a long time to find what you really want and expect from a particular product, service etc.; Encourages people to develop new technologies so that data and information processing is easy and fast.

In Peru we do not find a web tool that focuses on the comparison of the prices of products in supermarkets, and in the same way gives you an expected result at the minimum price of a product.

This work aims to develop a web system focused on the city of Arequipa which will have as main function to compare the prices of products sold in supermarkets using the information extraction technique called Web scraping which will allow to integrate information of the products to know the price of them and compare which is the lowest price.

The XP methodology was utilized for software development which is characterized by belonging to the agile processes for their development.

#### **Keywords:**

Web scraping, business intelligence, data extraction, supermarkets, price comparison

vi

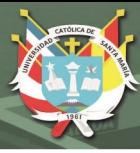

### **INTRODUCCIÓN**

<span id="page-6-0"></span>Actualmente, los sitios de venta en línea pueden mostrar una variedad de productos que el consumidor necesita, un producto puede ofrecerse en otra página web; la competencia se vuelve más estricta, especialmente en términos de precios de productos. Los consumidores comparan precios entre una página web y otra para obtener el precio más barato y conlleva a que inconscientemente los consumidores pasen mucho tiempo comparando precios.

Según la Cámara Peruana de Comercio Electrónico, 3.27 millones de usuarios peruanos realizan compras online; las plataformas de compra y venta por internet concentran al 57% de consumidores e indica que son preferidas antes que las tiendas de un determinado producto o marca que representan el 37% (Luna, 2018), en Arequipa, no existe una herramienta web que compare los precios de los productos, que brinden la información necesaria y de ayuda al consumidor, involucrando también el tiempo destinado a la compra como al acceso de las páginas web de cada supermercado para la búsqueda de los precios de un producto.

El objetivo de este proyecto fue desarrollar un sistema web que permita comparar los precios de productos en supermercados para ayudar en la toma de decisiones de cada persona, incentivar en los hogares la utilización de páginas web para realizar compras y motivarlas a la búsqueda de información mediante el internet.

La técnica de web scraping es considerada como una solución para poder recopilar datos de varios sitios, este es un proceso de hacer un documento semiestructurado desde internet, un lenguaje como es HTML; analizar el documento para tomar ciertos datos de la página, esta información guardarla en una base de datos para su recuperación o análisis posterior.

vii

## **ÍNDICE DE CONTENIDO**

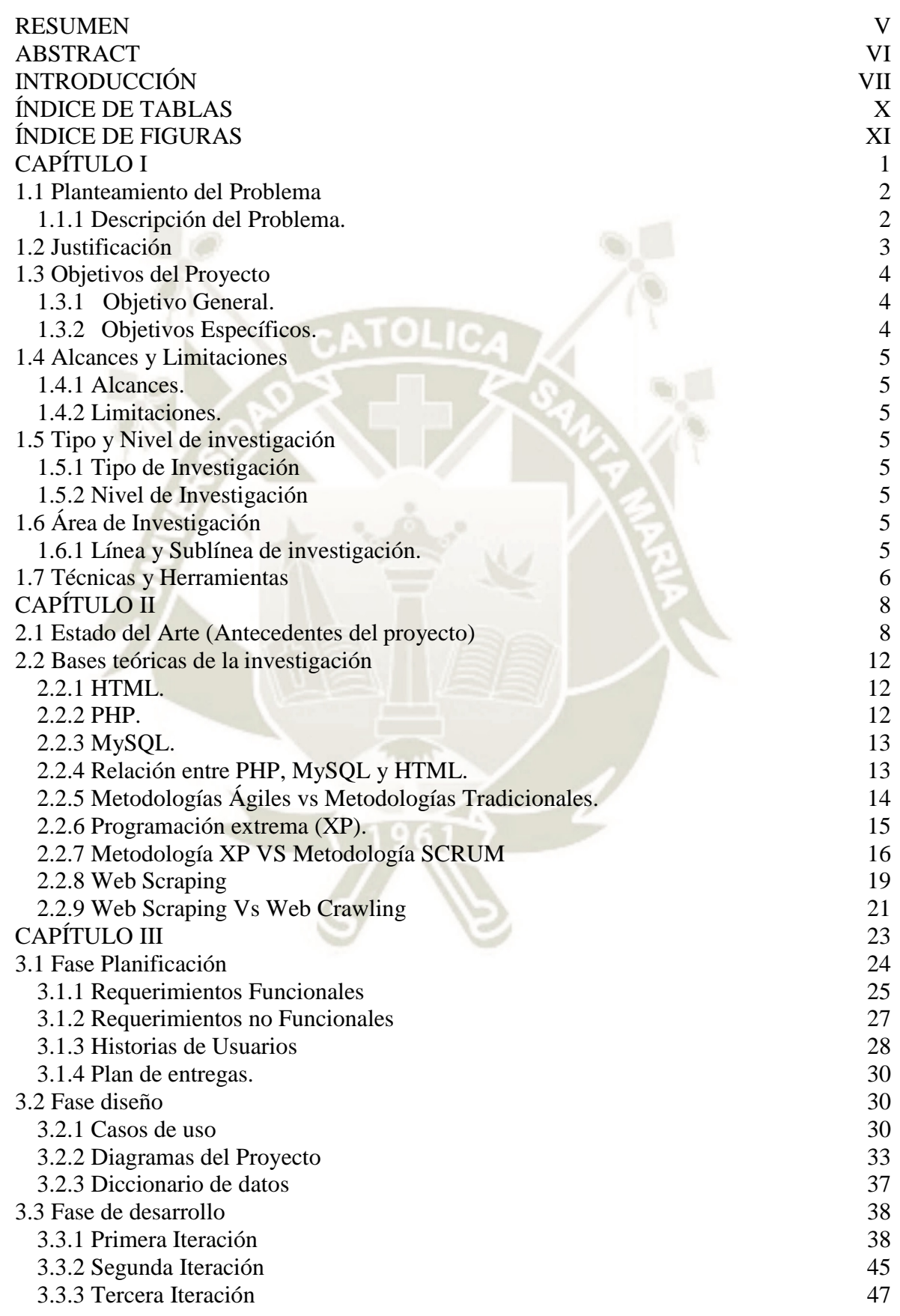

viii

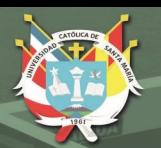

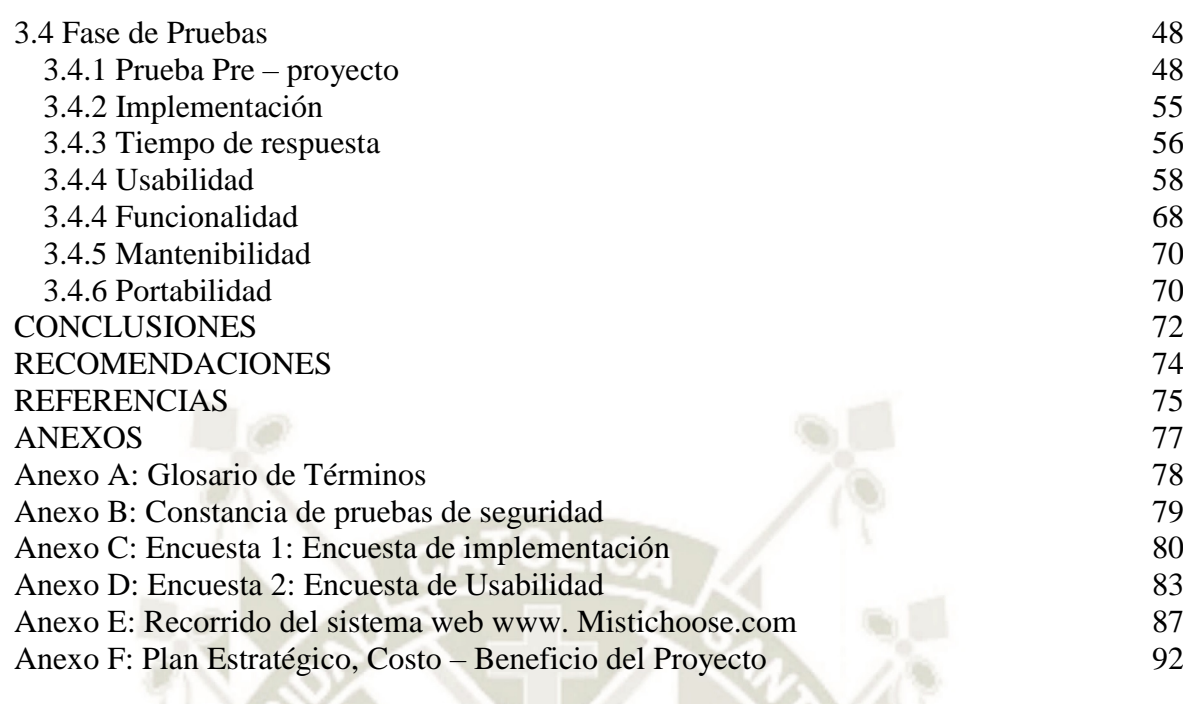

ix

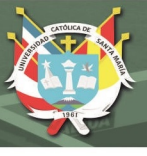

#### **ÍNDICE DE TABLAS**

<span id="page-9-0"></span>Tabla 1: Diferencias entre Metodologías Ágiles y Metodologías Tradicionales. Tabla 2: Criterios y Conclusiones de Comparación de la usabilidad en Metodologías Ágiles. Tabla 3: Escala de Valores de los Postulados Ágiles. Tabla 4: Aplicación del Framework a Metodología XP y Metodología Scrum. Tabla 5: Encargados de los roles de la Metodología XP en este proyecto. Tabla 6. Requerimiento funcional – Registro de Usuario Tabla 7 Requerimiento funcional – Login de Usuario Tabla 8 Requerimiento funcional – Comparativa de Precios Tabla 9 Requerimiento funcional – Consulta de precios Tabla 10 Requerimiento funcional – Lista de productos Tabla 11 Requerimiento funcional – Web service Tabla 12 Requerimiento funcional – Actualización de precios Tabla 13Requerimiento no funcional – Interfaz intuitiva Tabla 14 Requerimiento no funcional – Código ordenado Tabla 15 Requerimiento no funcional – Carga de Pagina web Tabla 16 Historias de usuarios – Registro de usuario Tabla 17 Historias de usuarios – Acceso de Usuario Tabla 18 Historias de usuarios – Consulta de productos Tabla 19 Historias de usuarios – Guardar consulta de productos Tabla 20 Historias de usuarios – Visualizar lista de productos guardados Tabla 21 Historias de usuarios – Guardar lista de productos Tabla 22 Caso de uso – Registro de usuario Tabla 23 Caso de uso – Acceso de usuario Tabla 24 Caso de uso – Cerrar Sesión Tabla 25 Caso de uso – Consulta de Productos Tabla 26 Caso de uso – Guardar consulta de productos Tabla 27 Caso de uso – Visualizar lista de productos guardados Tabla 28 Caso de uso – Guardar Lista Tabla 29 Diccionario de datos – Entidad Listas Tabla 30 Diccionario de datos – Lista Items Tabla 31 Diccionario de datos – Entidad Stores Tabla 32 Diccionario de datos – Entidad Users Tabla 33 Diccionario de datos – Entidad User search History Tabla 34 Funcionamiento portal web – Tottus Tabla 35 Funcionamiento portal web – Tottus Tabla 36 Funcionamiento detallado página web – Plaza vea Tabla 37 Funcionamiento detallado de la página web- Metro Tabla 38 Personas encuestadas en la ciudad de Arequipa Tabla 39 Cubo OLAP – Frecuencia de compra en supermercado y monto aproximado Tabla 40 Cubo OLAP – Tiempo en minutos en el que realiza sus compras Tabla 41 Tabla de resultados obtenidos en la búsqueda Tabla 42 Búsqueda de productos en y tiempo de respuesta Tabla 43 Búsqueda de productos en y tiempo de respuesta Tabla 44 Valores de Ajuste de complejidad Tabla 45 Ajuste de valores de punto de función Tabla 46 Evaluación de la calidad total del software

<span id="page-9-1"></span>x

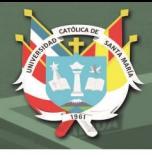

### **ÍNDICE DE FIGURAS**

- Figura 1: Estructura de los elementos de HTML.
- Figura 2: Diseño de una página web.
- Figura 3: Agrupación de prácticas según las funciones de la metodología XP
- Figura 4: Como funciona la técnica Web Scraping.
- Figura 5: Diagrama de flujo de las funciones de Web Scraping.
- Figura 6: Diferencias entre Web Crawler y Web Scraping
- Figura 7. Plan de desarrollo de historias de usuario
- Figura 8. Diagrama de casos de uso
- Figura 9. Diagrama relacional
- Figura 10. Diagrama entidad relación
- Figura 11. Diagrama secuencia Ingreso a sistema
- Figura 12. Diagrama secuencia Modificar datos
- Figura 13. Diagrama secuencia Añadir productos
- Figura 14. Diagrama secuencia Buscar Producto
- Figura 15. Diagrama de secuencia visualizar carrito
- Figura 16. Función buscar productos de Plaza vea, metro y Tottus
- Figura 17. Captura de pantalla de la página web en la búsqueda de productos
- Figura 18. Captura de pantalla a la página web visualizar Lista
- Figura 19. Gráfico de torta ¿En qué supermercado fue su última compra?
- Figura 20. Gráfico de barras Cuando compra en un supermercado ¿Qué es lo que adquiere?
- Figura 21. Gráfico de barras de la tabla dinámica 35
- Figura 22. Gráfico de barras tabla dinámica 36
- Figura 23. Gráfico de barras tabla dinámica Compras mediante Pagina web
- Figura 24. Gráfico de tortas sobre consulta de productos antes de comprar
- Figura 25. Gráfico de torta Utilizaría una página web donde pueda conocer el precio más bajo
- Figura 26. Gráfico de porcentajes de la pregunta 1 del ámbito de Identidad en Usabilidad del sistema
- Figura 27. Gráfico Porcentajes de la pregunta 2 del ámbito de Identidad en Usabilidad del sistema
- Figura 28. Gráfico Porcentajes de la pregunta 3 del ámbito de Identidad en Usabilidad del sistema
- Figura 29. Gráfico de Porcentajes de la pregunta 1 del ámbito contenido en Usabilidad del sistema
- Figura 30. Gráfico Porcentajes de la pregunta 2 del ámbito de contenido en Usabilidad del sistema
- Figura 31. Gráfico Porcentajes de la pregunta 3 del ámbito de contenido en Usabilidad del sistema
- Figura 32. Gráfico Porcentajes de la pregunta 1 del ámbito de Navegación en Usabilidad del sistema
- Figura 33. Gráfico Porcentajes de la pregunta 2 del ámbito de Navegación en Usabilidad del sistema
- Figura 34. Gráfico Porcentajes de la pregunta 3 del ámbito de Navegación en Usabilidad del sistema
- Figura 35. Gráfico Porcentajes de la pregunta 1 del ámbito de Gráficos web en Usabilidad del sistema
- Figura 36. Gráfico Porcentajes de la pregunta 2 del ámbito de Gráficos web en Usabilidad

xi

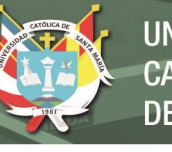

del sistema

Figura 37. Gráfico Porcentajes de la pregunta 1 del ámbito de Gráficos web en Usabilidad del sistema

Figura 38. Gráfico Porcentajes de la pregunta 1 del ámbito de búsqueda en Usabilidad del sistema

Figura 39. Gráfico Porcentajes de la pregunta 2 del ámbito de Búsqueda en Usabilidad del sistema

Figura 40. Gráfico Porcentajes de la pregunta 3 del ámbito de Búsqueda en Usabilidad del sistema

Figura 41. Gráfico Porcentajes de la pregunta 1 del ámbito de utilidad en Usabilidad del sistema

Figura 42. Gráfico Porcentajes de la pregunta 2 del ámbito de utilidad en Usabilidad del sistema

Figura 43. Gráfico Porcentajes de la pregunta 3 del ámbito de utilidad en Usabilidad del sistema

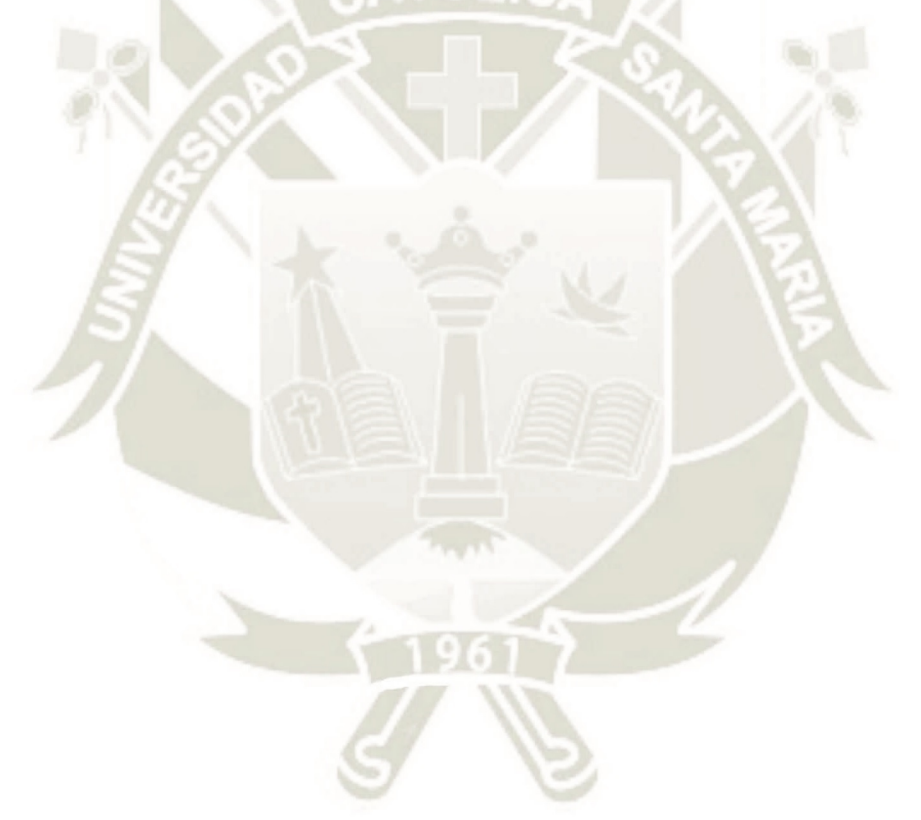

xii

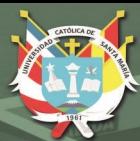

# **CAPÍTULO I**

# <span id="page-12-0"></span>**DESCRIPCIÓN DEL PROYECTO**

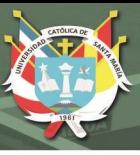

#### <span id="page-13-0"></span>**1.1 Planteamiento del Problema**

El presupuesto mensual monetario en las familias, en el Perú en estos últimos años según el informe técnico denominado Evolución de la pobreza monetaria 2007- 2017 elaborado por el instituto nacional de estadística e informática en el año 2017 reveló que el principal gasto de consumo en los hogares peruanos estuvo destinado a alimentos, en cifras del 40,7% del per cápita(INEI, 2018).

Según el estudio realizado en el año 2017 por la Sociedad peruana de Marketing refirió, según los niveles socioeconómicos que en el nivel A, un 73% realizaba sus compras en supermercados, en el nivel B y C un 50% mientras que el nivel D y E un 30% de la parte de esta población compraba en supermercados; debemos de conocer que en la actualidad en la ciudad de Arequipa encontramos un aproximado de 8 tiendas por departamento, las cuales los últimos años han tenido un incremento significativo añadiendo que la población está accediendo poco a poco a las compras vía online de diversos productos(Núñez, 2017).

La búsqueda de los precios más bajos de un determinado producto requiere también de tiempo, el cual es señalado como un problema. En Arequipa, no existe una herramienta web que compare los precios de los productos que se adquieren en los supermercados de la ciudad de Arequipa, que brinden la información necesaria y de ayuda al consumidor, involucrando también el tiempo destinado a la compra como al acceso de las páginas web de cada supermercado para la búsqueda de los precios de un producto.

Acentuar también la poca confiabilidad de la población de Arequipa a los entornos virtuales y no solo en la confiabilidad si no, a su vez en su desconocimiento de la utilización de las plataformas virtuales.

#### **1.1.1 Descripción del Problema.**

<span id="page-13-1"></span>En Arequipa según el estudio realizado por el índice de Confianza del Consumidor Arequipeño (ICCA) en el año 2016, se midió la percepción sobre las condiciones económicas actuales y las perspectivas de los consumidores, los valores fueron negativos no llegando a 50 puntos donde para este estudio el valor de 50 puntos indica un valor neutral, por lo tanto las percepciones pesimistas tienen entre sus razones: el incremento de los precios, el dinero no cubre los gastos mensuales (Aurum consultoria y mercado, 2018).

En el año 2017 el diario Correo realizó un seminario de oportunidad de negocio donde se analizó también el perfil del consumidor arequipeño donde como resultado indicaban que el consumidor arequipeño tiene un perfil conservador y progresista. Se caracterizó por mantener un estatus personal, mejorar su productividad por ello buscan herramientas de calidad, no desean arriesgarse, pero su objetivo principal es ahorrar (Aguirre Brou, 2017).

El Foro económico Mundial en el año 2018 posicionó al Perú en el puesto 86 de 137 países en lo que respecta a pilares de preparación tecnológica y en el puesto 113 en innovación; los principales factores que dificultan el desarrollo en los negocios se debe a la mínima capacidad de innovar por encima de otros factores como el acceso al crédito o la inestabilidad política. Entre los países de la Alianza del Pacifico, Perú en el pilar de innovación es el peor posicionado, alcanzo un puntaje de 2.8 sobre 7, los demás países pertenecientes a esta alianza registraron puntuaciones por encima de los 3 puntos (Luna, Nonalaya, & Dupuy, 2018).

#### <span id="page-14-0"></span>**1.2 Justificación**

El proceso de compra de productos se puede realizar visitando directamente las tiendas físicas, a través de una página web, mediante aplicaciones en el celular o en plataformas digitales interactivas que interactúan en tiempo real de acuerdo con el cliente seleccionando sus características y preferencias de compra, de esta forma proponer ofertas de productos o servicios. Según la Cámara Peruana de Comercio Electrónico, 3.27 millones de usuarios peruanos realizan compras online; las plataformas de compra y venta por internet

concentran al 57% de consumidores e indica que son preferidas antes que las tiendas de un determinado producto o marca que representan el 37%, a su vez el informe señala desde la perspectiva de los usuarios que es ideal acceder a páginas web donde encuentran ofertas y precios diferentes de un mismo producto(Luna, 2018).

Tal y como refiere la información brindada por Comex Perú los peruanos están en la disposición de usar en entorno web que se acomode a sus necesidades en las ofertas, en la compra de productos y en los precios bajos de un determinado producto; una importante proporción de personas investiga en internet antes de efectuar su compra en tiendas físicas, igualmente cerca del 58% que realiza sus compras mediante herramientas web, mira el producto en una tienda física antes de hacerlo(Núñez, 2017b). Este proyecto integrará el desarrollo, contenido y experiencia de compra digital con la compra física.

#### <span id="page-15-1"></span><span id="page-15-0"></span>**1.3 Objetivos del Proyecto**

#### **1.3.1 Objetivo General.**

Desarrollar un sistema web que compara precios de productos de supermercados en Arequipa utilizando la técnica scraping.

#### **1.3.2 Objetivos Específicos.**

<span id="page-15-2"></span>- Analizar, extraer los precios y datos de las páginas web de los principales supermercados de Arequipa.

- Optimizar la compra de productos midiendo la eficiencia a través de la reducción del tiempo invertido.

- Validar la usabilidad y funcionalidad del sistema web obteniendo el grado de satisfacción de los usuarios.

- Desarrollar una aplicación web que obtenga la información de los precios mediante el web scraping y como resultado conocer el precio más bajo para la compra de los productos.

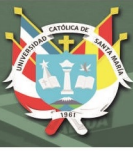

#### <span id="page-16-0"></span>**1.4 Alcances y Limitaciones**

#### **1.4.1 Alcances.**

<span id="page-16-1"></span>- La presente tesis muestra el desarrollo de una página web que compara precios de los productos de los principales supermercados, y abarca a la población de la ciudad de Arequipa.

- Este proyecto promueve la utilización de páginas web para el uso cotidiano y que facilita la compra de productos de primera necesidad, incrementando el nivel de fidelidad de las personas en entornos virtuales.

#### **1.4.2 Limitaciones.**

<span id="page-16-2"></span>La información de los precios es obtenida por el entorno virtual de los supermercados; los datos que se presentarán en el aplicativo dependerán de la información proporcionada en la Web por cada establecimiento.

#### <span id="page-16-4"></span><span id="page-16-3"></span>**1.5 Tipo y Nivel de investigación**

#### **1.5.1 Tipo de Investigación**

Este proyecto está orientado a la investigación aplicada tal y como indica el objetivo de este proyecto es de crear una herramienta web que compare los precios de supermercados, el cual se determina útil a partir de los conocimientos adquiridos en la investigación estratégica es decir la información y trabajos previos descritos en el marco teórico.

#### **1.5.2 Nivel de Investigación**

<span id="page-16-5"></span>El nivel de investigación es experimental debido a que se demostrará la hipótesis en la implementación de este proyecto y el análisis de los resultados.

#### <span id="page-16-6"></span>**1.6 Área de Investigación**

Área: Inteligencia Artificial

#### <span id="page-16-7"></span>**1.6.1 Línea y Sublínea de investigación.**

Línea: Aprendizaje automático

5

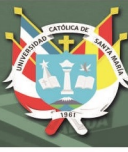

Sublínea: Minería de datos

#### <span id="page-17-0"></span>**1.7 Técnicas y Herramientas**

Para la elaboración de este proyecto se utilizaron las siguientes herramientas:

- Laravel: Es un framework de código abierto de fácil uso para PHP, se optó por usar esta herramienta debido a la simplicidad que se le atribuye junto con su elegante interfaz, no dejando de lado que es eficaz y eficiente. La implementación de aplicaciones web con Laravel tiene muchos beneficios, destacando el poco tiempo que se tomaría implementar con otro framework para PHP, las características que destacan en Laravel para este proyecto son: ORM elocuente, controladores, cambios en Blade, buen enrutamiento y mecanismos de autenticación rápida(Bean, 2018).

- Goutte: Es un paquete que se añade Laravel para la extracción de datos, esta proporciona una API para el web scraping y extraer datos de las respuestas HTML/XML(Bean,2018).

- Bootstrap: De código abierto, Bootstrap es un conjunto de herramientas para el desarrollo en el caso de este proyecto con HTML. Este proyecto busca ser adaptable entregando como producto final un sitio web responsive; tiene un sistema GRID que permite diseñar usando un GRID de hasta 12 columnas, de esta manera se puede plasmar el contenido en varias secciones y que estas sean mostradas en diferentes dispositivos de acuerdo a las características que le brindemos a cada GRID (Efron & Tibshirani, 1994). Boostrap es compatible con la mayoría de los navegadores entre ellos: Google Chrome, Safari, Mozilla Firefox, Opera e Internet Explorer

Las técnicas que se usaron en este proyecto son:

- Metodología XP: Es una metodología de desarrollo ágil y a su vez flexible; para la toma de decisiones en los proyectos de software utilizar alguna metodología ágil que sean basados en el desarrollo iterativo e incremental de un proyecto. La documentación de este

proyecto será basada en la metodología XP por su énfasis en la retroalimentación continua entre un cliente y el equipo de desarrollo, a su vez la rápida respuesta a cambios (Letelier & Penadés, 2012).

- Web Scraping: Para la extracción de información de las páginas web de las cuales analizaremos para este proyecto, web scraping es una técnica para la extracción de datos específicos de sitios web. En este proyecto los datos que vamos a extraer de las páginas web de los supermercados son: el ítem del producto, precio del producto, sus características e imágenes(Leo risky & Friska, 2016).

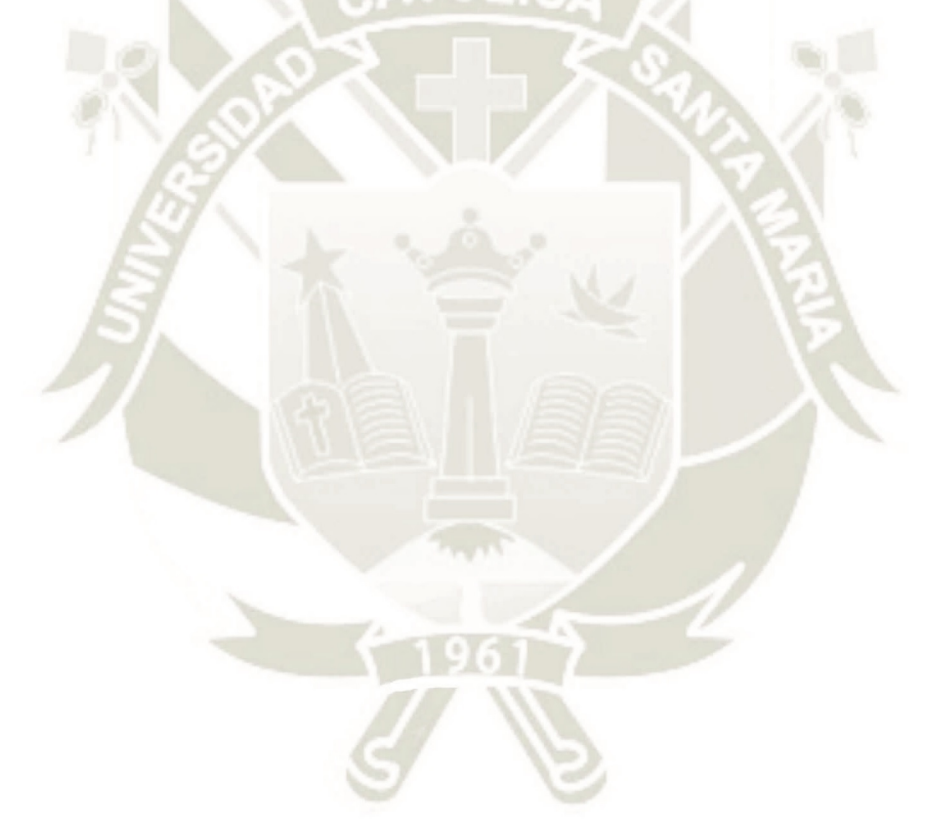

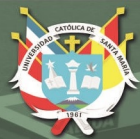

# **CAPÍTULO II**

# <span id="page-19-0"></span>**FUNDAMENTOS TEÓRICOS**

#### <span id="page-19-1"></span>**2.1 Estado del Arte (Antecedentes del proyecto)**

Difícilmente encontramos una herramienta web que se enfoque en la comparación

8

de los precios de los productos en los supermercados, y de la misma forma te brinde un resultado esperado al mínimo precio de un producto. Muchos productos se compran vía web, esta actividad comprende visitar varias páginas web en la búsqueda ya sea del producto con las características que buscamos y a partir de ahí comparar precios de envió, y la disponibilidad de un producto al comprarlo, por lo tanto, la solución a este problema es crear un sitio web único donde puedes encontrar toda la información que necesitas para realizar tu compra, en la india existe Compare Kart una herramienta web la cual sugiere al usuario la página web más óptima para vender un producto después de comparar los registros de venta anteriores y los precios en varios sitios web.

Comparando los valores en una base de datos, recibidos como la consulta de búsqueda y recuperando la información apropiada para la página web puede resultar un proceso lento si la base de datos no está correctamente indexada para ese propósito (Parikh et al., 2015). La investigación propuesta al igual que Compare Kart es comparar precios del producto, en el caso de Compare Kart los autores utilizan la indexación; un motor de búsqueda para proporcionar una fuente relevante y de gran alcance de los documentos indexados en internet que pueden ser analizados rápidamente es necesario que exista un sistema en el lugar para ayudar a los motores de búsqueda.

La comparación de los valores de una base de datos, como la consulta de búsqueda y recuperación de la información adecuada para la página web puede llegar a ser un proceso lento si la base de datos no está indexada correctamente para el propósito el cual es la recuperación rápida de los datos después de comparar se convierte en una preocupación importante para un sitio web que se basa en ella.

Existe una extensión en los navegadores Google Chrome y Mozilla Firefox llamada Makkichoose, que sirve para comparar los precios de productos el usuario debe dirigirse al sitio web donde desea comprar el producto, encontrará un icono al lado izquierdo de la página en la cual se abrirá una pestaña donde se mostrarán los precios del producto en diferentes sitios web. Esta característica de comparación se basa en un consumidor básico principal que son básicamente que quieren comprar artículos no solo el precio más bajo, pero también espere la mejor calidad como posible (Leo & Friska, 2016).

Apartando los objetivos principales afines a esta investigación también existen trabajos sobre la utilización de la técnica de web scraping aplicados en diferentes casos como en Sumatra, en la cual el autor demuestra la forma de precisar la información meteorológica dentro de un periodo específico ya que en ese conjunto de islas existen varios climas.

Los datos meteorológicos en detalle en un cierto período son muy difíciles debido al proceso burocrático a cada agencia diferente. Por otro lado, algunos de los sitios com[o](https://weather.com/) [https://weather.com,](https://weather.com/) https://www.accweather.co[m, https://www.timeanddate.com,](https://www.timeanddate.com/) [https://www.worldweatheronline.com,](https://www.worldweatheronline.com/) proporciona información actualizada del clima. Es por lo que utilizamos es web scraping para recopilar los datos de sitios web que proporcionan datos del clima (Fatmasari, Kunang, & Purnamasari, 2019), la técnica de web scraping permite extraer los datos de múltiples sitios web en una base de datos o una hoja de cálculo que facilita el análisis y visualizaciones de los datos. En la etapa inicial de desarrollo del proyecto en Sumatra, consiste en el desarrollo de una base de datos del tiempo con el web scraping, estos se remiten al desarrollo de un sistema de predicción meteorológica y en la última etapa un sistema de apoyo a la decisión basado en el clima.

Los compradores en línea están muy interesados en la recopilación de registros de productos de la web para comparar de los mismos sus precios (Tiwari, Bharadwaj, & Gupta, 2018), pero también importa las ofertas. Esta información brindada por un trabajo sobre el uso de las ofertas y cómo comparar las mismas los datos deben ser recolectados a través de un enfoque automatizado, aducen que el enfoque amplía una técnica existente a la cual la denominan agrupación de rutas de etiquetas para agrupación de rutas de etiquetas HTML

10

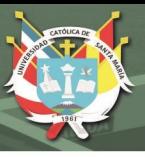

similares.

En el Artículo científico "*Stock Price Prediction Using Dat*a Analytics", su objetivo principal es comparar las diferentes ofertas de un producto, pero no para comprar en su lugar para ofrecer un producto a la venta al precio más bajo del que les dio como resultado la comparativa del precio del mismo, no lo han desarrollado aún, pero proponen herramientas para la extracción de datos web. Se pueden usar herramientas como Dapper1, Kimono 2 o Import.io3 para extraer los datos relevantes, Otra herramienta interesante es Crawbot4, que analiza la URL, la estructura en sus atributos, vuelven estructurados (Tiwari et al., 2018).

El ministerio de comunicaciones e informática de Indonesia indica que, el 53.7% de la actividad de uso de Internet por parte de individuos es una actividad para buscar información sobre bienes o servicios, 47.4% de actividades de búsqueda de información educativa, 39% de actividades que buscan información de salud o servicios de salud, 27.9% de actividades de búsqueda de empleo y 23.9% de actividad buscando información sobre organizaciones gubernamentales(Kurniawati & Triawan, 2017).

Actualmente, los sitios de venta en línea pueden servir una variedad de productos que el consumidor necesita, un producto puede ofrecerse en otra página web; la competencia se vuelve más estricta, especialmente en términos de precios de productos. Los consumidores comparan precios entre una página web y otra para obtener el precio más barato. Inconscientemente, los consumidores pasan mucho tiempo comparando precios.

<span id="page-22-0"></span>La técnica de web scraping es considerada como una solución para poder recopilar datos de varios sitios, este es un proceso de hacer un documento semiestructurado desde internet, un lenguaje como es HTML; analizar el documento para tomar ciertos datos de la página, esta información guardarla en una base de datos para su recuperación o análisis posterior.

11

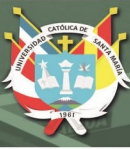

#### <span id="page-23-0"></span>**2.2 Bases teóricas de la investigación**

#### **2.2.1 HTML.**

Para la creación de sitios web se diseñó un lenguaje de programación el cual es HTML, el cual es un acrónimo de Hyper Text Markup Lenguage, el hipertexto es el método por el cual podemos navegar por la web haciendo clic en el texto especial llamado hipervínculos que te direcciona a la página siguiente; HTML hace el uso de etiquetas que contienen el código de forma ordenada, considerada un lenguaje ya que tiene palabras de código y sintaxis como cualquier otro lenguaje de programación. HTML consta de varios componentes clave, incluidos las denominadas *tags* o etiquetas, tipos de datos basados en caracteres, referencias de caracteres y referencias de entidades, las etiquetas HTML normalmente se presentan en pares como <h1> y </h1> (McGrath, 2012).

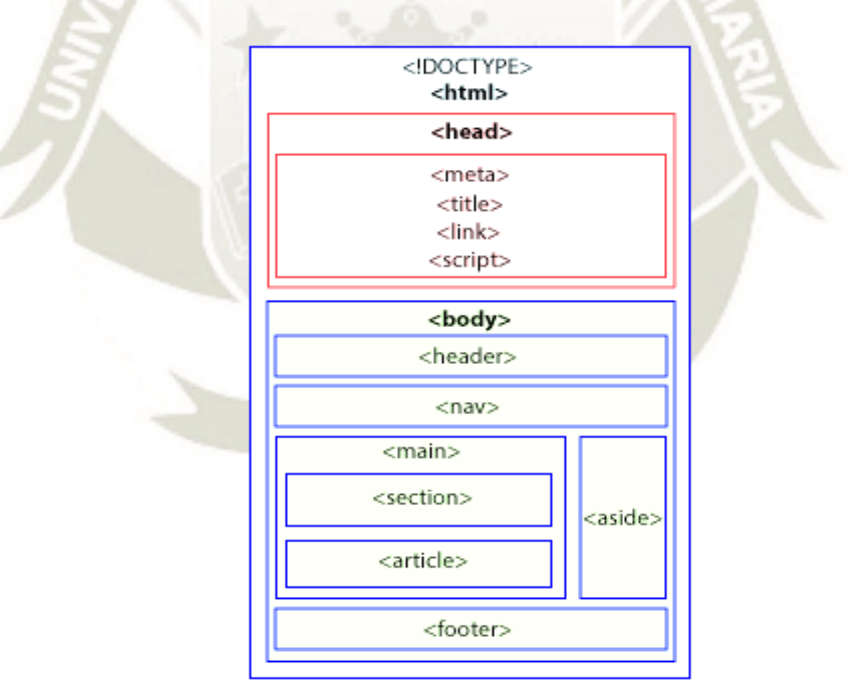

*Figura 1.* Estructura de los elementos de HTML Fuente:(McGrath, 2012)

#### **2.2.2 PHP.**

<span id="page-23-1"></span>Del acrónico recursivo significa *Hypertext Preprocessor* o preprocesador de Hipertexto; PHP es un lenguaje de web scripting incrustado en HTML lo cual significa que

12

el código PHP se puede insertar en el HTML de una página web; cuando se accede a una página PHP, el servidor en el que reside la página interpreta el código PHP; la salida de las funciones de PHP en la página generalmente se devuelve como código HTML, que puede ser leído por el navegador, debido a que el código PHP se transforma en HTML antes de cargar la página, los usuarios no pueden ver el código PHP en una página (McGrath, 2012). Esto hace que las páginas PHP sean lo suficientemente seguras para acceder a bases de datos y otra información segura. Gran parte de la sintaxis de PHP está tomada de otros lenguajes como C, Java y Perl.

#### **2.2.3 MySQL.**

<span id="page-24-0"></span>Su dialecto de consulta de basa en el lenguaje de estructura (SQL), que se utiliza para agregar, eliminar y modificar información en la base de datos; Los comandos SQL estándar, como *ADD, DROP, INSERT y UPDATE* se pueden usar con MySQL. MySQL se puede usar para una variedad de aplicaciones, pero se encuentra más comúnmente en los servidores web; un sitio web que utiliza MySQL puede incluir páginas web que acceden a información de una base de datos; estas páginas a menudo se denominan "dinámicas", lo que significa que el contenido de cada página se genera a partir de una base de datos a medida que se carga la página (McGrath, 2012).

La mayoría de los sitios web basados en bases de datos que usan MySQL también usan un lenguaje de scripts web como PHP para acceder a la información de la base de datos. Los comandos MySQL pueden incorporarse en el código PHP, lo que permite que parte o la totalidad de una página web se genere a partir de la información de la base de datos (McGrath, 2012).

#### **2.2.4 Relación entre PHP, MySQL y HTML.**

<span id="page-24-1"></span>El proceso de trabajo de estos elementos es el siguiente, siempre que un usuario solicite ver una página web en su navegador, la solicita desde el servidor web y recibe la

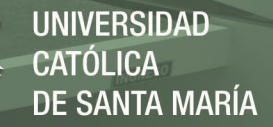

página en respuesta, a través del protocolo HTTP ( HyperText Transfer Protocol) que es la comunicación estándar que permite que cualquier computador pueda conectarse a cualquier servidor web y poder acceder a sus datos; el cual donde una página web contiene el script PHP que el servidor web puede llamar primero al motor PHP para procesar el código y, si es necesario, solicitar datos de una base de datos MySQL antes de enviar la respuesta al navegador.

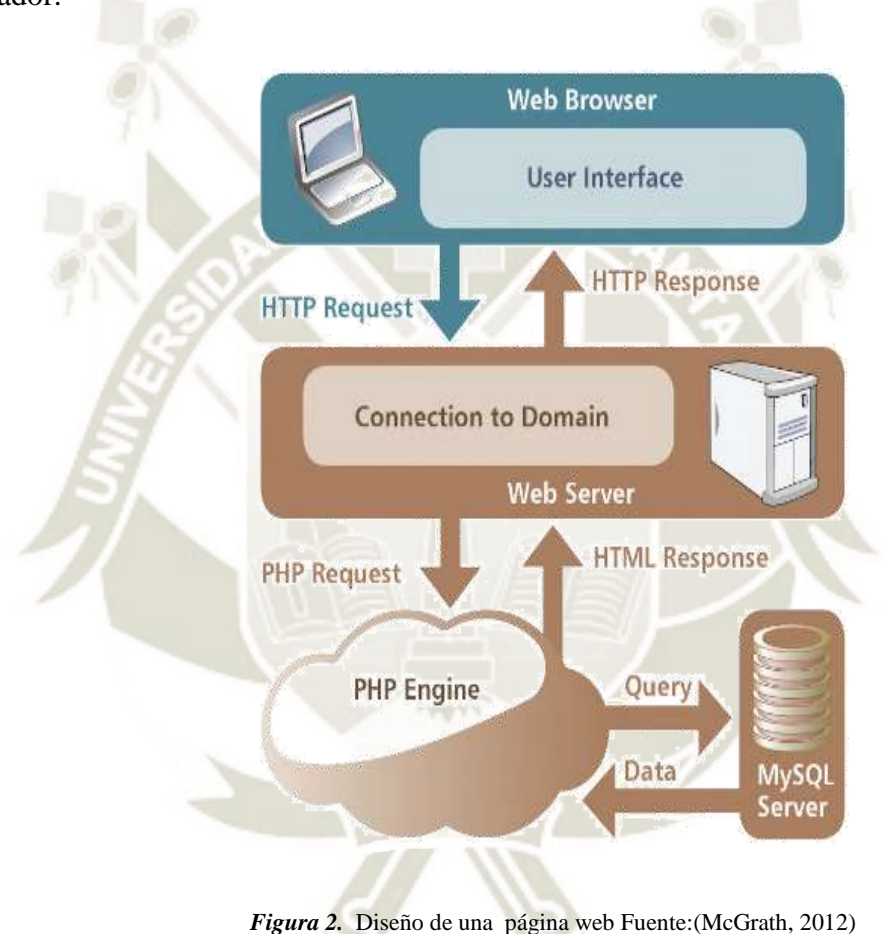

#### <span id="page-25-0"></span>**2.2.5 Metodologías Ágiles vs Metodologías Tradicionales.**

Las principales diferencias respecto de las metodologías tradicionales, la Tabla 2.1 recoge esquemáticamente estas diferencias que no se refieren sólo al proceso en sí, sino también al contexto de equipo y organización que es más favorable en el proceso de desarrollo de software.

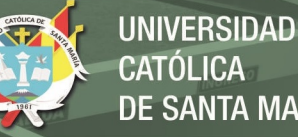

# **SANTA MARÍA**

#### **Tabla 1**

*Diferencias entre Metodologías Ágiles y Metodologías Tradicionales Fuente: (Toro Lóp̤ez, 2013)*

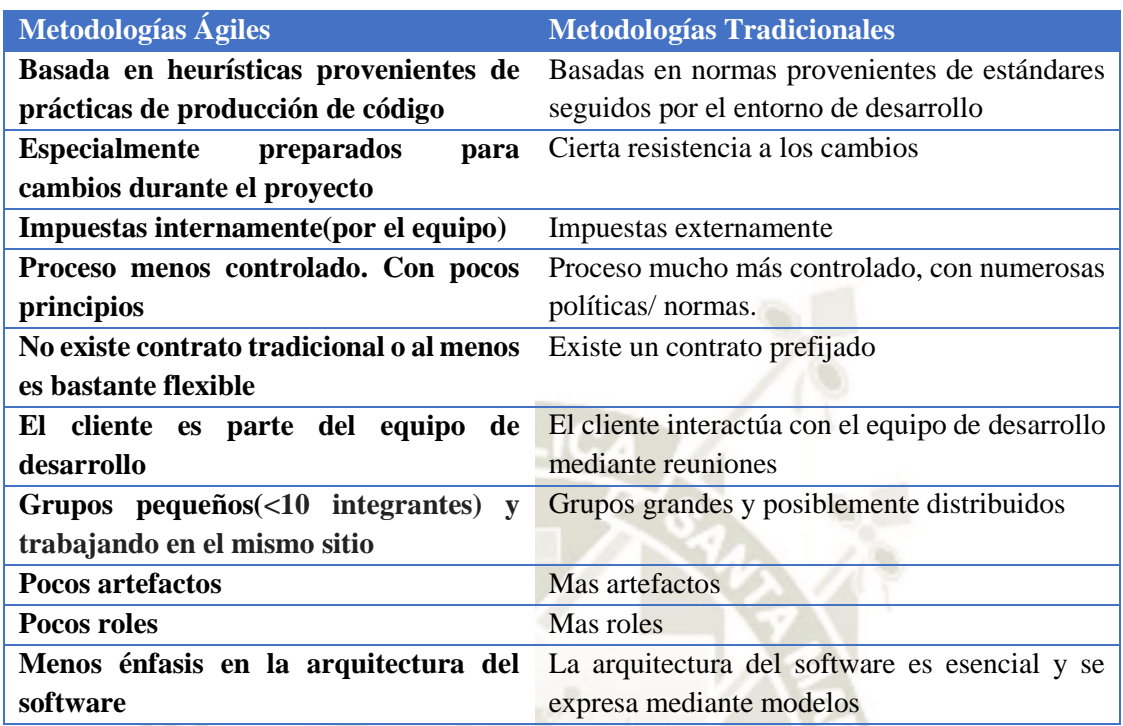

#### **2.2.6 Programación extrema (XP).**

<span id="page-26-0"></span>Es una metodología ágil la cual se centra en potenciar las relaciones interpersonales, la cual es clave para el éxito del desarrollo de software, promoviendo el trabajo en equipo, tomando en cuenta el aprendizaje de los desarrolladores y alentando un entorno amigable de trabajo (Penándes & Letelier, 2012).

La metodología XP define 4 variables para cualquier proyecto de software: costo, tiempo, calidad y alcance; las cuales tres de ellas podrán ser fijadas por actores externos al grupo de desarrolladores y el valor restante será a cargo del equipo de desarrollo, la cual determinará su valor en función a las otras tres.

Para tener éxito en el proyecto con la metodología XP el cliente selecciona el valor del negocio a implementar en base a la habilidad del equipo para medir la funcionalidad que puede entregarse a través del tiempo. Entender lo que el cliente necesita se encuentra en la fase de exploración, estimar el esfuerzo en la fase de planificación, crear la solución en la fase de iteraciones y entregar el producto final al cliente está en la fase de puesta de producción; estas fases forman parte del ciclo de vida de XP.

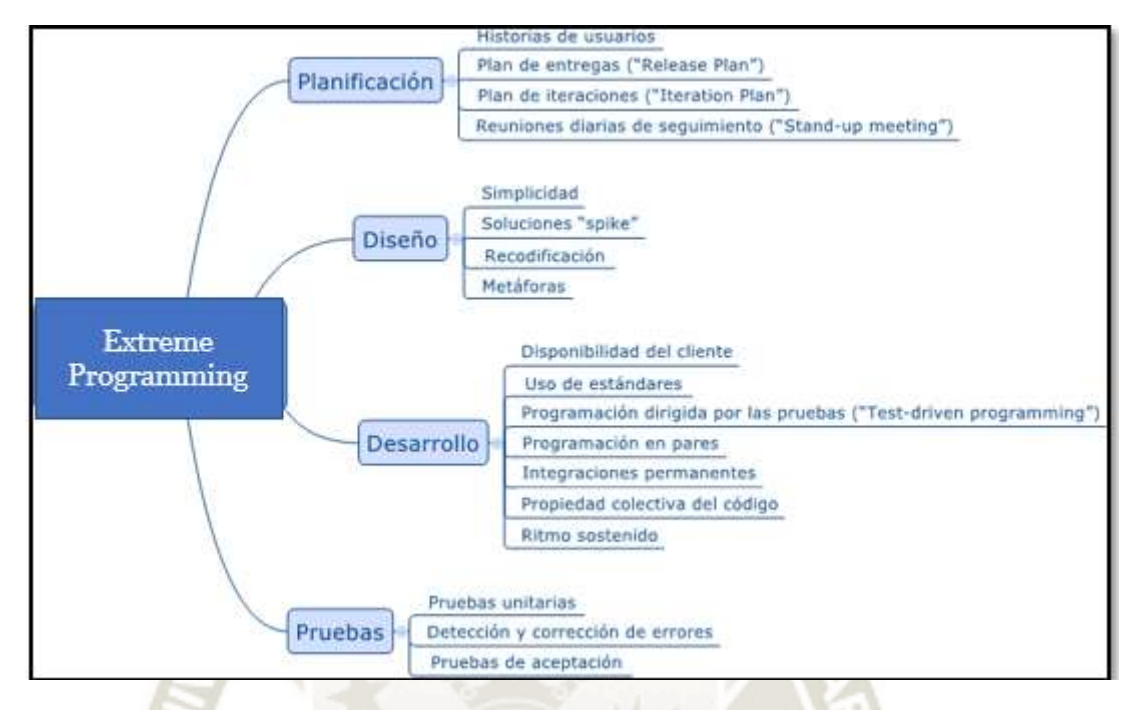

*Figura 3.* Agrupación de prácticas según las funciones de la metodología XP. Fuente: (Vila Grau, 2017)

Los roles que pertenecen a la metodología ágil son:

- Cliente: Es el responsable de definir y conducir el Proyecto, adecuado a sus objetivos.

Programadores: Estiman los tiempos de desarrollo de cada actividad por lo cual

también programan el proyecto.

- Tester: Tal como se indica realizan las pruebas.
- Tracker: Encargado de hacer el seguimiento.
- Coach: o entrenador, su papel es guiar y orientar al equipo.
- Big Boss: Es el gestor del proyecto, el cual debe tener la idea general del proyecto

<span id="page-27-0"></span>y a su vez estar familiarizado con el estado del mismo (Calvo, 2018).

#### **2.2.7 Metodología XP VS Metodología SCRUM**

Desde la utilización de las metodologías Ágiles existen variedad de métodos los

cuales poseen diferentes características, los requerimientos cambian en el desarrollo de un software, el diseño, la tecnología y los miembros del equipo, para ello el problema no es el cambio, puesto que sabemos que el cambio va a suceder; el problema es la incapacidad de adaptarnos a dicho cambio cuando éste tiene lugar. Las metodologías se adhieren a los principios establecidos en el Manifiesto Ágil que tiene como objetivo proporcionar tanto valor a los clientes como sea posible en el tiempo disponible. Las diferencias entre ellos son el resultado de intentar mantener los principios ágiles en contextos radicalmente diferentes.

**Tabla 2.**

*Criterios y Conclusiones de Comparación de la usabilidad en Metodologías Ágiles (Castillo, 2016)*

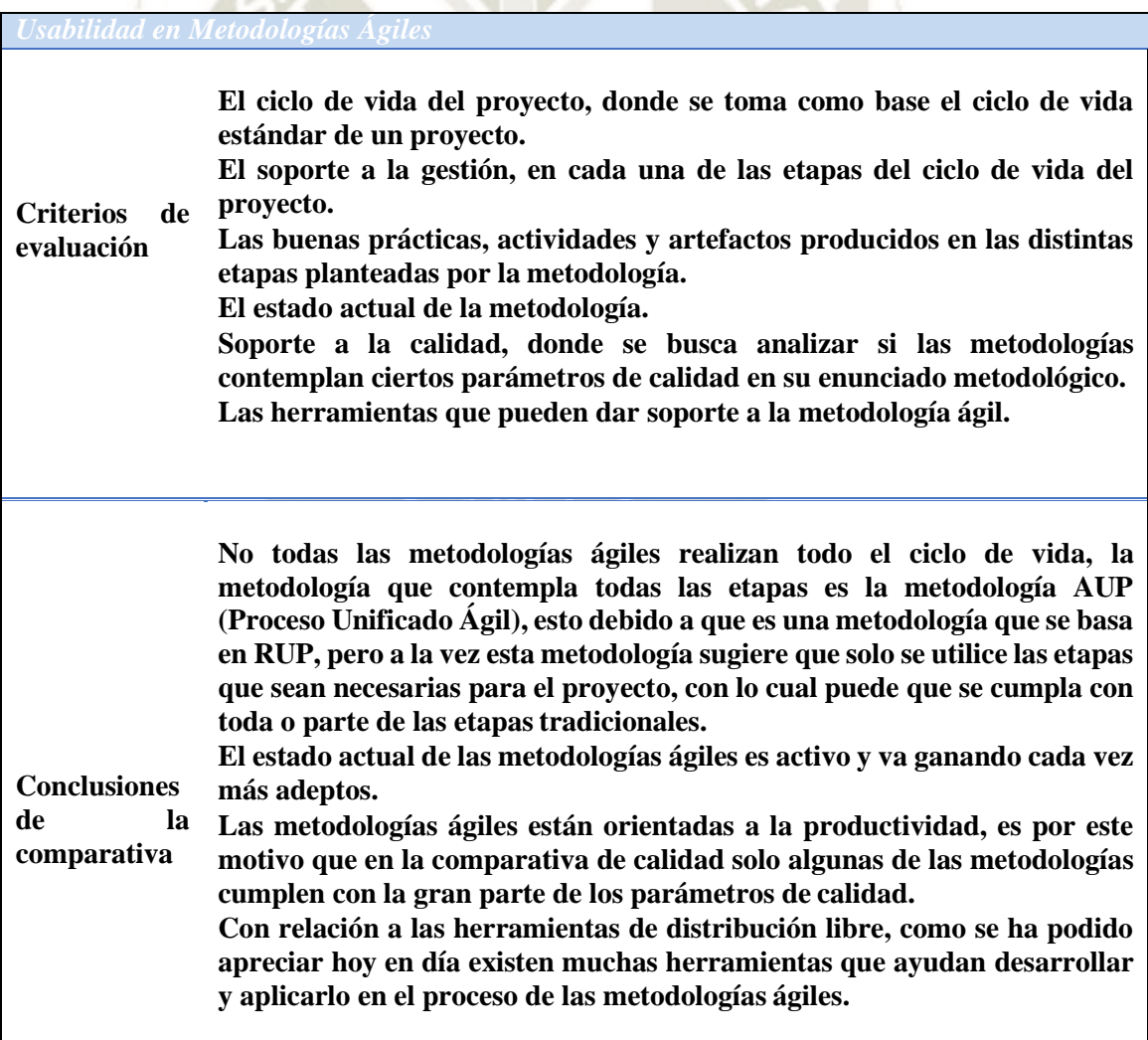

17

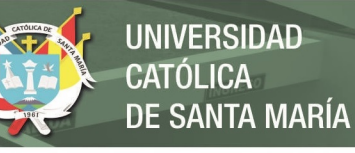

#### **Tabla 3.**

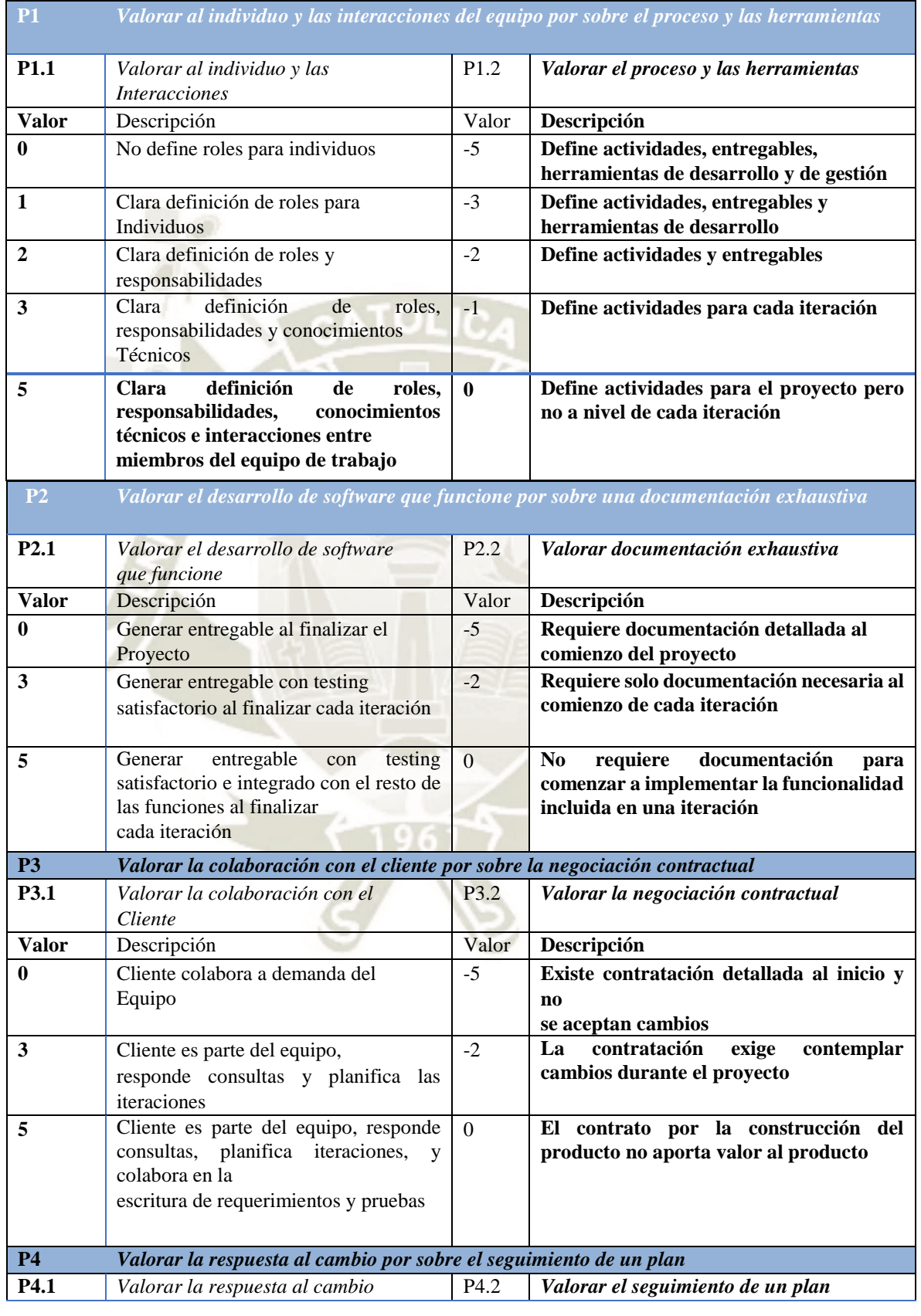

*Escala de Valores de los Postulados Ágiles (Mendes, Estevez, & Fillottrani, 2010)*

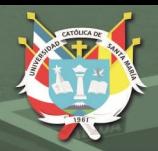

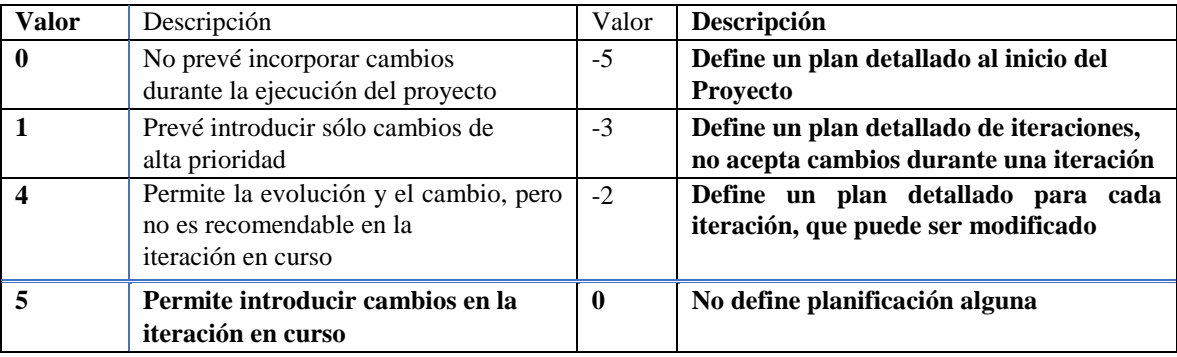

Conociendo las valoraciones presentadas en a Tabla 3, ponderamos las metodologías

a comparar presentadas en la Tabla 4.

#### **Tabla 4.**

*Aplicación del Framework a Metodología XP y Metodología Scrum (Mendes et al., 2010)*

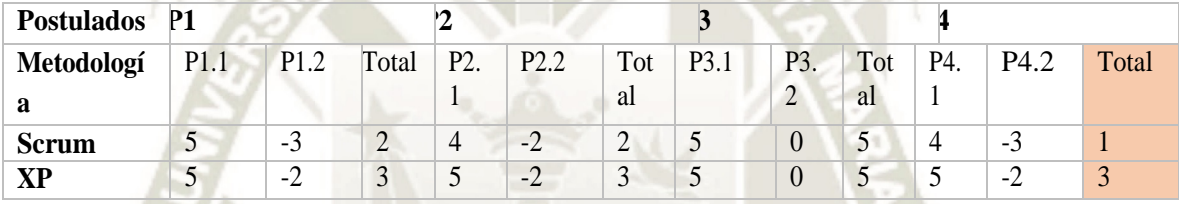

Según el cuadro comparativo mostrado en la Tabla 4, a través del total de las puntuaciones de los postulados se concluye que la metodología de programación extrema (XP) satisface adecuadamente los postulados; este proyecto utilizó la Metodología XP la cual agrega otro nivel de sofisticación, poniendo un fuerte énfasis en la calidad al insistir en un conjunto de prácticas básicas de ingeniería que mantiene el código limpio y el software estable.

#### **2.2.8 Web Scraping**

<span id="page-30-0"></span>Es un término usado para describir la extracción de información útil de páginas HTML en Internet usando un programa informático. Por lo general estos programas utilizan un conjunto de comandos conocidos como interfaces de programación de aplicaciones (API). Así como también pueden implementarse utilizando un lenguaje de scripts conocido como Prolog Server Pages (PSP) basado en Prolog (Malik & Rizvi, 2011).

19

El Web scraping es una técnica que navega por la WWW de manera metódica y

automatizada; que son aplicadas en la investigación, competitividad empresarial, entre otras.

Esta herramienta puede:

- Hacer búsquedas en múltiples sitios web con más recursos.
- Aumentar drásticamente la transparencia en las actividades de búsqueda.
- Permitir que las investigaciones compartan API capacitados para sitios web específicos, lo que aumenta aún más la eficiencia de recursos.

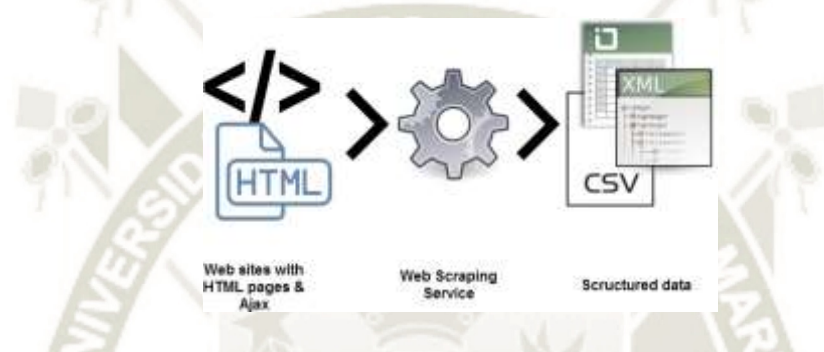

*Figura 4.* Cómo funciona la técnica Web Scraping. Fuente: (Antevenio, 2019).

Existen 3 puntos clave para realizar Web Scraping; el primero es tener conocimientos de maquetación web y que se necesita seleccionar selectores HTML y para ello se necesita obtener conocimientos básicos de arquitectura web; el segundo punto es saber utilizar software para visualizar los datos por ejemplo un editor de textos; y por último tener conocimientos de Regex, también llamado expresiones regulares el facilita el trabajo si se trabaja con grandes cantidades de datos, debido a que facilita depurar los datos antes de importarlos a la plataforma deseada.

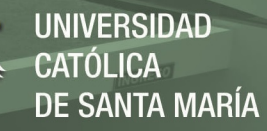

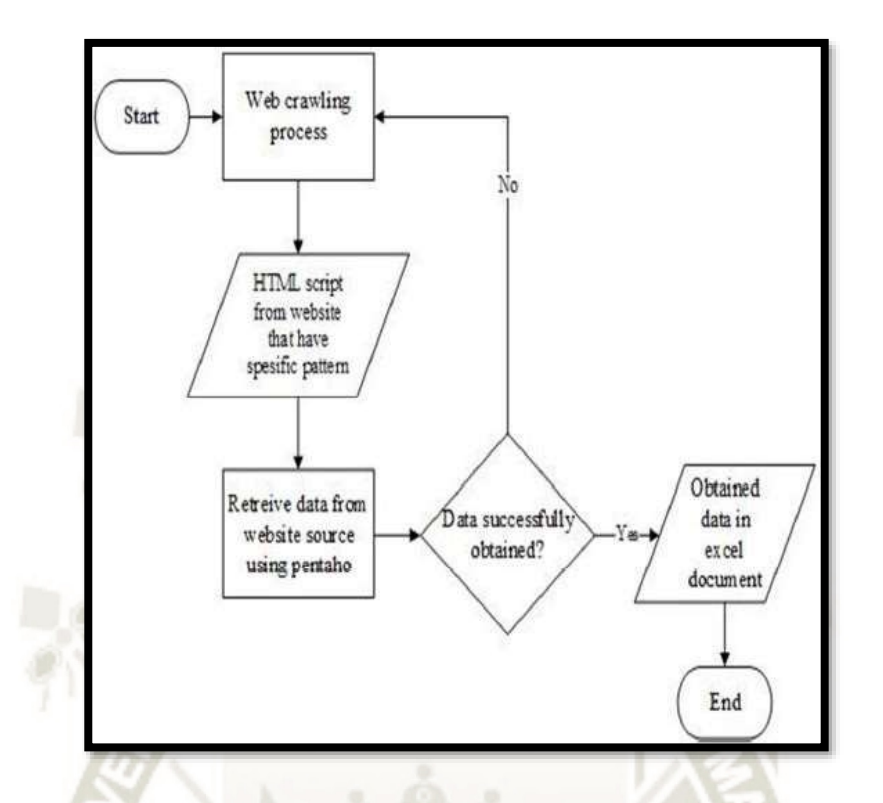

*Figura 5.* Diagrama de flujo de las funciones de Web Scraping. Fuente: (Leo & Friska, 2016)

#### **2.2.9 Web Scraping Vs Web Crawling**

<span id="page-32-0"></span>- *Web Crawling:* También conocido como indexación, se usa para indexar la información en la página utilizando bots también conocidos como rastreadores. Los rastreadores web son utilizados básicamente por los principales motores de búsqueda como google, bing, yahoo, en otros términos, Google y Bing son uno de los principales rastreadores web.

- *Web Scraping*: También conocido como Extracción de datos web, es una forma automatizada de extraer la información / contenido utilizando bots, también conocidos como raspadores. Aquí, la información se puede usar para replicar en algún otro sitio web o se puede usar para hacer análisis de datos. La información en este contexto significa todas las variedades de contenido, incluyendo imágenes, texto, información sensible como detalles de contacto, precio, etc. Algunos escenarios más de web scraping:

*Rastreo de precios:* los precios de los productos de comercio electrónico se pueden rastrear y utilizar para el análisis de la competencia.

*Rastreo de contenido:* suponga que tiene un sitio clasificado y toda su empresa se apoya en

21

**UNIVERSIDAD** CATÓLICA DE SANTA MARÍA

contenido único, si alguien llega y raspa todo el contenido y se replica en su sitio, entonces su negocio

desaparece.

*Listados clasificados*: raspado de contenido único en sus listados clasificados como listados

de propiedades.

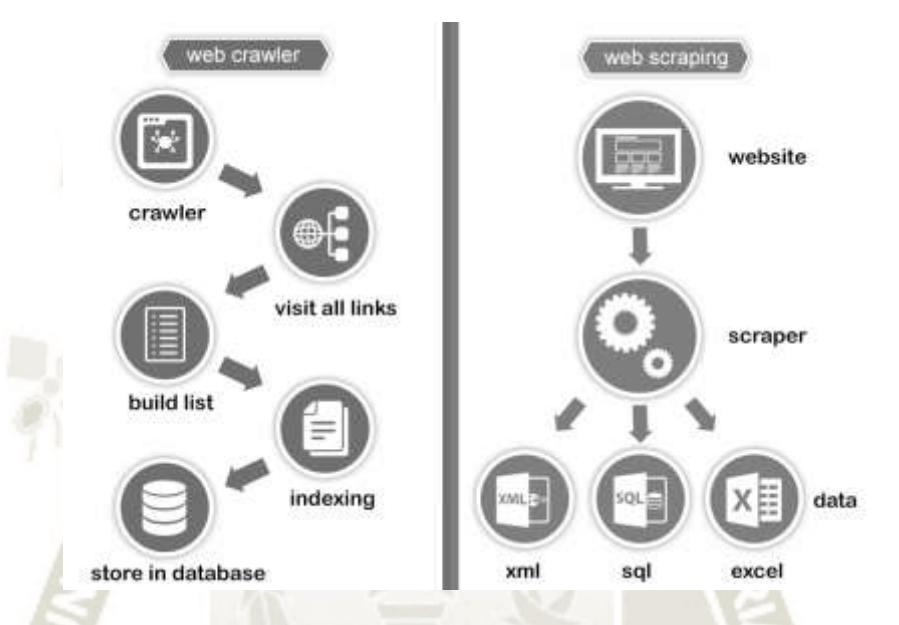

*Figura 6. Diferencias entre Web Crawler y Web Scraping Fuente: (Kothari, n.d.)*

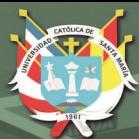

# **CAPÍTULO III**

# <span id="page-34-0"></span>**DESARROLLO DEL PROYECTO**

En este capítulo se muestra la aplicación de la metodología XP en el proyecto, teniendo en cuenta las fases de la metodología las cuales son: Planificación, diseño, codificación y pruebas. Para empezar con la aplicación de las fases al proyecto, primero determinaremos los roles en específico para el proyecto siguiendo la metodología XP y quienes desarrollaran los roles para este proyecto.

#### **Tabla 5.**

*Encargados de los roles de la Metodología XP en este proyecto. Fuente: Elaboración Propia*

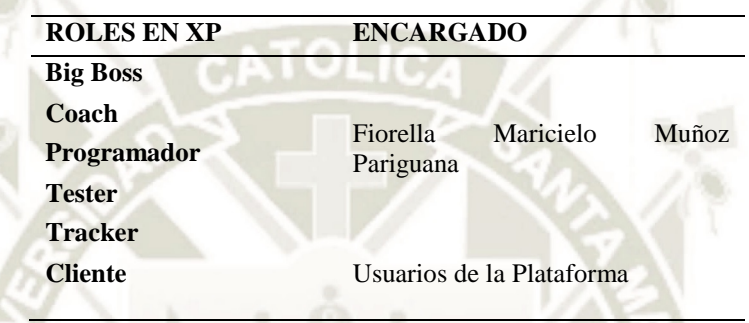

#### <span id="page-35-0"></span>**3.1 Fase Planificación**

Esta fase consta de recabar requerimientos de los clientes y usuarios, para que los otros miembros del proyecto como lo son los desarrolladores entiendan el contexto de sus requerimientos para el software y alcancen sensibilidad de la salida, características transcendentales y a su vez la funcionalidad que se requieren: las historias de usuario es la forma en la cual en esta fase representa lo anterior mencionado y para lo cual el cliente asigna un valor prioritario a cada historia de usuario, luego los miembros del equipo evalúan cada historia agregándole un costo el cual es medido en semanas de desarrollo.

Los clientes y desarrolladores trabajan juntos para agrupar las historias, donde se llega a un compromiso de entrega: la velocidad del proyecto es el número de historias del cliente implementadas durante la primera entrega, motivo por el cual a medida que el proyecto avanza el cliente puede adicionar historias, cambiar el valor de alguna historia existente o eliminarlas. En esta fase también se desarrollan los diagramas de clases y diccionario de
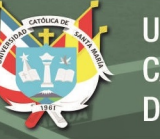

datos.

## **3.1.1 Requerimientos Funcionales**

**Tabla 6.**

*Requerimiento funcional – Registro de Usuario* 

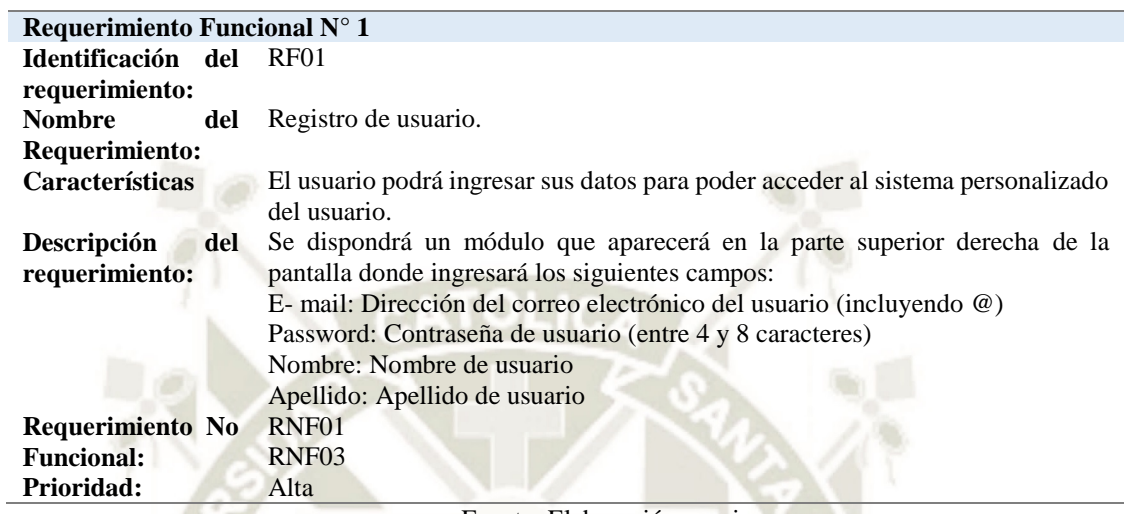

Fuente: Elaboración propia

#### **Tabla 7**

*Requerimiento funcional – Login de Usuario*

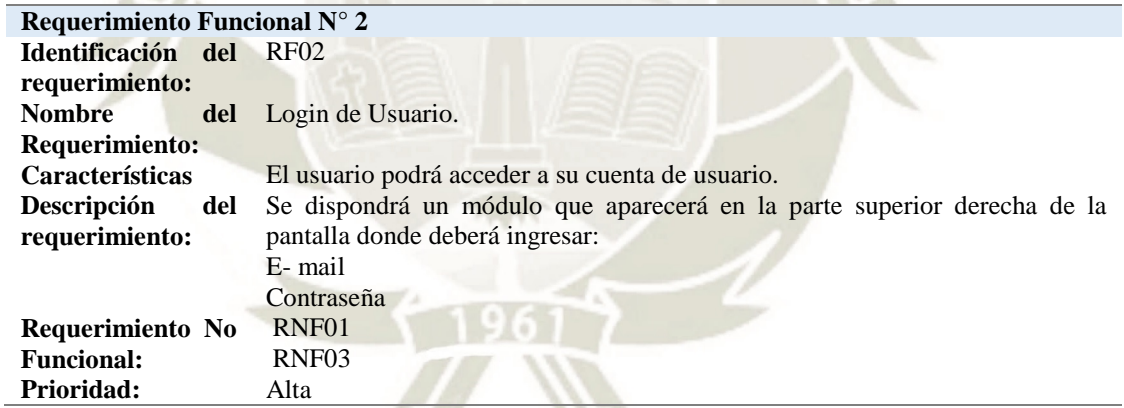

Fuente: Elaboración propia

#### **Tabla 8**

*Requerimiento funcional – Comparativa de Precios*

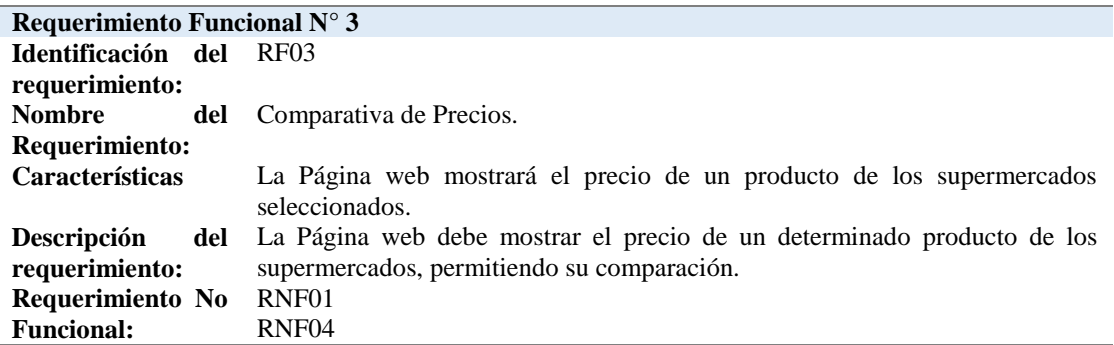

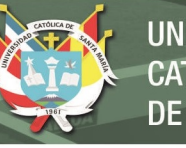

**Prioridad:** Muy Alta

Fuente: Elaboración propia

#### **Tabla 9**

*Requerimiento funcional – Consulta de precios* 

RNF05

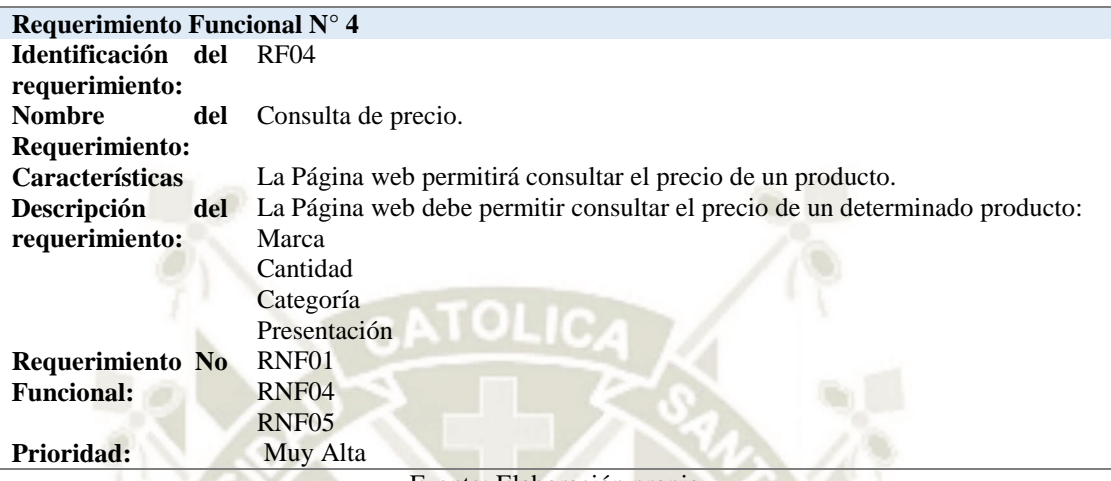

Fuente: Elaboración propia

#### **Tabla 10**

*Requerimiento funcional – Lista de productos*

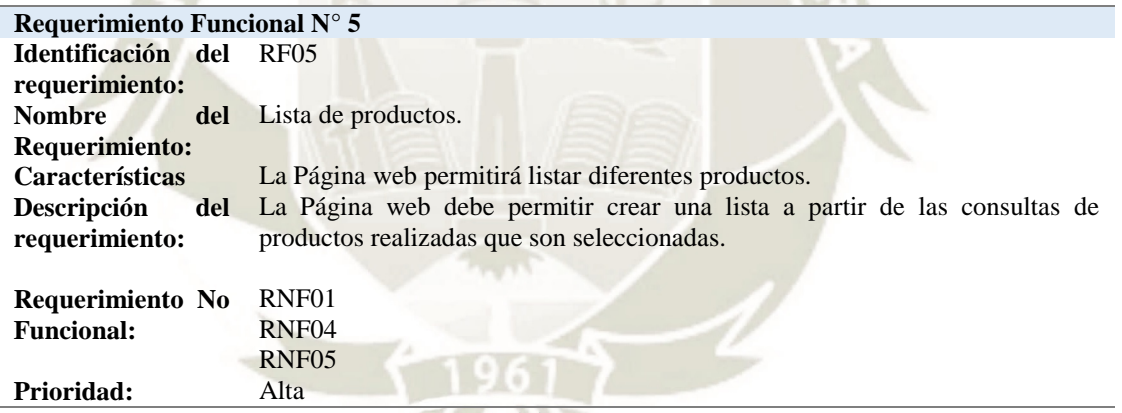

*Fuente: Elaboración propia*

**Tabla 11** *Requerimiento funcional – Web service*

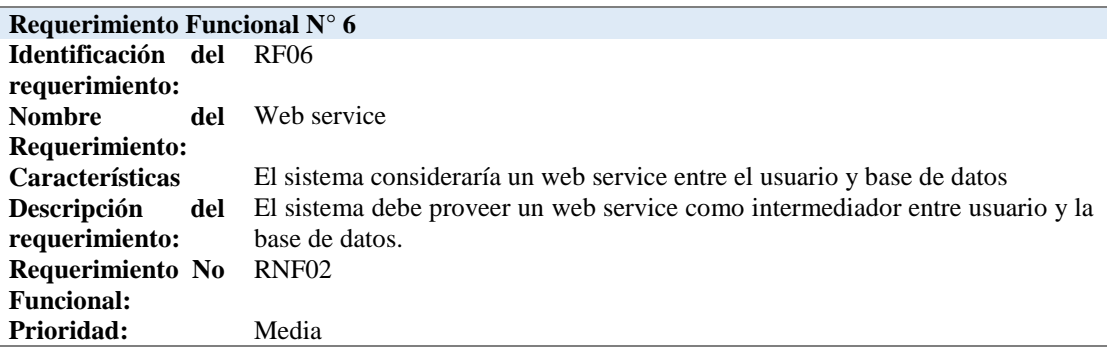

*Fuente: Elaboración propia*

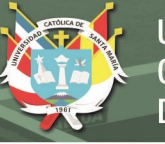

**Tabla 12** *Requerimiento funcional – Actualización de precio*s

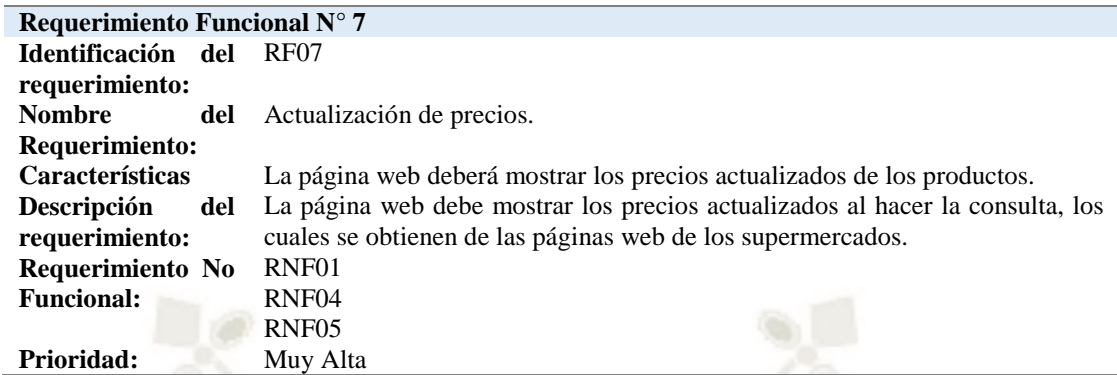

Fuente: Elaboración propia

# **3.1.2 Requerimientos no Funcionales**

### **Tabla 13**

*Requerimiento no funcional – Interfaz intuitiva*

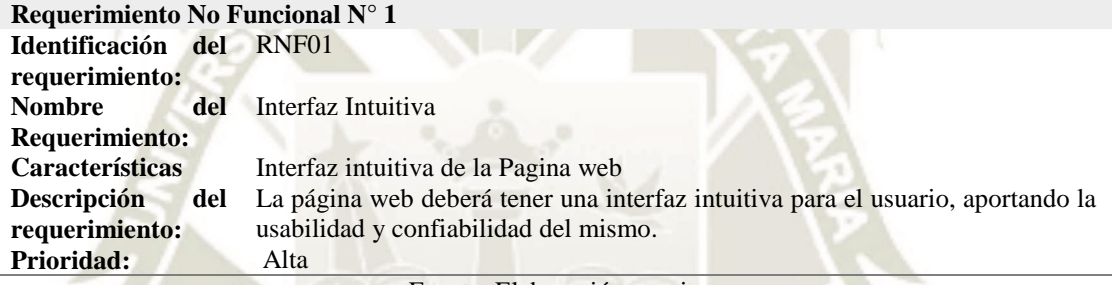

Fuente: Elaboración propia

#### **Tabla 14**

*Requerimiento no funcional – Código ordenado* 

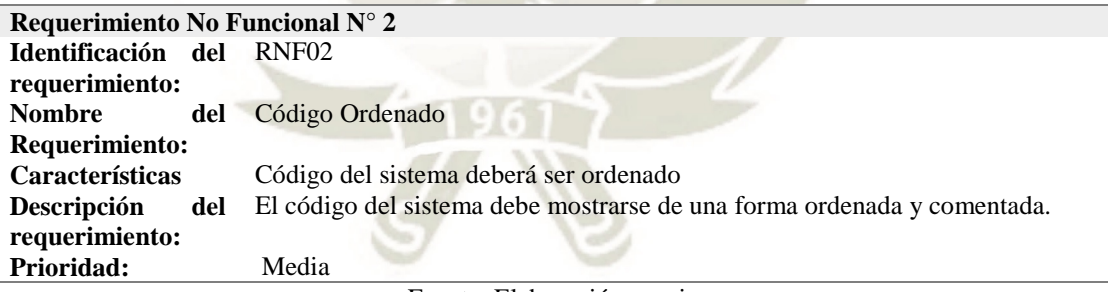

Fuente: Elaboración propia

#### **Tabla 15**

*Requerimiento no funcional – Carga de Pagina web*

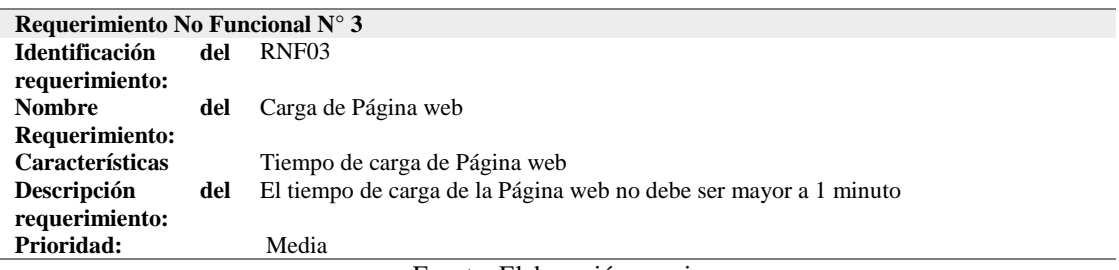

Fuente: Elaboración propia

27

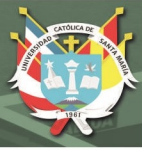

#### **3.1.3 Historias de Usuarios**

Las historias de usuario son la recapitulación de los requerimientos ya sea de forma oral o escrita desde la vista del cliente, en este caso los usuarios de esta herramienta. Para este proyecto sabiendo que los usuarios finales no son un cliente en específico, se realizó entrevistas rápidas con personas que terminaban de hacer compras en los supermercados con mayores sucursales en la ciudad de Arequipa, planteando la idea del proyecto se pudo obtener información que coincidían entre los entrevistados, lo cual genero la idea desde otra perspectiva a los requerimientos.

**Tabla 16** *Historias de usuarios – Registro de usuario*

#### **Historia de usuario N°1**

**Nombre de la historia: Registro de Usuario Prioridad: Alta**

**Descripción: Como usuario quisiera poder hacer uso de la página web, el cual me permita registrarme solo con datos básicos, no deseo registrarme colocando información como mi número de teléfono o mi fecha de nacimiento. Deseo que el registrarme no me quite tiempo, que solo pida información concisa y no tan detallada.**

**Observaciones del desarrollador: Se pedirá solo datos como correo electrónico y contraseña, la autenticación será uno de los pasos para continuar con el ingreso del sistema.**

Fuente: Elaboración propia

**Tabla 17** *Historias de usuarios – Acceso de Usuario*

#### **Historia de usuario N°2**

**Nombre de la historia: Acceso de Usuario**

**Prioridad: Alta**

**Descripción: Como usuario quisiera poder acceder a mi cuenta de una manera simple, solo ingresando mi Correo y Password en una pantalla donde me pida mis datos y pueda leer la información que me requiere.**

**Observaciones del desarrollador: El formulario tiene que ser amigable y básico.**

Fuente: Elaboración propia

**Tabla 18** *Historias de usuarios – Consulta de productos*

## **Historia de usuario N°3**

**Nombre de la historia: Consulta de Productos Prioridad: Muy Alta**

**Descripción: Como usuario quiero obtener información de los productos de venta en supermercados de Arequipa, especialmente de Plaza Vea, Tottus Y metro ya que tiene se pueden encontrar los mismos productos y mayor variedad. Al ingresar un producto quisiera no solo poner por ejemplo Leche, sino poder ingresar Leche gloria. Tal vez la marca de un producto o presentación por que como usuario a veces ya tengo por un determinado producto. También que aparezcan los productos con su imagen, su presentación y sobre todo precio para poder ver y comparar.** 

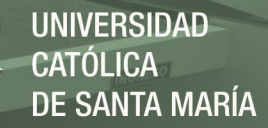

**Observaciones del desarrollador: La consulta de productos se realizará trabajando con las páginas de Plaza vea, Tottus y Metro, y se podrá especificar el producto lo cual conducirá a una consulta más óptima.**

Fuente: Elaboración propia

#### **Tabla 19**

*Historias de usuarios – Guardar consulta de productos*

#### **Historia de usuario N°4**

**Nombre de la historia: Guardar Consulta de Productos**

**Prioridad: Alta**

**Descripción: Como usuario quiero seleccionar los productos que quiero comprar en un futuro y estos se puedan almacenar en una lista o un espacio donde pueda ver que es lo que seleccione. Observaciones del desarrollador: Cada producto tendrá un espacio para poder seleccionar cual es de interés para una futura compra.**

Fuente: Elaboración propia

**Tabla 20**

*Historias de usuarios – Visualizar lista de productos guardados*

#### **Historia de usuario N°5**

**Nombre de la historia: Visualizar lista productos guardados.**

**Prioridad: Alta**

**Descripción: Como usuario quiero poder visualizar los productos que guarde con su precio y que estos se puedan sumar para tener una cantidad próxima a mi gasto si es que fuera a comprar al supermercado.**

**Observaciones del desarrollador: Los productos que fueron seleccionados y luego guardados, el precio de los mismos se podrá sumar, en un espacio de la ventana aparecerá el total.**

Fuente: Elaboración propia

#### **Tabla 21**

*Historias de usuarios – Guardar lista de productos*

#### **Historia de usuario N°6**

**Nombre de la historia: Guardar lista de productos**

**Prioridad: Alta**

**Descripción: Al poder seleccionar los productos, sería bueno poder guardar la lista de productos que seleccione que son los que comúnmente podría ir a comprar a un supermercado y que los precios de los productos se actualicen y así podría no ser necesaria nuevamente seleccionar los productos que habitualmente necesito, sino tener un conocimiento más rápido de lo que gastare en una futura compra.**

**Observaciones del desarrollador: Los precios de los productos se actualizarán de la lista al ser guardada previamente.**

Fuente: Elaboración propia

#### **3.1.3.1 Reconocimiento de usuarios**

- Identificar y establecer en esta etapa la dirección que toma las diversas tareas en esta fase es

necesario, así como en las actividades que servirán que soporte durante el desarrollo de este

proyecto.

- Los clientes son los usuarios de la aplicación que desean saber la existencia de una noticia

nueva, sin la necesidad de estar visitando la página para verificar si existe algo nuevo.

- Determinamos en los roles que el cliente es el usuario de la aplicación, el cual desea saber el precio de un determinado producto de venta en supermercados, sin dirigirse personalmente a un supermercado.
- La propuesta de este proyecto es brindar al usuario la información de los precios de productos de supermercados que a su vez serán mostrados para la comparación de precios por el usuario.
- El usuario podrá seleccionar los productos de la lista de los mismos que desea obtener información, logrará saber el total de sus compras planeadas en una simulación a través del sistema.
- La persona responsable de la iniciación de este proyecto es el autor de esta tesis.

#### **3.1.4 Plan de entregas.**

| Historias                                 | <b>INICIO</b><br>DR.<br>PLAN<br>(Dia) | FECHA DE<br><b>INICIO</b> | FECHA DE<br>FIN                          | DURACION<br>联邦期<br>len dias) | <b>PERIODOS</b><br>1 2 3 4 5 6 7 8 9 10 11 12 13 14 15 15 17 18 19 20 21 22 23 24 25 26 27 28 29 30 31 32 33 |  |  |  |  |  |  |  |  |  |  |  |
|-------------------------------------------|---------------------------------------|---------------------------|------------------------------------------|------------------------------|----------------------------------------------------------------------------------------------------|--|--|--|--|--|--|--|--|--|--|--|
| Registro de Usuario                       | $-1$                                  | 1/8/2019                  | 5/8/2019                                 | $\overline{5}$               |                                                                                                    |  |  |  |  |  |  |  |  |  |  |  |
| Acceso de Usuario                         | $-2$                                  | 2/8/2019                  | 8/8/2019                                 | $\overline{I}$               |                                                                                                    |  |  |  |  |  |  |  |  |  |  |  |
| Cerrar sesión                             | $\overline{J}$                        | 7/8/2019                  | 9/8/2019                                 | $\overline{3}$               |                                                                                                    |  |  |  |  |  |  |  |  |  |  |  |
| Consulta de<br>Productos                  | 10                                    |                           | 10/9/2019 24/08/2019                     | 15                           |                                                                                                    |  |  |  |  |  |  |  |  |  |  |  |
| Guardar consultas de<br>productos         |                                       |                           | 25 25/09/2019 29/08/2019                 | 5.                           |                                                                                                    |  |  |  |  |  |  |  |  |  |  |  |
| Visualiza lista de<br>productos guardados |                                       | 29 29/08/2019 1/9/2019    |                                          | ۵                            |                                                                                                    |  |  |  |  |  |  |  |  |  |  |  |
| <b>Guardar Lista</b>                      | 32                                    | 1/9/2019                  | <b>SAN ROOM ON A CARD OF</b><br>3/9/2019 | з                            |                                                                                                    |  |  |  |  |  |  |  |  |  |  |  |

*Figura 7.* Plan de desarrollo de historias de usuario Fuente: Elaboración Propia

#### **3.2 Fase diseño**

#### **3.2.1 Casos de uso**

**Tabla 22** *Caso de uso – Registro de usuario*

#### **Caso de uso CU-1**

**Nombre de caso: Registro de usuario Actor: Usuario** 

**Descripción: Se presentará un formulario de registro para el usuario, el cual llenara los datos que se le solicitan.**

**Características: El formulario de registro este compuesto por campos de texto de información personal como Nombre, Apellido, Correo electrónico y Password el cual se mostrará en asteriscos en lugar de los caracteres y a su vez otro campo para repetir el Password.**

**Se mostrará un botón denominado Registrar, el cual verificará en primer aspecto que todos los campos de texto estén llenos, caso contrario el sistema mostrara un mensaje especificando el campo que se requiere para continuar con el registro sin afectar los campos que no presentan** 

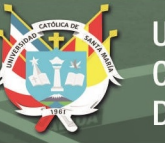

**problema alguno. Si todos los datos son correctos, se habrá creado el registro de usuario Referencias Cruzadas: RF01, RNF01, RNF03 Observaciones: El usuario deberá ingresar a la página web** 

Fuente: Elaboración propia

**Tabla 23** *Caso de uso – Acceso de usuario*

#### **Caso de uso CU-2**

**Nombre de caso: Acceso de usuario**

**Actor: Usuario**

**Descripción: En la página se encontrará con un formulario denominado Ingresar, el cual comprobará los datos de usuario real; previo registro de usuario.**

**Características: Se muestra un formulario de Ingreso el cual contiene campos de Correo Electrónico y Password el cual cuando se digite por el usuario este será mostrado como asteriscos; en la parte inferior del formulario se encuentra un botón Ingresar el cual verificará los campos del formulario, si algún campo no es válido mostrara un mensaje de alerta indicando que deberá volver a ingresar los datos correctamente.**

**Referencias cruzadas: RF02, RNF01, RNF03**

**Observaciones: El usuario deberá contar con un registro previo.**

Fuente: Elaboración propia

**Tabla 24**

*Caso de uso – Cerrar Sesión*

### **Caso de uso CU-3**

**Nombre de caso: Cerrar sesión**

**Actor: Usuario**

**Descripción: El usuario podrá cerrar su sesión de la página web.**

**Características: En la parte superior de la Pagina web se ubicará un botón de cerrar sesión; el evento que se realiza haciendo clic en el botón Cerrar Sesión será de salir de la cuenta del usuario y volver a la página de inicio.**

**Referencias cruzadas: RNF01, RNF03**

**Observaciones: El usuario deberá primero iniciar sesión** 

Fuente: Elaboración propia

**Tabla 25**

*Caso de uso – Consulta de Productos*

#### **Caso de uso CU-4**

**Nombre de caso: Consulta de Productos** 

**Actor: Usuario**

**Descripción: El usuario podrá ingresar el producto a buscar**

**Características: En la parte superior existirá una barra que indicará que el usuario digitará los productos para su búsqueda y hará clic en un botón que aparecerá a continuación de la barra con una lupa el cual permitirá hacer la consulta que el usuario ingreso.**

**En la pantalla aparecerá el producto encontrado con la imagen de presentación, marca del producto, información de la presentación del producto y lo más importante el precio de 3 supermercados ya establecidos en la búsqueda y comparativa de precios.** 

**Referencias cruzadas: RF03, RF04, RNF01, RNF04, RNF05**

**Observaciones: El usuario deberá digitar un producto a buscar.**

Fuente: Elaboración propia

**Tabla 26**

*Caso de uso – Guardar consulta de productos* 

**Caso de uso CU-5**

31

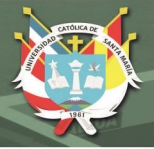

**Nombre de historia: Guardar consulta de productos Usuario: Usuario**

**Descripción: El usuario guardará sus consultas.**

**Características: El usuario podrá guardar sus consultas haciendo clic en la parte inferior de la información de cada producto a un botón denominado Guardar en Lista. El cual guardara la información del producto seleccionado.**

**Referencias cruzadas: RF05, RNF01, RNF04, RNF05**

**Observaciones: El usuario deberá consultar productos.** 

Fuente: Elaboración propia

**Tabla 27**

*Caso de uso – Visualizar lista de productos guardados*

#### **Caso de uso CU-6**

**Nombre de caso: Visualizar lista de productos guardados.**

**Actor: Usuario**

**Descripción: El usuario podrá visualizar sus consultas de productos.**

**Características: El usuario podrá visualizar la lista de productos que guardo en un botón en la parte superior derecha donde existirá un Icono de una lista, y tener un monto total de los precios de los productos que guardo en lista.**

**Esta lista ayudara al cliente con el conocimiento de los precios y el valor total de su compra si se acerca a un determinado supermercado.** 

**Referencias cruzadas: RF03, RF04, RF05, RNF01, RNF03**

**Observaciones: El usuario deberá guardar su búsqueda de productos**

Fuente: Elaboración propia

**Tabla 28**

*Caso de uso – Guardar Lista*

**Caso de uso CU-7**

**Nombre de Caso: Guardar Lista** 

**Actor: Usuario**

**Descripción: El usuario guardará lista para futura compra.**

**Características: Cuando el usuario visualice la lista de los productos que guardo como consulta podrá de igual manera guardar la lista generada haciendo clic en un botón denominador Guardar lista, el cual será guardado con la fecha en que se generó esta lista, para una futura visualización.**

**Referencias cruzadas: RF05, RNF01, RNF04, RNF05**

**Observaciones: El usuario deberá hacer búsqueda de productos y hacer clic en la visualización de sus productos guardados** 

Fuente: Elaboración propia

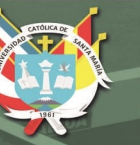

## **3.2.2 Diagramas del Proyecto**

## **3.2.2.1 Diagrama de caso de Uso**

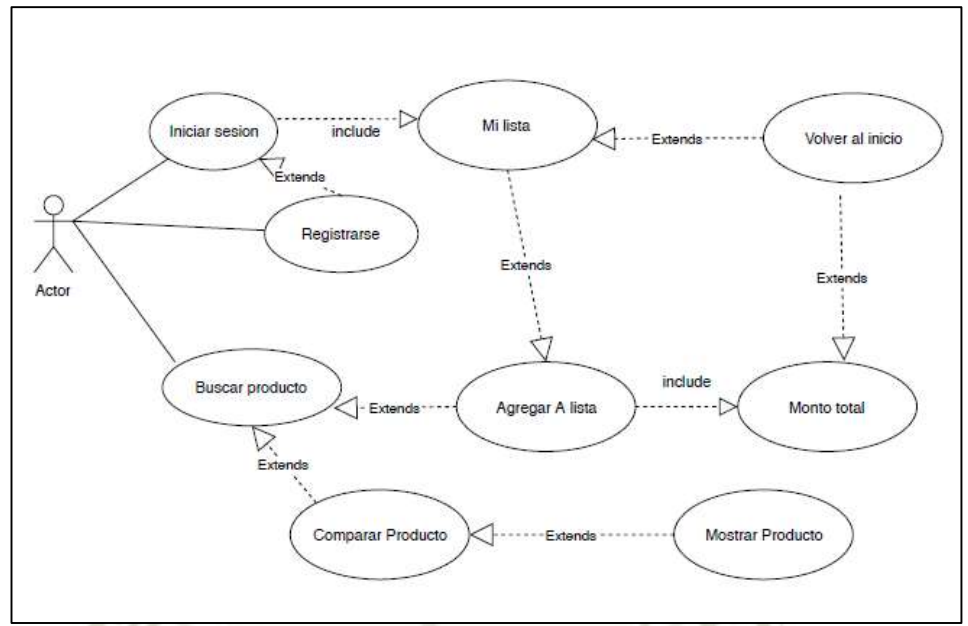

*Figura 8.* Diagrama de casos de uso Fuente: Elaboración propia

## **3.2.2.2 Diagrama Relacional**

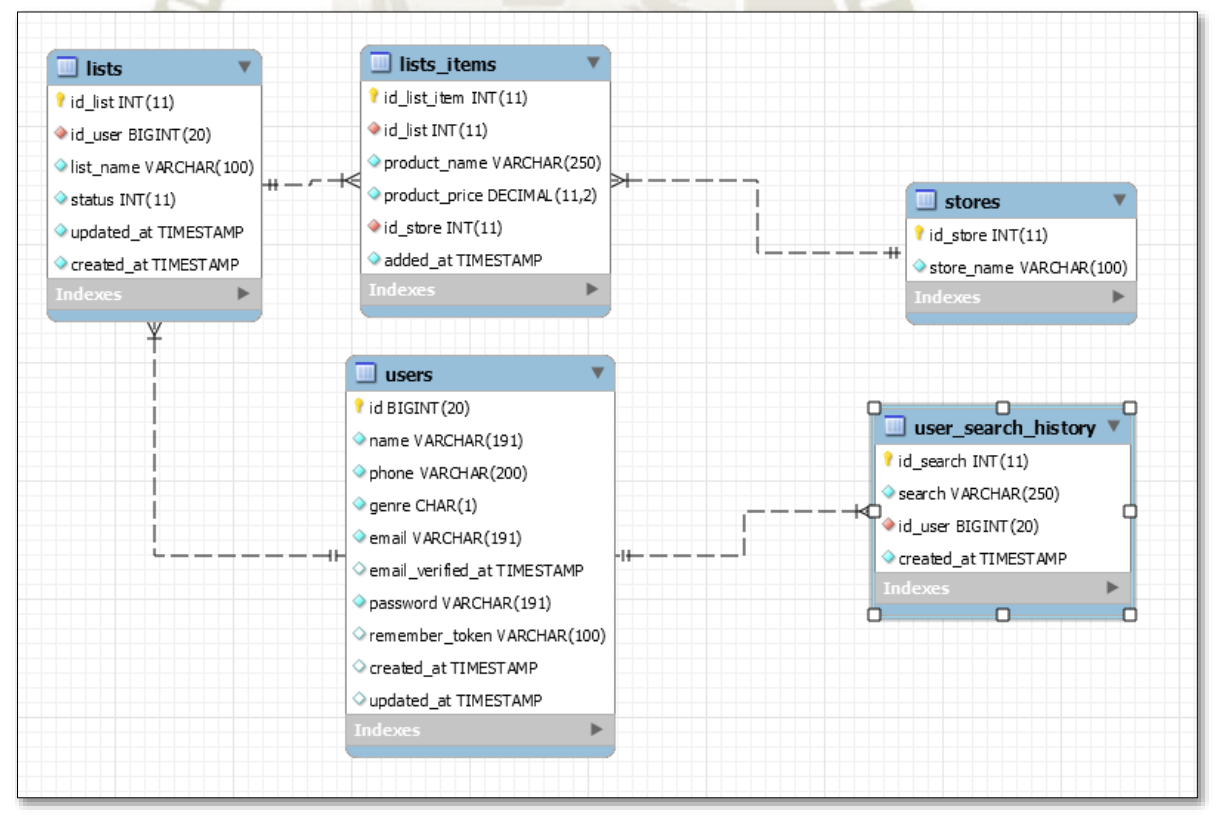

*Figura 9.* Diagrama relacional Fuente: Elaboración propia

# **3.2.2.3 Diagrama Entidad – Relación**

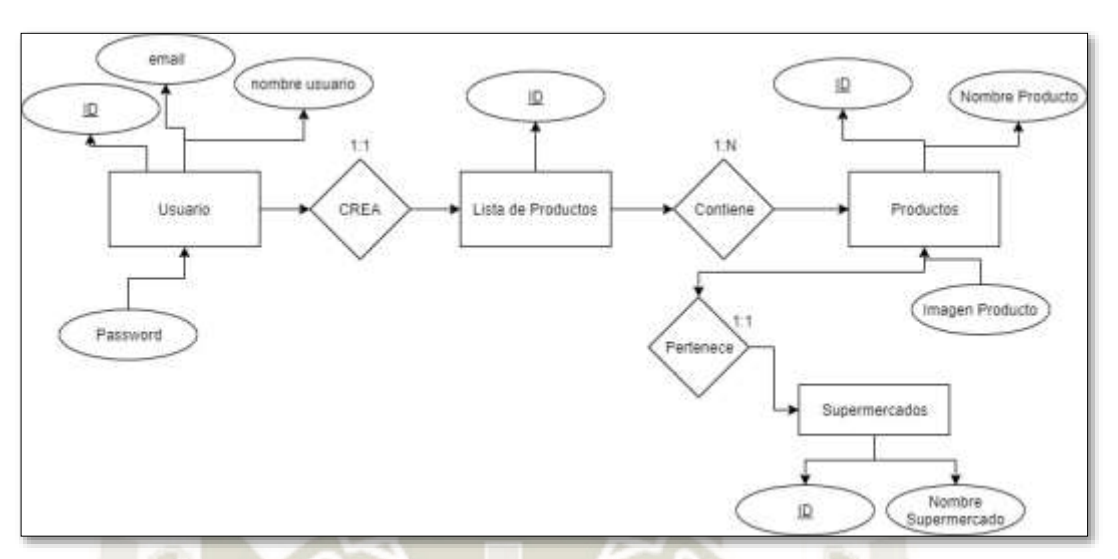

*Figura 10.* Diagrama entidad – relación Fuente: Elaboración propia

# **3.2.2.4 Diagramas de secuencia**

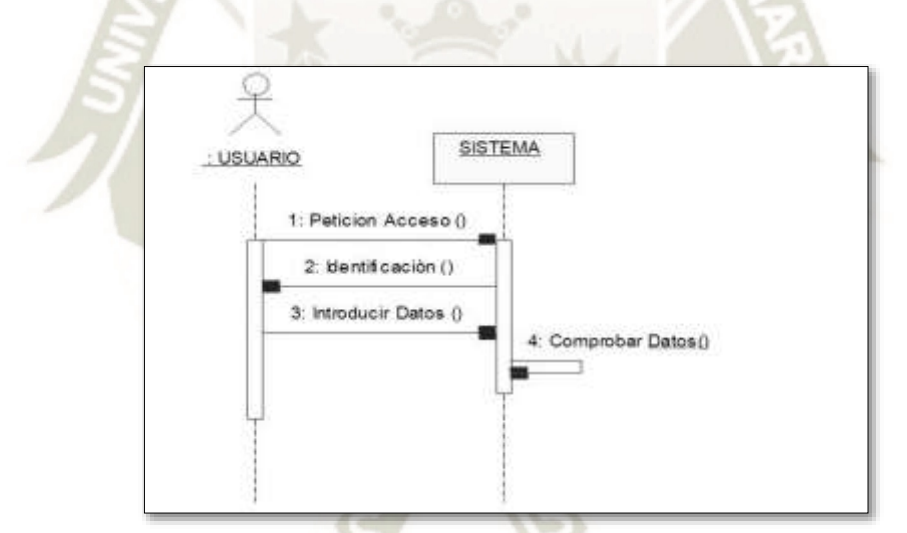

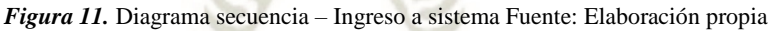

REPOSITORIO DE **TESIS UCSM** 

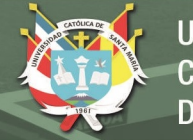

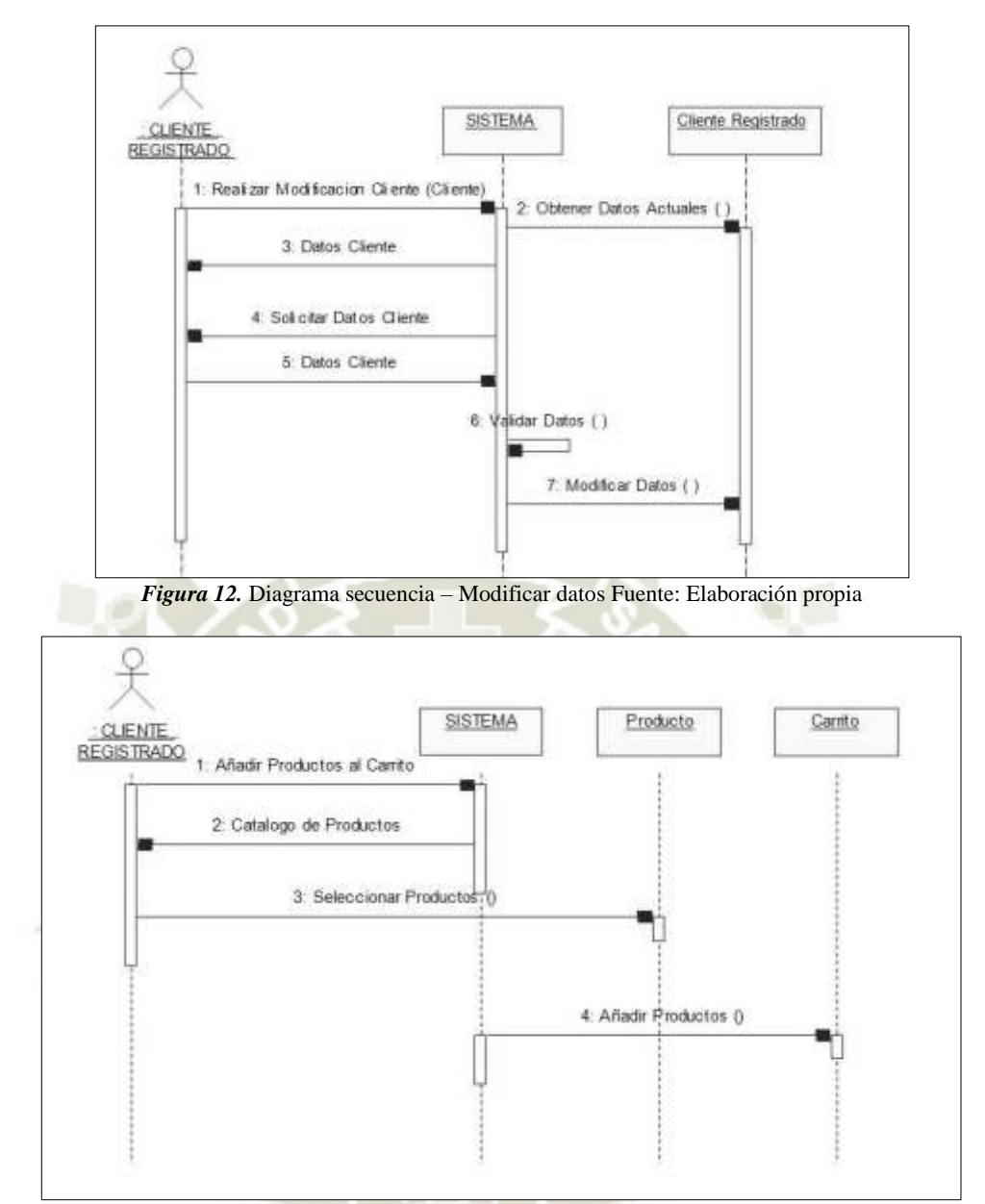

*Figura 13.* Diagrama secuencia – Añadir productos Fuente: Elaboración propia

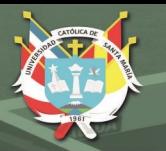

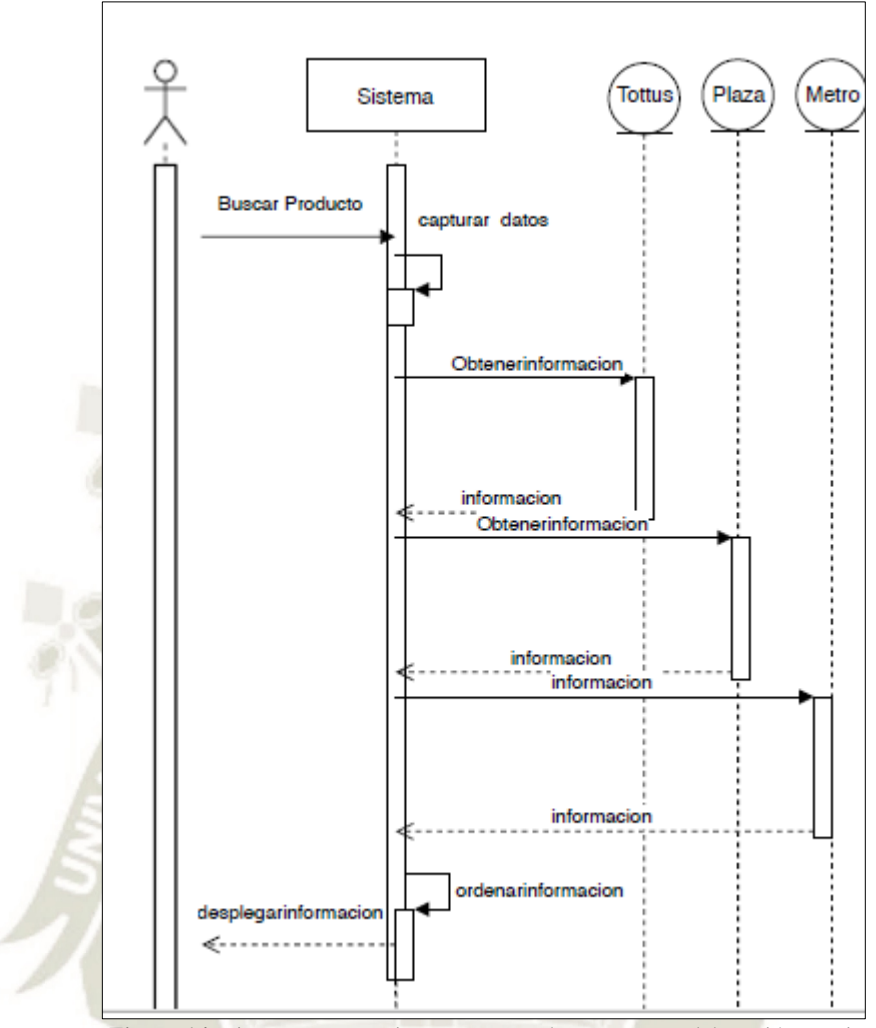

*Figura 14.* Diagrama secuencia – Buscar Producto Fuente: Elaboración propia

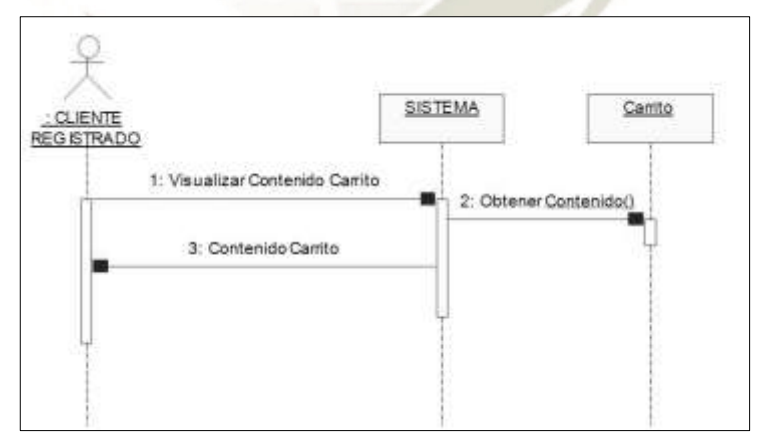

*Figura 15.* Diagrama de secuencia – visualizar carrito Fuente: Elaboración propia

# **3.2.3 Diccionario de datos**

### **Tabla 29**

*Diccionario de datos – Entidad Listas*

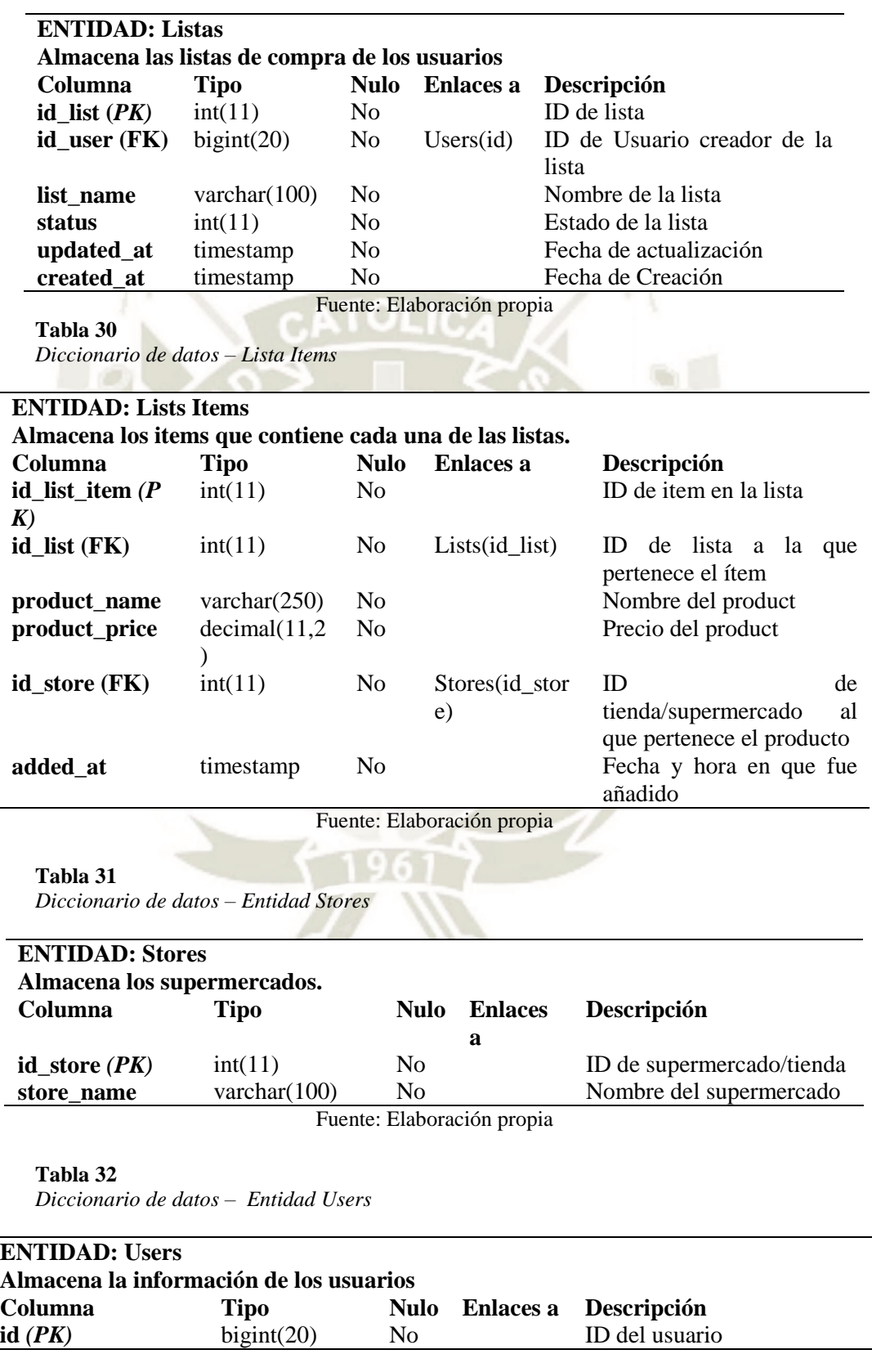

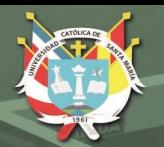

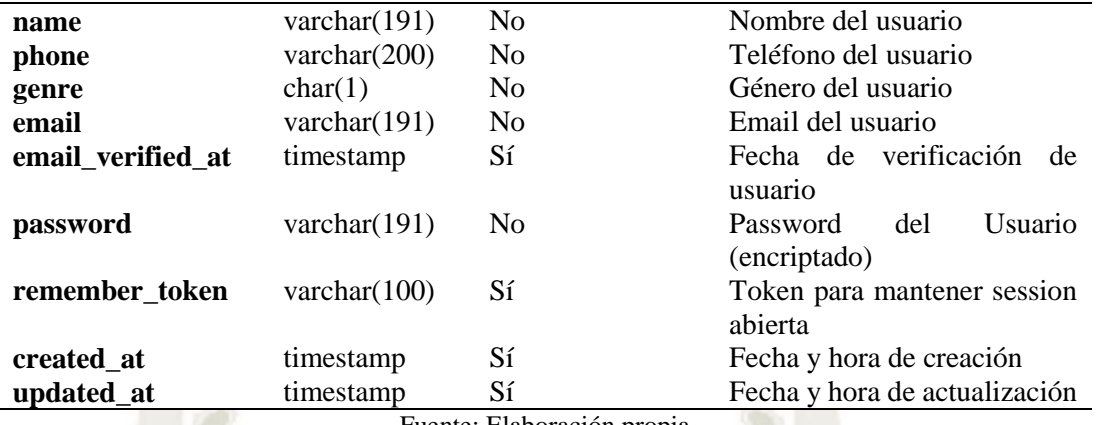

Fuente: Elaboración propia

#### **Tabla 33**

*Diccionario de datos – Entidad User search History*

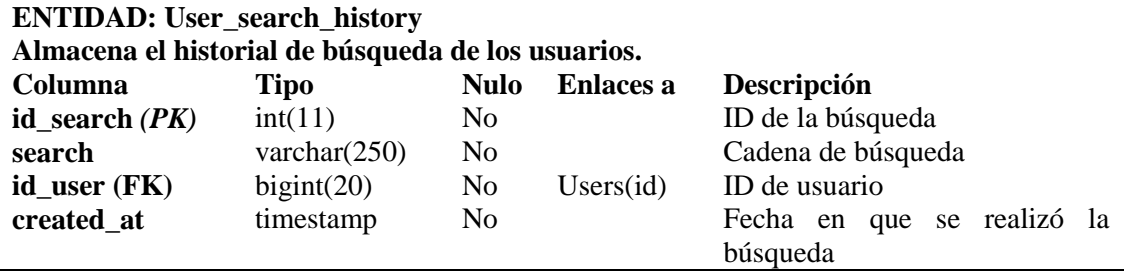

Fuente: Elaboración propia

## **3.3 Fase de desarrollo**

## **3.3.1 Primera Iteración**

En esta primera iteración contemplamos la historia de mayor importancia la cual es obtener la información de productos de los supermercados ya destacados de acuerdo con las manifestaciones de los usuarios mostrados en las historias. Para poder obtener información e integrar la información debemos analizar las páginas web de los supermercados, para obtener la información de interés desde las fuentes seleccionadas. Debido a la interacción humano-sistema de cada página web, se comenzó a aplicar la técnica *Web Scraping* para simular la navegación y obtener la información; se encontraron en cada portal características propias de cada sistema para brindar y obtener información para lo cual se debieron analizar el fragmento de su información.

## **3.3.1.1 Tottus**

La primera fuente de información es la empresa Hipermercados Tottus S.A de la cual

38

comúnmente los usuarios conocen como Supermercado Tottus, del cual analizamos la página web y su comportamiento; en su página de inicio, dispone de un campo de búsqueda (formulario) el cual posibilita al usuario de ingresar una o más palabras de acuerdo a la búsqueda que desea realizar. Mayor detalle del funcionamiento de esta interacción con el portal web se detalla en la Tabla 35.

#### **Tabla 35**

*Funcionamiento portal web – Tottus*

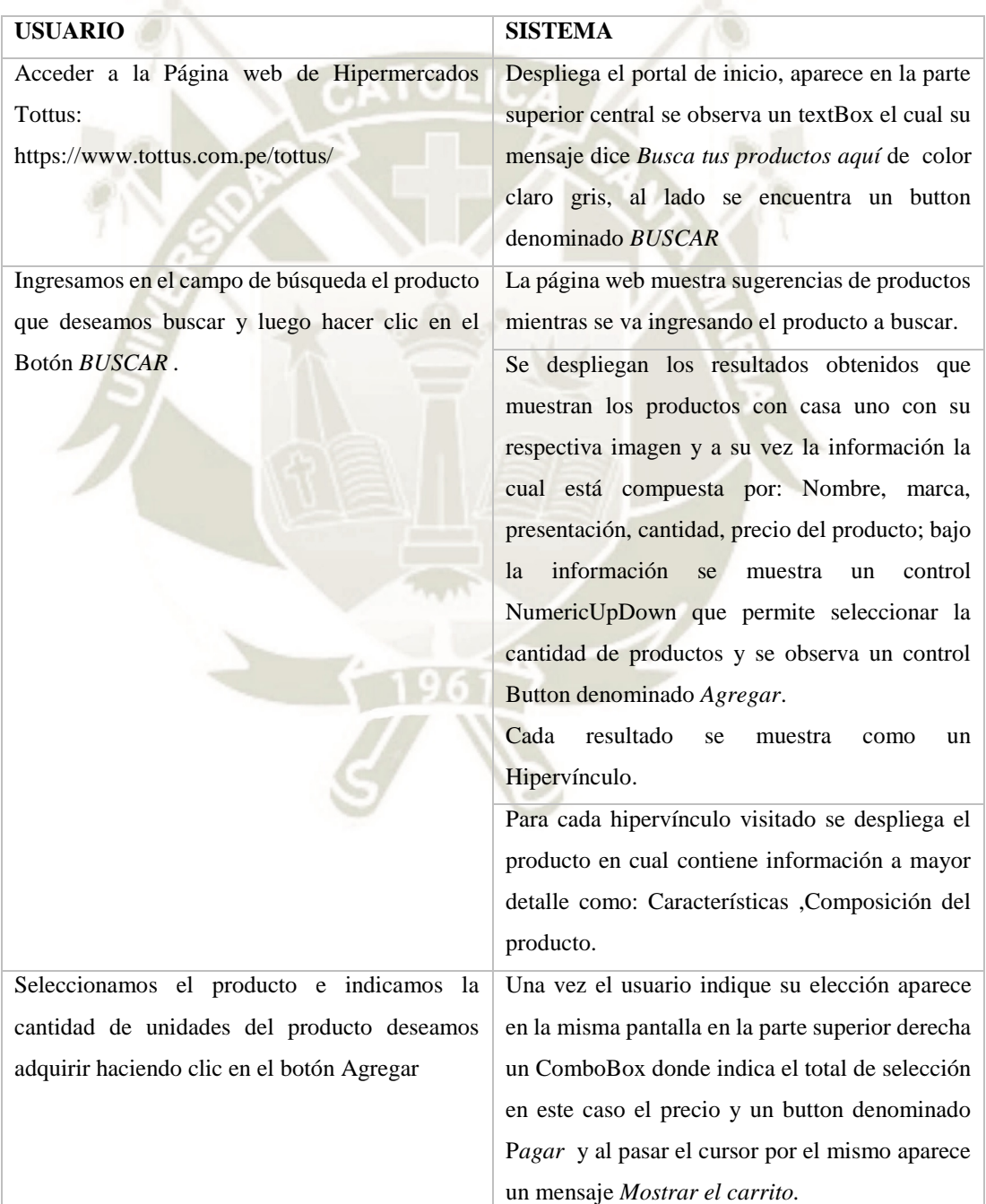

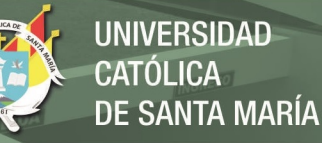

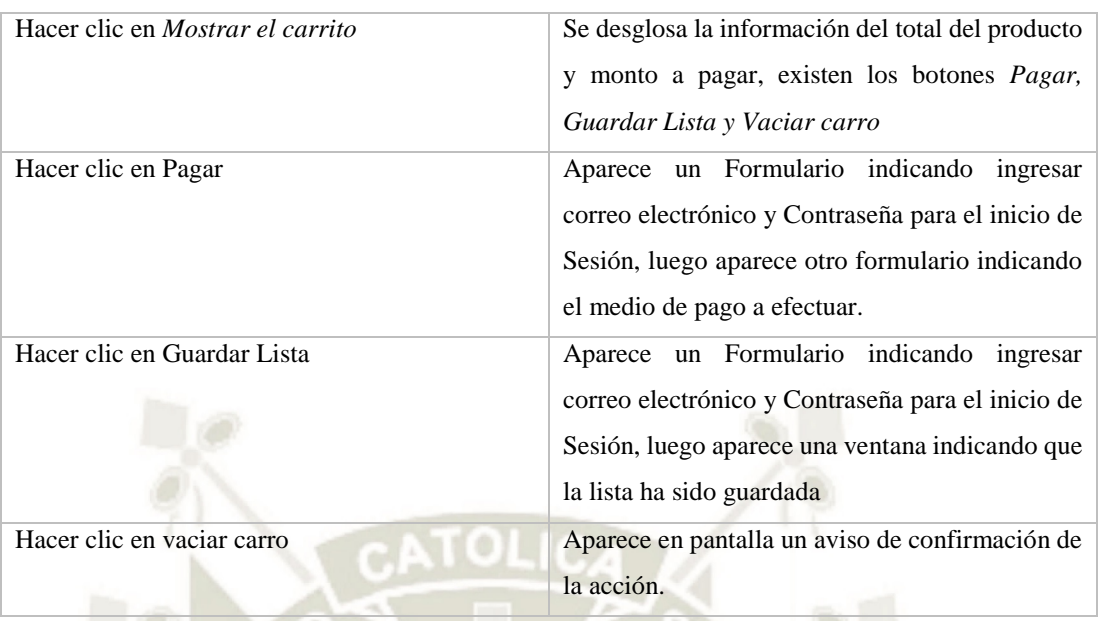

Fuente: Elaboración propia

## - **Problemas encontrados**

La página de Tottus contiene una estructura HTML muy bien ordenada, sin embargo, las imágenes de cada uno de los productos contienen un "placeholder", lo cual se refiere a una imagen de relleno. Se asume que esto se ha colocado con el fin de evitar el scraping y, por ende, el consumo excesivo de su ancho de banda.

## - **Solución propuesta**

La imagen de cada producto se encuentra disponible en otro tag distinto al de la imagen, desde donde se muestra el link a la imagen del producto desde un inicio.

## **3.3.1.2 Plaza vea**

La segunda fuente de información es la empresa Supermercados Peruanos S.A de la cual comúnmente los usuarios conocen y es su nombre comercial Plaza vea, del cual analizamos la página web y su comportamiento; en su página de inicio, dispone de un campo de búsqueda (formulario) el cual posibilita al usuario de ingresar una o más palabras de acuerdo a la búsqueda que desea realizar. Mayor detalle del funcionamiento de esta interacción con el portal web se detalla en la Tabla 36.

40

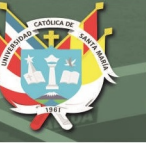

## **Tabla 36**

*Funcionamiento detallado página web – Plaza vea*

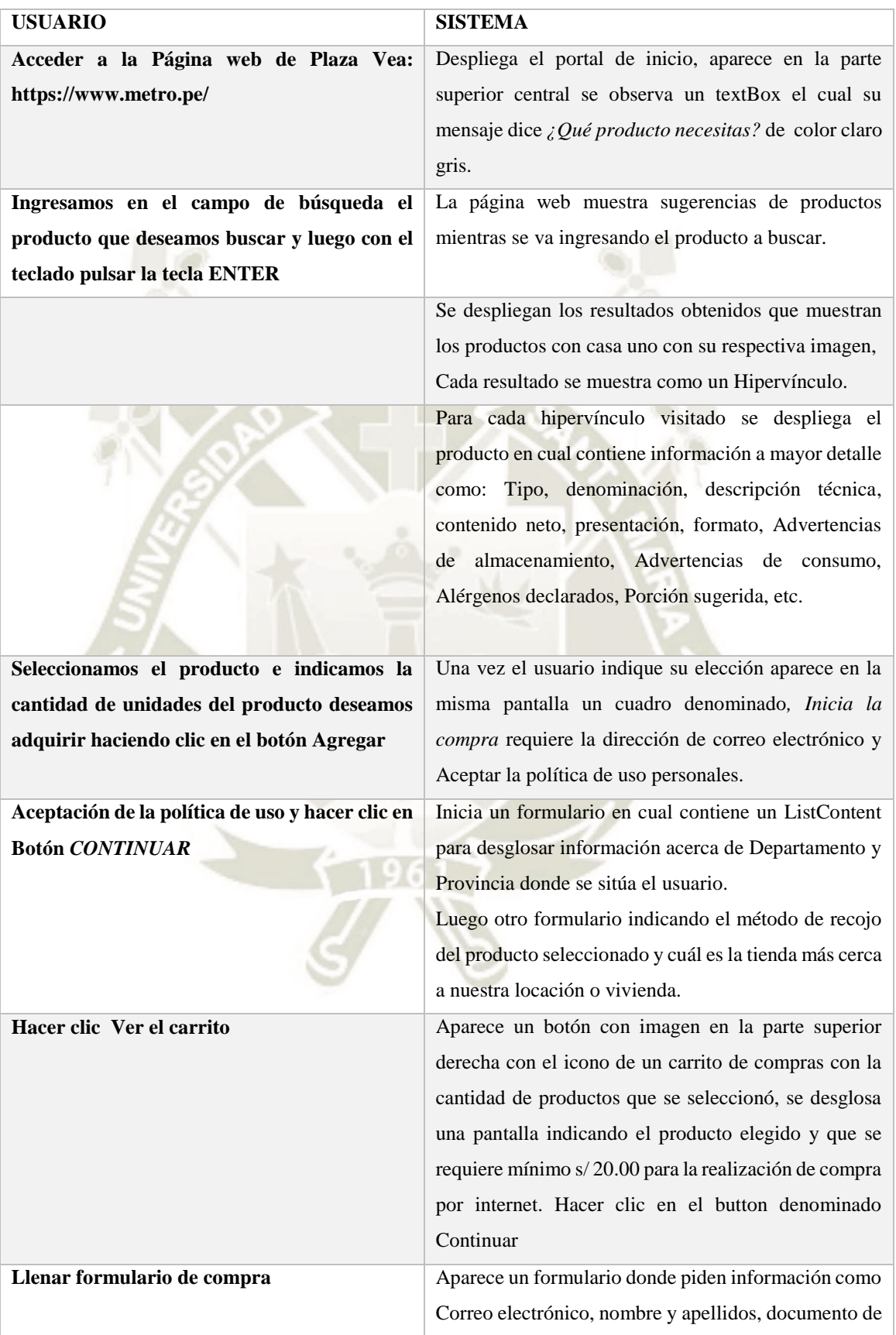

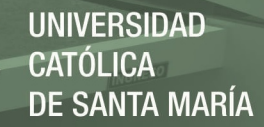

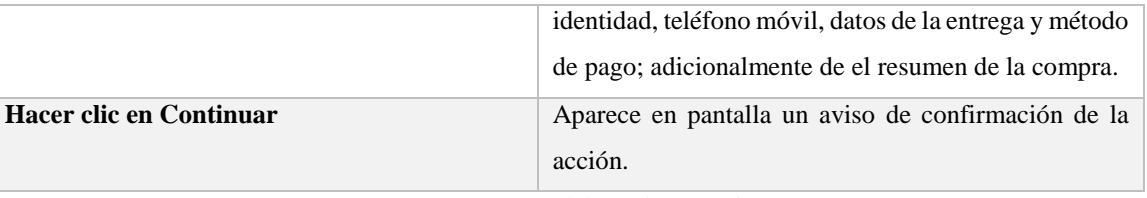

Fuente: Elaboración Propia

## - **Problemas encontrados**

La página web de Plaza Vea utiliza un "infinite scroll" para mostrar los productos, es decir, conforme se va haciendo scroll hacia la parte inferior, se cargan más productos relacionados dinámicamente. Esto es un problema ya que al hacer un request a la página de búsqueda únicamente nos retorna los primeros productos y con este método no se puede simular un "scroll" en la página web de origen (Plaza Vea).

## - **Solución propuesta**

Se realizó un seguimiento y se observó que, para cargar más información, la página de Plaza Vea realiza un request a un servicio. Este servicio recibe distintos parámetros mediante GET, sin embargo, se pudo observar que uno de los parámetros llamado "PageNumber" en el cual es posible cambiar el valor de acuerdo a la página que se quiere visualizar (1, 2, 3, etc). Este servicio como resultado nos retorna una web en formato HTML que contiene los productos de la página seleccionada en el parámetro "PageNumber". También se encontró que se hace un request a un servicio que retorna toda la información solicitada en formato JSON. Es cierto que usando este último servicio se podría obtener la información se manera más sencilla, rápida y ordenada, sin embargo, se desistió de su uso porque difiere del objetivo principal de este proyecto, el cual es hacer web scraping.

## **3.3.1.3 Metro**

La Tercera fuente de información es la empresa Hipermercado Metro S.A de la cual comúnmente los usuarios conocen y es su nombre comercial como Metro, del cual analizamos la página web y su comportamiento; en su página de inicio, dispone de un campo

de búsqueda (formulario) el cual posibilita al usuario de ingresar una o más palabras de acuerdo a la búsqueda que desea realizar. Mayor detalle del funcionamiento de esta interacción con el portal web se detalla en la Tabla 37.

#### **Tabla 37**

*Funcionamiento detallado de la página web- Metro*

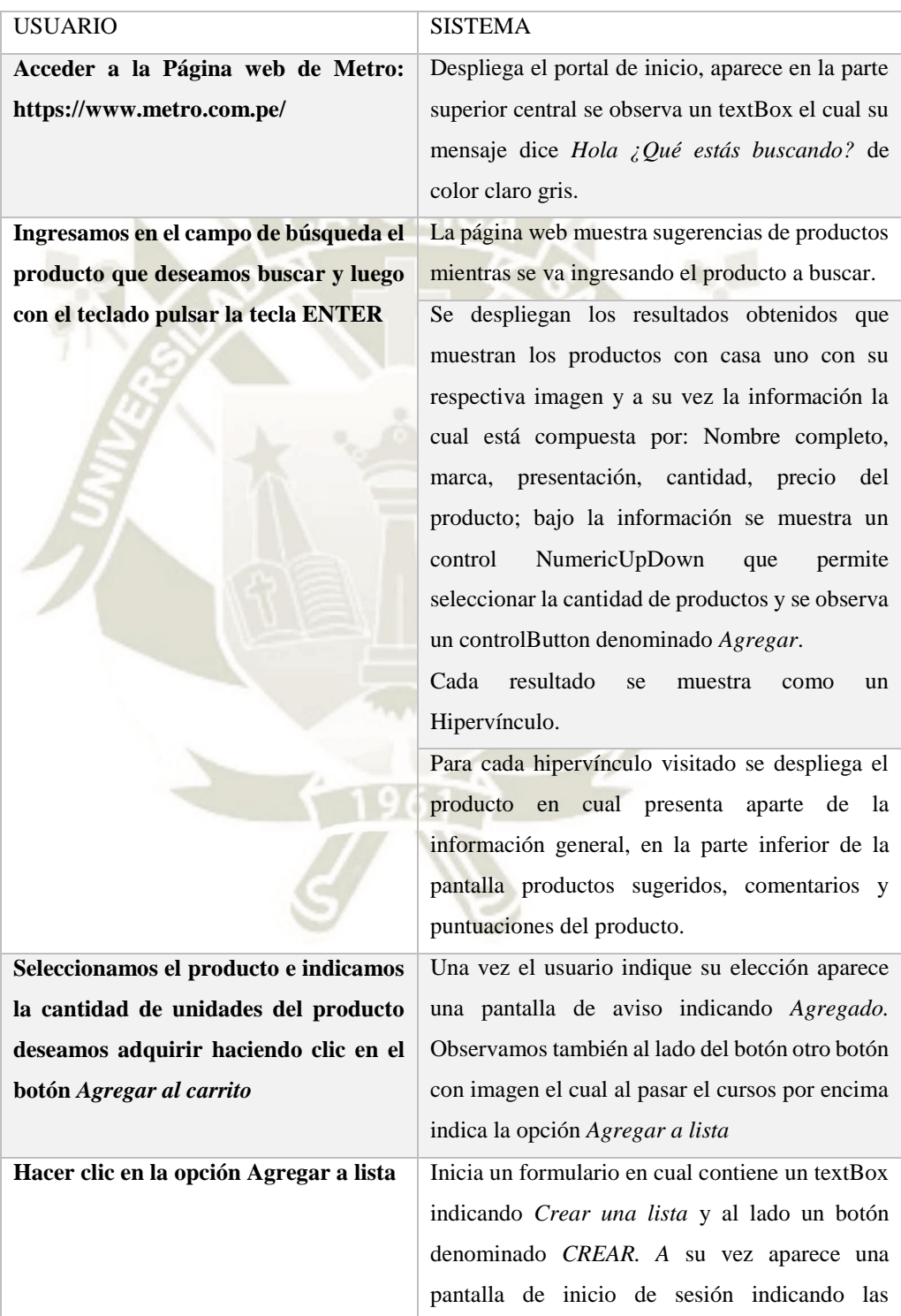

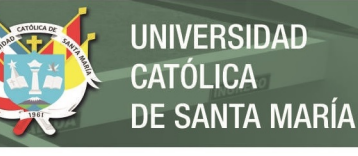

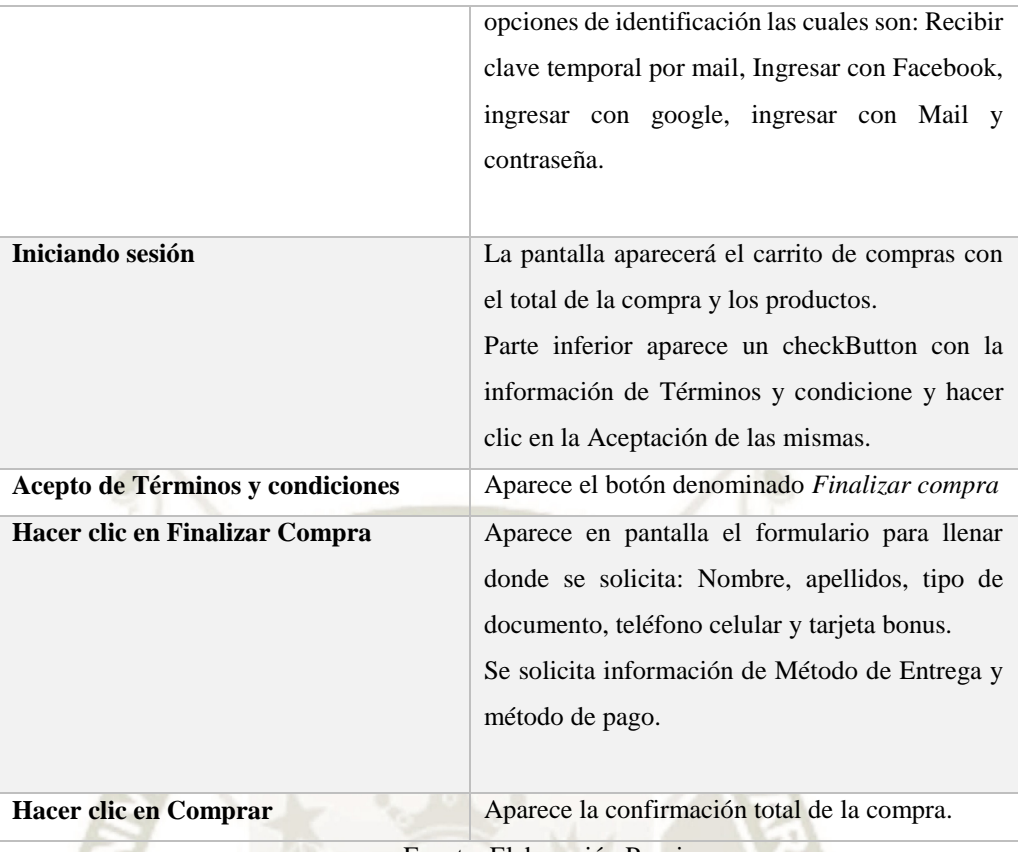

Fuente: Elaboración Propia

## - **Problemas encontrados**

La página web de Metro utiliza un "infinite scroll" para mostrar los productos, es decir, conforme se va haciendo scroll hacia la parte inferior, se cargan más productos relacionados dinámicamente. Esto es un problema ya que al hacer un request a la página de búsqueda únicamente nos retorna los primeros productos y con este método no se puede simular un "scroll" en la página web de origen (Metro).

#### - **Solución Propuesta**

Se realizó un seguimiento y se observó que, para cargar más información, la página de Metro realiza un request a un servicio. Este servicio recibe distintos parámetros mediante GET, sin embargo, se pudo observar que uno de los parámetros llamado "PageNumber" en el cual es posible cambiar el valor de acuerdo a la página que se quiere visualizar (1, 2, 3, etc). Este servicio como resultado nos retorna una web en formato HTML que contiene los productos de la página seleccionada en el parámetro "PageNumber".

44

También se encontró que se hace un request a un servicio que retorna toda la información solicitada en formato JSON. Es cierto que usando este último servicio se podría obtener la información se manera más sencilla, rápida y ordenada, sin embargo, se desistió de su uso porque difiere del objetivo principal de este proyecto, el cual es hacer web scraping.

@lio function buscarProductosTodos (Request Szequest) { aut time limit(0); Satz - Srequest->input ('bus'); Stime start - microtime (true); Sciient - new Client();<br>SdatosSetro - Sthis->metro2(Sstr, Sciient);<br>SdatosPvea - Sthis->plazavea2(Sstr, Sciient); SdatosTottus = Sthis->tottus2(Satr, Ocliant); SmetroTotal = count (SdatosNetro) ; SpyesTotal - count (SdatosPyes) StottusTotal = count (SdatosTottus) ; //echo SmetroTotal." - ".@greaTotal." - ".StottusTotal: if(CmetroTotal-SpyexTotal is SmetroTotal-StottusTotal) ( ClistaNetro - SdatosNetro;<br>ClistaPvea - Sthis->ordenarLista(SdatosNetro, SdatosPvea); SlistaTottus - Sthis->ordenazLista (SdatosMetro, SdatosTottus); |elseif(SpvesTotal)SmetroTotal ii SpvesTotal)StottusTotal){ ClistaNetro = Cthis->ordenarLista (CdatosPves, CdatosNetro); SlistaFrea - SdatosPrea: FlisteTottus - #this->ordenariista:#datosPvea, #datosTottus); elseif (@tottusTotal>@metroTotal && #tottusTotal>#pweaTotal) (

*Figura 16*. Función buscar productos de Plaza vea, metro y Tottus Fuente: Elaboración propia

#### **3.3.2 Segunda Iteración**

Esta etapa se centra en procesar la información que ya fue obtenida de los sitios web mencionados anteriormente, para que los productos puedan ser mostrados en 3 columnas distintas, permitiéndole a los usuarios finales realizar la comparativa de precios en los 3 supermercados. Primero, utilizando la librería Goutte se obtuvieron los datos de los sitios web, lo siguiente es realizar un proceso de "parseo" para tener la información ordenada. Esto se logró usando la librería DOMCrawler que nos permite estructurar el código en HTML, convirtiéndolo en un objeto que contiene todos los tags de manera jerárquica y el contenido de cada uno de ellos. Una vez que se tienen los datos parseados ya podemos extraer únicamente la información de nuestro interés (Nombre de producto, imagen, precio)

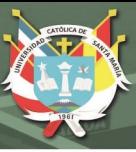

## - **Problemas Encontrados**

Al mostrar los productos se muestran en desorden, impidiéndole al usuario realizar una comparativa en línea horizontal entre los 3 supermercados. Esto debido a que los resultados obtenidos en cada uno de los supermercados se guardan en 3 arrays o arreglos, pero a pesar de que los supermercados ofrecen, en su mayoría, los mismos productos, no todos los retornan en el mismo orden.

Los resultados demoraban mucho en ser mostrados (de 20 a 25 segundos aprox.).

#### - **Solución**

Se procedió con la creación de una función que permitía comparar la similitud de cada uno de los títulos de los productos, esto nos permite ordenar los arrays de que contienen la información de cada uno de los supermercados de tal manera que las posiciones que contienen los productos dentro del array tengan similitud entre sí. Se colocó el sistema en un servidor de Amazon Web Services (AWS), lo cual redujo la velocidad de obtención de datos a un rango de 3 a 5 segundos.

**REPOSITORIO DE TESIS UCSM** 

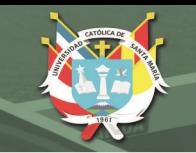

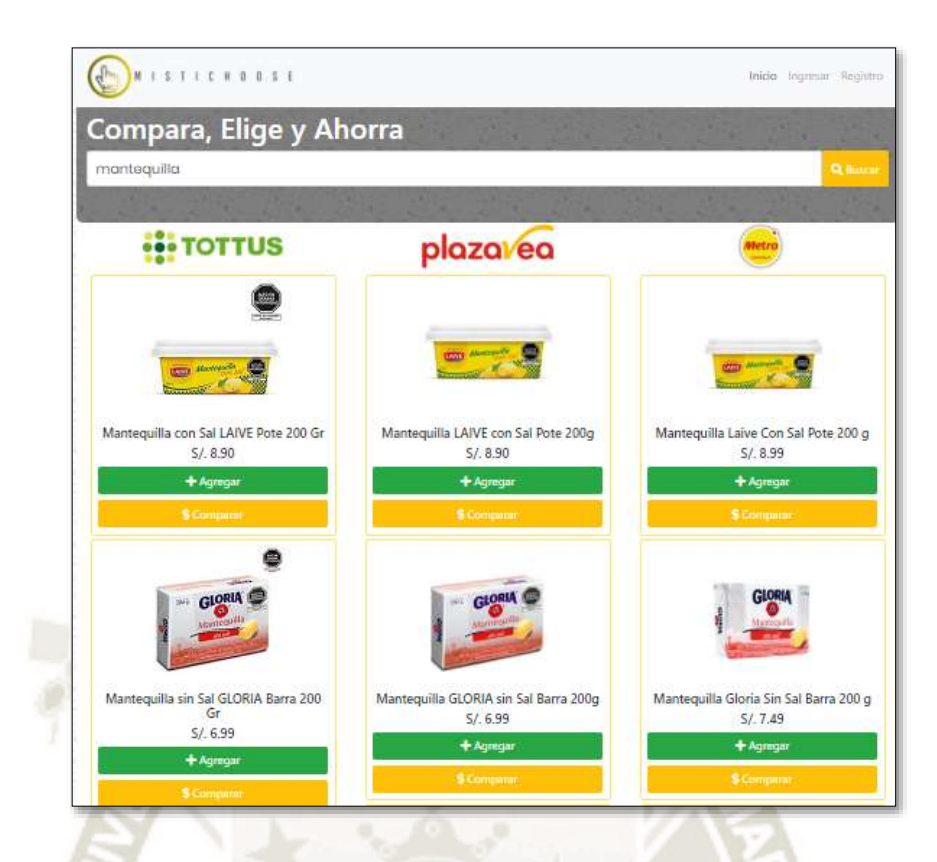

*Figura 17.* Captura de pantalla de la página web en la búsqueda de productos Fuente: Elaboración propia

# **3.3.3 Tercera Iteración**

Esta etapa se centra en la necesidad del usuario de crear una lista de compras y poder visualizarla en un futuro. Para lograr esto, se tuvo que desarrollar un módulo que permitía a los usuarios registrarse y posteriormente iniciar sesión. Luego de iniciar sesión podrían agregar productos a su lista, y al entrar a su perfil visualizar la misma.

Al momento de agregar un producto a la lista, se guarda en la base de datos el nombre del producto, el precio y el supermercado en el cual encuentra el producto.

## - **Problemas Encontrado**

Los supermercados pueden variar los precios en cuestión de días o incluso horas, es por eso que el usuario probablemente no vería el precio actual en su lista de productos. Sin embargo, si se actualiza la lista de precios cada vez que el usuario ingrese a verla sería muy incómodo pues sería necesario volver a hacer el scraping a cada uno de los sitios, lo cual

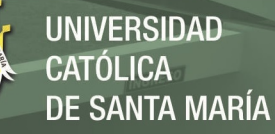

generaría algo de lentitud al mostrar la información.

## - **Solución**

Se colocó un botón que permite al usuario volver a consultar los precios en el momento que decida ir a realizar la compra, lo cual le permitirá ver si los precios se mantuvieron o si variaron.

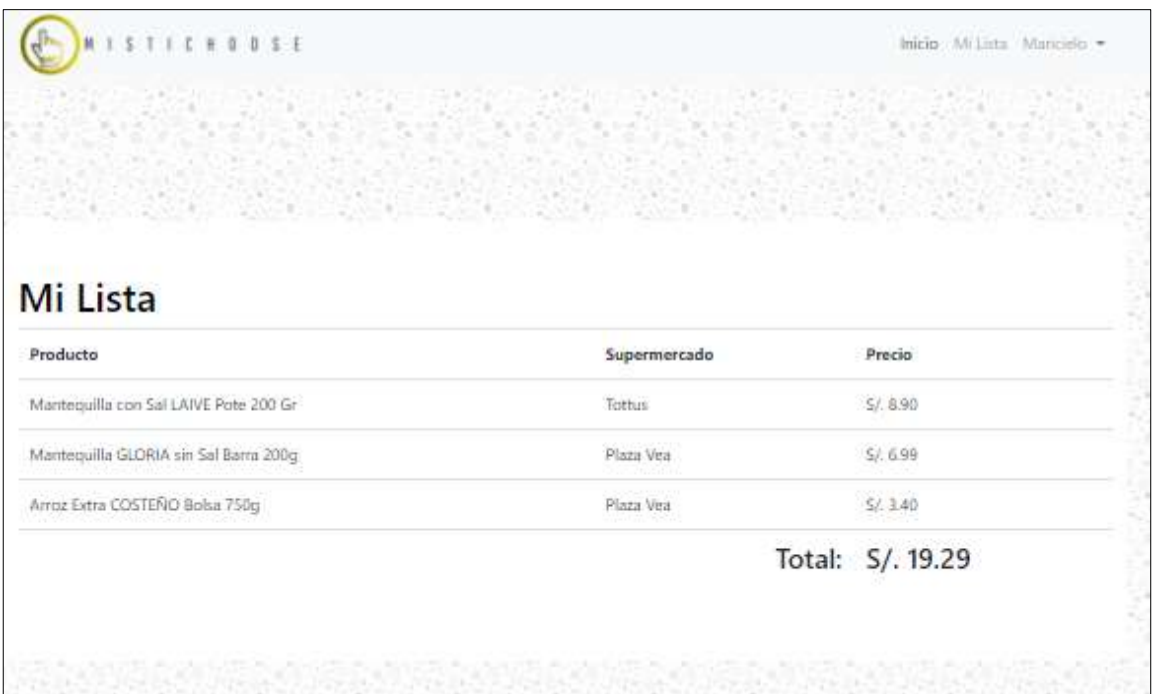

*Figura 18.* Captura de pantalla a la página web – visualizar Lista Fuente: Elaboración propia

## **3.4 Fase de Pruebas**

## **3.4.1 Prueba de Factibilidad**

Para la realización de este proyecto previamente se tomó en cuenta la opinión de 100 personas que fueron encuestadas y respondieron preguntas dirigidas a compras en supermercados, la encuesta está en el Anexo 2; nos ayudó a conocer datos sobre las preferencias del público en el ámbito de compras de productos de venta en supermercados de la ciudad de Arequipa; la encuesta fue realizada en:

#### **Tabla 38**

*Personas encuestadas en la ciudad de Arequipa Fuente: Elaboración propia*

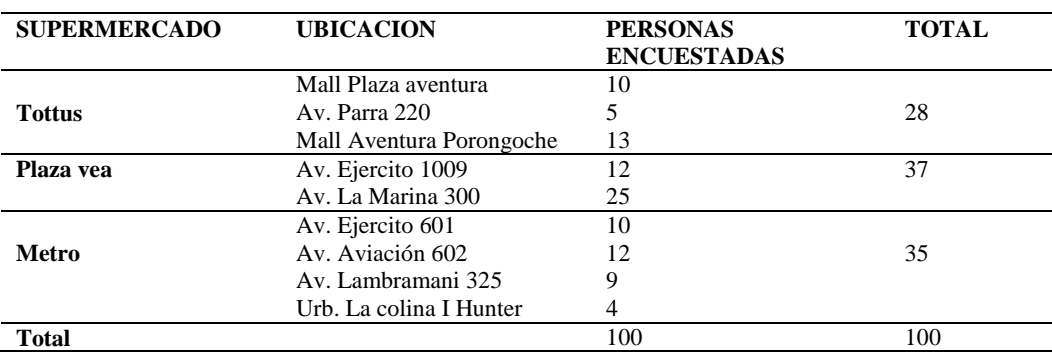

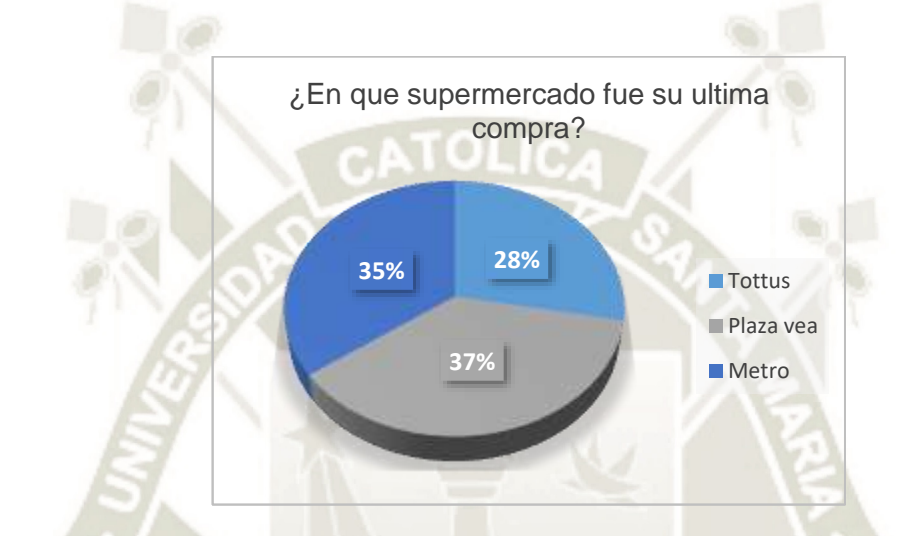

*Figura 19.* Gráfico de torta ¿En qué supermercado fue su última compra? Fuente: Elaboración propia

La encuesta fue realizada a las afueras de los establecimientos mencionados en la Tabla 34, se conoce el total de personas que fueron encuestadas en cada supermercado lo cual queda plasmado en el grafico anterior en el cual obtenemos los siguientes resultados, de un total de 100%, el 37% realizo su última compra en Plaza vea, 35% en Metro y 28% en Tottus; de la misma forma podemos observar la concurrencia de personas al realizar sus compras.

49

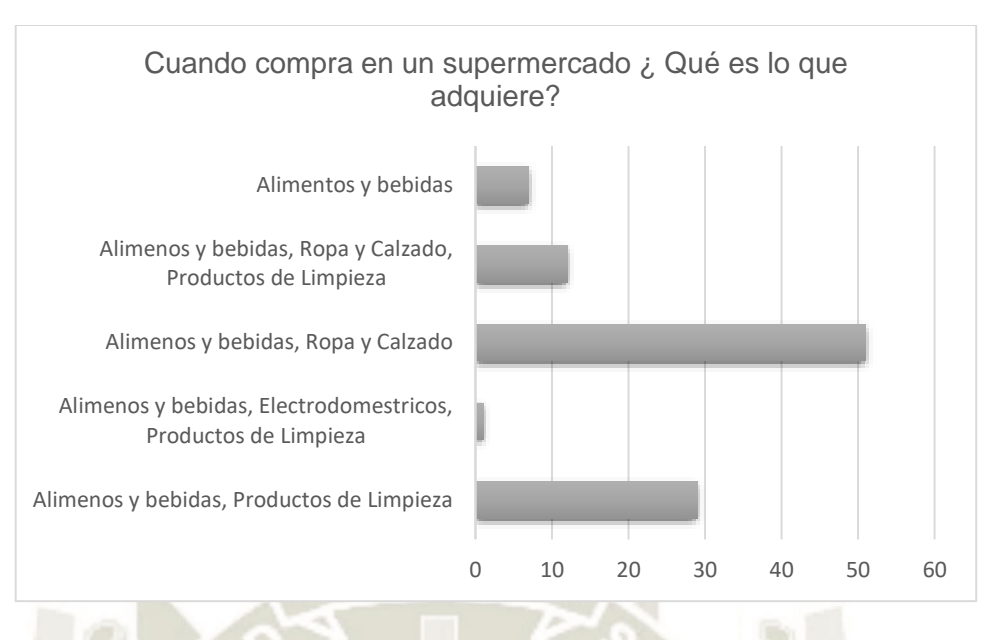

*Figura 20.* Gráfico de barras Cuando compra en un supermercado ¿Qué es lo que adquiere? Fuente: Elaboración propia De acuerdo con la encuesta realizada en la pregunta presentada en el grafico anterior, las opciones de respuesta fueron opción múltiple por lo cual los encuestados podían elegir más de una respuesta, más de 50 personas indicaron que compran alimentos y bebidas al igual que ropa y calzado cuando compran en supermercados esta elección es en conjunto; Alimentos y bebidas es la respuesta que el 100% de encuestados marcaron como respuesta. **Tabla 39**

*Cubo OLAP – Frecuencia de compra en supermercado y monto aproximado del valor total de compra*

| Cubo OLAP                             | Monto aproximado del valor total de su última compra |                |           |           |         |  |  |  |  |  |  |
|---------------------------------------|------------------------------------------------------|----------------|-----------|-----------|---------|--|--|--|--|--|--|
|                                       | S/ 0<br>۰                                            | $S/50 -$       | $S/100 -$ | $S/200 -$ | Total   |  |  |  |  |  |  |
| Frecuencia de compra en supermercados | S/50                                                 | S/100          | S/200     | A más     | general |  |  |  |  |  |  |
| Cada 15 dias                          |                                                      | 15             | 15        | 11        | 41      |  |  |  |  |  |  |
| Cada 3 dias                           | 11                                                   | 16             |           |           | 27      |  |  |  |  |  |  |
| Semanal                               | 4                                                    | $\overline{4}$ |           | 24        | 32      |  |  |  |  |  |  |
| Total general                         | 15                                                   | 35             | 15        | 35        | 100     |  |  |  |  |  |  |
| Eugato: Elghorogión Dronio            |                                                      |                |           |           |         |  |  |  |  |  |  |

#### Fuente: Elaboración Propia

Tal y como se mencionó en el primer capítulo en descripción del problema, las personas gastan más en compras de productos de primera necesidad que incluso salud y educación, la encuesta realizada comprendía de dos preguntas las cuales eran saber el monto aproximado del valor de su última compra y la frecuencia de compra en supermercados.

Se realizó un cubo OLAP sobre la información comprendida de las encuestas

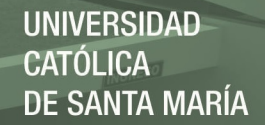

podemos resaltar que un total de 41 personas realizan sus compras cada 15 días dentro de las cuales 15 personas gastan un aproximado de entre S/ 50 - S/ 100 soles, 15 personas también gastan un aproximado de S/ 100 - S/ 200 soles y 11 personas entre S/ 200 – A más. La segunda opción era cada 3 días lo cual da un total de 27 personas las cuales un total de 11 personas gastan de S/ 0 - S/ 50 soles y el restante que son 16 personas gastan entre S/ 50 - S/ 100 soles, mensualmente un total de 32 personas realizan las compras de productos en supermercados, un total de 4 personas gastan entre S/ 0 - S/ 50 soles en compras mínimas, un total de 4 personas gastan entre S/ 50 - S/ 100 soles y el restante de 24 personas gastan un aproximado de S/ 200 – a más.

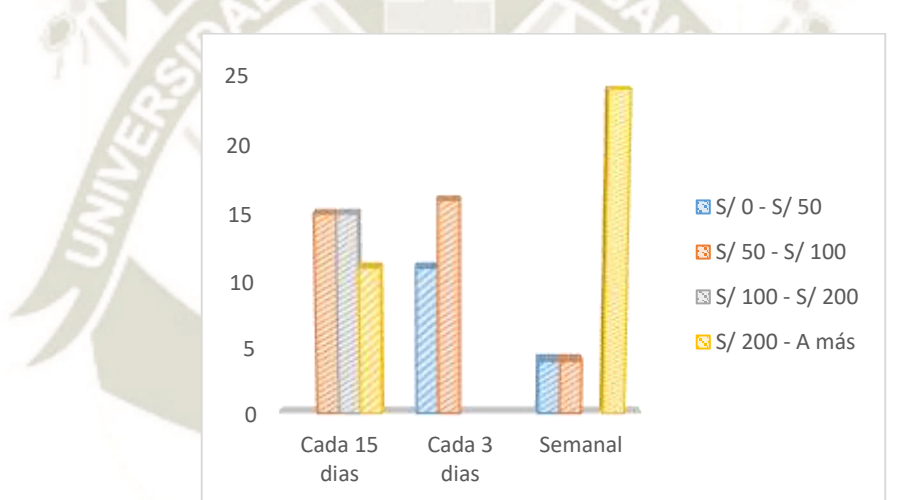

*Figura 21.* Gráfico de barras de la tabla dinámica 35 Fuente: Elaboración propia

Se puede observar en el grafico los mismos datos comprendidos en la tabla anterior, de una manera visual se puede determinar que las personas que realizan sus compras semanalmente gastan un aproximado de S/ 200 - S/ a mas, cada 3 días no existe personas que realicen su compra con un valor de S/ 100 - S/ 200 soles y cada 15 días existe un empate entre personas que gastan entre S/ 50 - S/ 100 y S/ 100 - S/ 200 soles.

Se evaluó el tiempo que dedican las personas en realizar sus compras, las personas encuestadas comentaron cuanto tiempo demoran en comprar los productos y si para ellos el tiempo es un factor importante por lo cual la mayoría de personas optan por redactar una

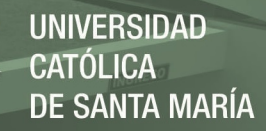

lista de cosas que deberán comprar en los supermercados previamente.

#### **Tabla 40**

*Cubo OLAP – Tiempo en minutos en el que realiza sus compras – Lista de productos a comprar* 

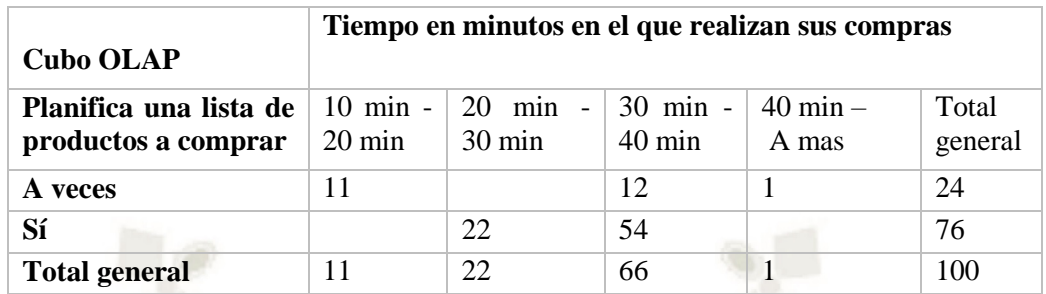

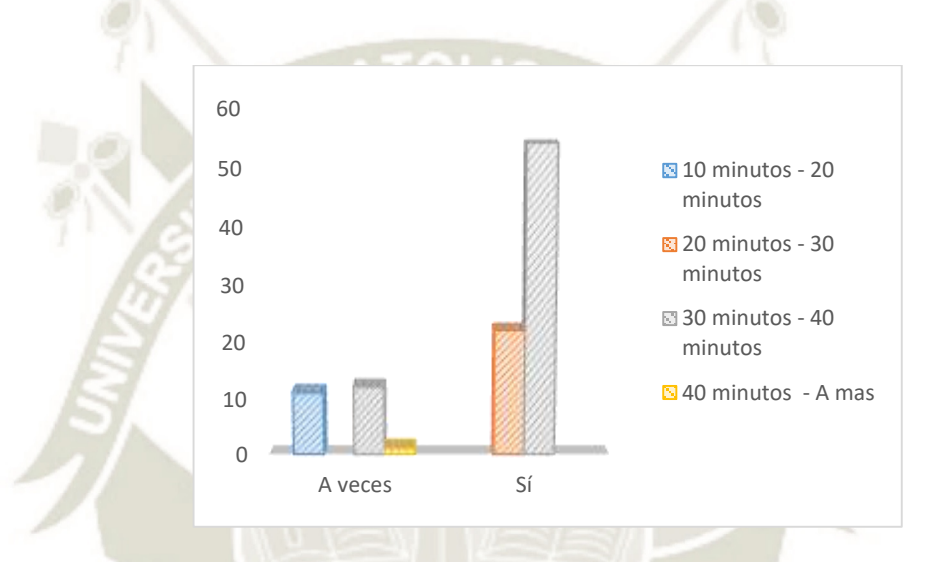

*Figura 22.* Gráfico de barras tabla dinámica 36 Fuente: Elaboración propia

Se observa en la tabla un total de 24 personas respondieron A veces a la pregunta sobre si planifica una lista de productos a comprar de las cuales 11 personas demoran entre 10 a 20 minutos en realizar su compra, 12 personas entre 30 a 40 minutos y 1 persona demoraba 40 minutos a más; a la respuesta afirmativa 76 personas respondieron que Si, realizaban una lista previa a sus compras de las cuales 22 personas demoraban entre 20 a 30 minutos y cómo podemos observar en el grafico la barra más alta comprende 54 personas que demoraban entre 30 a 40 minutos realizando su compra.

En la encuesta tuvimos la oportunidad de saber si las personas tenían conocimiento de páginas web, compras por internet y si alguna vez habían usado estas plataformas para compras productos de supermercado. En el siguiente grafico proveniente de una tabla dinámica.

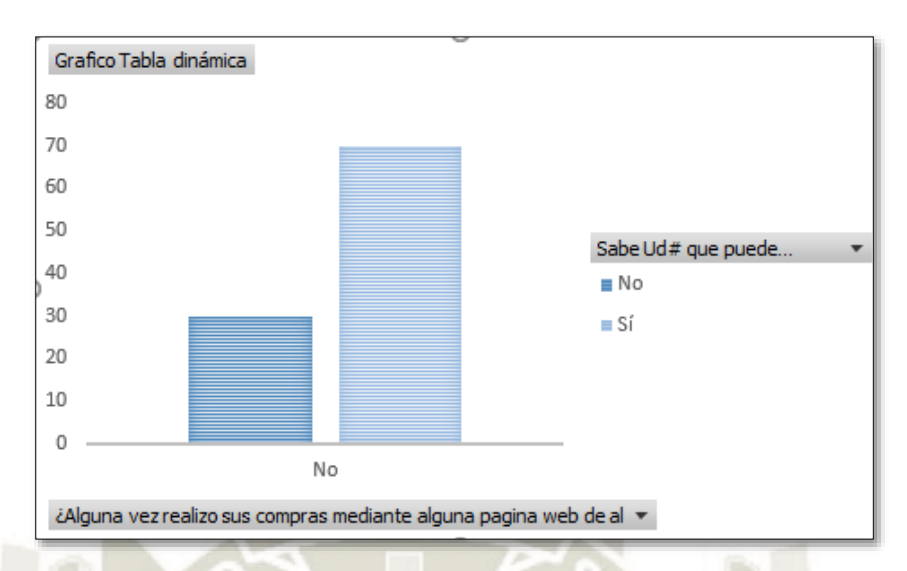

*Figura 23.* Gráfico de barras tabla dinámica Compras mediante Pagina web Fuente: Elaboración propia

La encuesta fue realizada a 100 personas, a la pregunta si sabían que podían realizar sus compras mediante página web de sus productos un 70% respondieron Si y un 30% respondieron No, A la pregunta si alguna vez realizo sus compras mediante alguna página web de supermercado la respuesta fue No en su totalidad, comprendimos que las personas habitualmente no realizan estas acciones aquí en Arequipa, saben y conocen sobre la optimización de compra pero prefieren realizar las compras presencialmente.

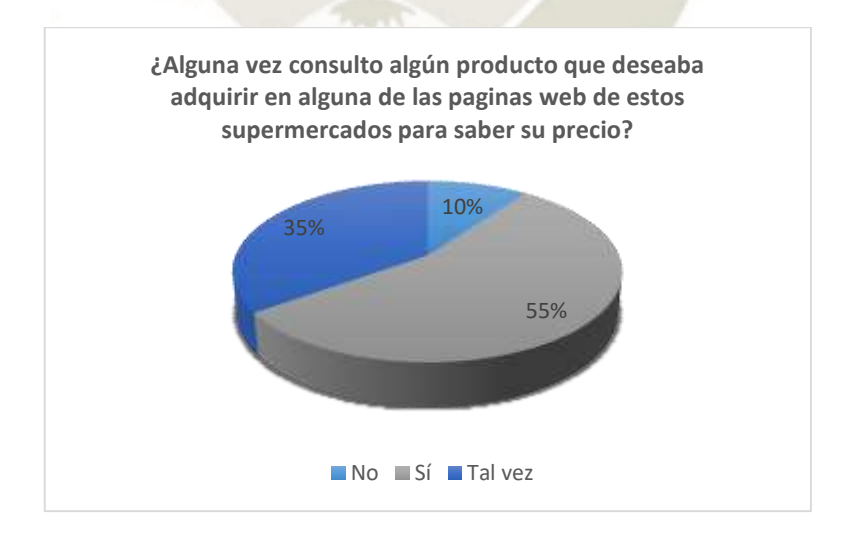

*Figura 24.* Gráfico de tortas sobre consulta de productos antes de comprar Fuente: Elaboración propia Una de las preguntas fundamentales era saber si los consumidores consultaban los productos en páginas web para saber el precio y en qué lugar en específico podrían comprar

el producto a consultar a bajo precio, como se menciona en el capítulo I, los consumidores en su totalidad prefieren adquirir los productos a bajo precio; a la pregunta realizada en la encuesta un 55% respondió afirmativamente a la pregunta si Alguna vez consulto algún producto que deseaba adquirir en alguna de las páginas web de estos supermercados para saber su precio, la respuesta Tal vez representa un 35% y 10% contestaron negativamente , refiriendo que solo se dirigían directamente al algún supermercado cerca de su centro laboral o domicilio.

Finalizando con la encuesta se les pregunto a las personas encuestadas sobre si accederían a una página web donde encontrarían los precios de los productos que los supermercados Tottus, Plaza vea y Metro donde podrían tener la información en una sola página web en la cual podrán hacer toma de decisiones y comparar los precios de los productos.

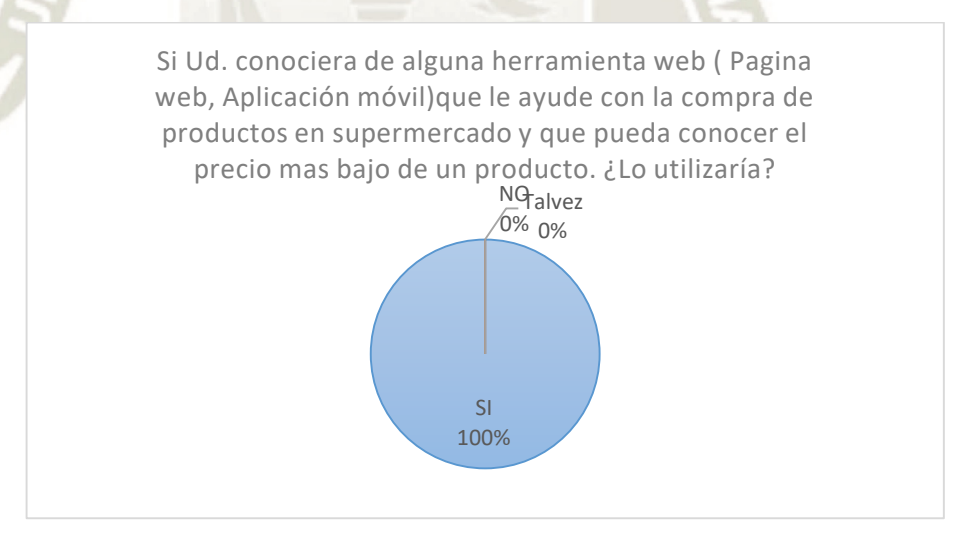

*Figura 25.* Gráfico de torta Utilizaría una página web donde pueda conocer el precio más bajo Fuente: Elaboración

propia

Observando el grafico, podemos determinar que en su totalidad de las personas encuestadas respondieron afirmativamente a la pregunta, la cual fue de gran ayuda para la realización de este proyecto.

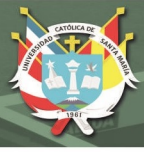

## **3.4.2 Implementación**

En la fase de pruebas, como característica de la metodología utilizada se refiere a realizar pruebas en cada uno de los avances en cada etapa del proceso de implementación, con la finalidad de verificar de qué manera se va ejecutando lo demandado por el cliente (usuario) y que los avances no se vean afectados por los ya implementados. De igual modo, esta metodología define carios roles dentro de un equipo de trabajo, para lo cual el *Tester* es el responsable de ayudar al cliente en la elaboración de las pruebas funcionales, ejecuta las pruebas regularmente y presenta los resultados.

A continuación, se presentan algunas pruebas llevadas a cabo en el proceso de implementación de acuerdo a las iteraciones desarrolladas. Para la primera iteración en la cual se contempla la obtención de la información desde las páginas web, se realizaron pruebas de funcionamiento de la emulación, verificando que la cantidad de resultados obtenidos por código de manera individual, sea igual a la cantidad de resultados obtenidos de manera manual para una búsqueda determinada. Esta prueba se realizó para los 3 portales, verificando que se superaban los retos de la emulación de cada portal.

Para la segunda iteración, debido a que el desarrollo se enfocó en procesar la información se realizaron pruebas unitarias para cada uno de los procesamientos de informacion; estas pruebas consideran aspectos como formato de los campos, caracteres especiales

Una vez implementado el sistema web, se comparó la cantidad de resultados obtenidos mediante el proyecto versus la manera de obtener la informacion de las 3 páginas web por separado, verificando que sean iguales; para lo cual se realizó una serie de 15 pruebas con diferentes productos en cada una de las páginas web de los supermercados y mediante el sistema llamado Mistichoose. Los resultados son representados en la tabla 37.

55

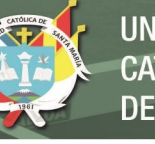

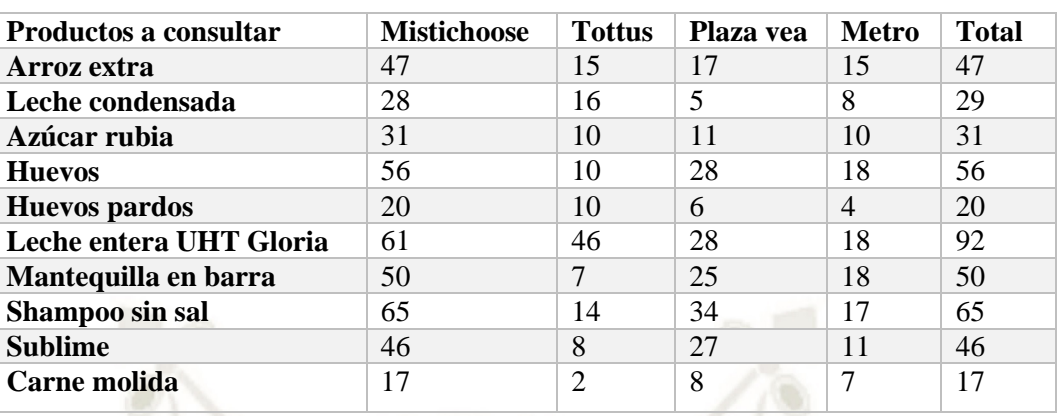

#### **Tabla 41** *Tabla de resultados obtenidos en la búsqueda*

#### Fuente: Elaboración propia

En la tabla se puede observar la cantidad de resultados obtenidos en cada una de las páginas web, el total de resultados obtenidos de las 3 páginas web y la comparativa del total con los resultados obtenidos por el sistema. De lo cual se desprende lo siguiente:

El resultado del sistema Mistichoose en la búsqueda de cada producto, se entiende que el total sea igual a la suma de los 3 supermercados, sin embargo, en los casos que no coincide como lo son: Leche entera UHT gloria, Leche condensada; deja en evidencia la integración de la información, pues al encontrarse el mismo producto en las páginas web de Plaza vea y metro, se complementa la información para este producto.

#### **3.4.3 Tiempo de respuesta**

Uno de los aspectos importantes a evaluar en el funcionamiento del sistema web son los tiempos de respuesta, el cual consiste en evaluar el tiempo que demora el sistema en entregar los resultados. Tenemos en cuenta que la información es obtenida desde los portales web de los supermercados, entre ellos esperar su procesamiento y su despliegue. La forma de obtener el tiempo de respuesta es observando la consola mientras se hace una consulta en la herramienta.

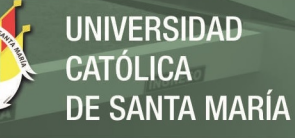

#### **Tabla 42**

*Búsqueda de productos en y tiempo de respuesta – Fuente: Elaboración propia*

| <b>BUSQUEDA EN LA PAGINA</b><br><b>WEB</b> Mistichoose | <b>TIEMPO</b><br>DE<br><b>EJECUCIÓN</b><br>EN<br><b>SEGUNDOS</b> |
|--------------------------------------------------------|------------------------------------------------------------------|
| <b>Mantequilla</b>                                     | 4.09                                                             |
| Leche gloria                                           | 4.44                                                             |
| <b>Arroz Extra</b>                                     | 4.8                                                              |
| Yogurt                                                 | 4.8                                                              |
| Azúcar Rubia                                           | 4.26                                                             |
| Ariel                                                  | 4.05                                                             |
| <b>Jabón</b>                                           | 3.89                                                             |
| Lentejas                                               | 4.3                                                              |
| Gaseosa                                                | 3.45                                                             |
| Licuadora                                              | 3.22                                                             |
| <b>PROMEDIO</b>                                        | 4.13 Segundos                                                    |

El promedio de tiempo de ejecución en segundos es de 4.13 segundos, debemos recordar que los resultados que se obtuvieron en ese lapso de tiempo provienen de tres portales web los cuales son Tottus, Plaza Vea y Metro.,

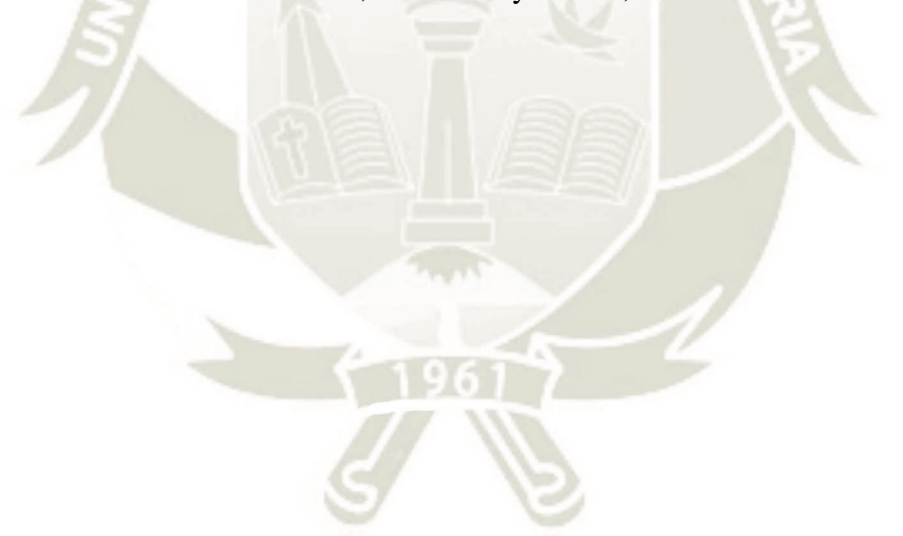

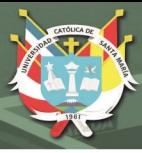

## **3.4.4 Usabilidad**

Conocer la experiencia de los usuarios ayuda a medir la usabilidad de un sitio web, el enfoque en medir la manera en la cual un usuario se relaciona con la interfaz ofrecida por el sitio web del proyecto y como resultado la capacidad para cumplir las metas que haya tenido al momento de la interacción. Para poder evaluar la usabilidad del sitio web se realizó una encuesta a 100 personas entre varones y mujeres de diferentes edades, las cuales mediante sus respuestas permitieron calificar la aplicación.

La prueba de usabilidad está enfocada a los siguientes ámbitos, cada uno de los cuales se mide por separado:

Identidad: Busca establecer si la página web logra diferenciarse de otros, la imagen de la institución, las preguntas se enfocarán especialmente a determinar si el usuario entendió a primera vista al espacio que está accediendo.

Contenido: Luego de permitir al usuario navegar en la página web, forma una opinión acerca de lo que está observando y la manera de acceder al contenido.

- Navegación: Permiten establecer la forma de organizar la información dentro del sitio web es de acuerdo a la experiencia, conocimientos y expectativas que tenga el usuario, determina si se ofrecen los datos necesarios para que el usuario pueda navegar y regresar al punto de partida, sin algún inconveniente.

Gráfica Web: Las preguntas dentro de este ámbito podrán establecer si la información gráfica que se ofrece es entendible para el usuario y su percepción acerca de la velocidad de despliegue de información.

Búsqueda: Busca establecer si el sistema de búsqueda cubre con las necesidades de acceso a información que tiene el usuario.

Utilidad: Establece un resumen en general de la experiencia por navegar en el sitio web.

La encuesta realizada se encuentra en el Anexo 3, la encuesta fue realizada en el plazo de

una semana lo cual permitió que 100 personas puedan acceder a esta encuesta.

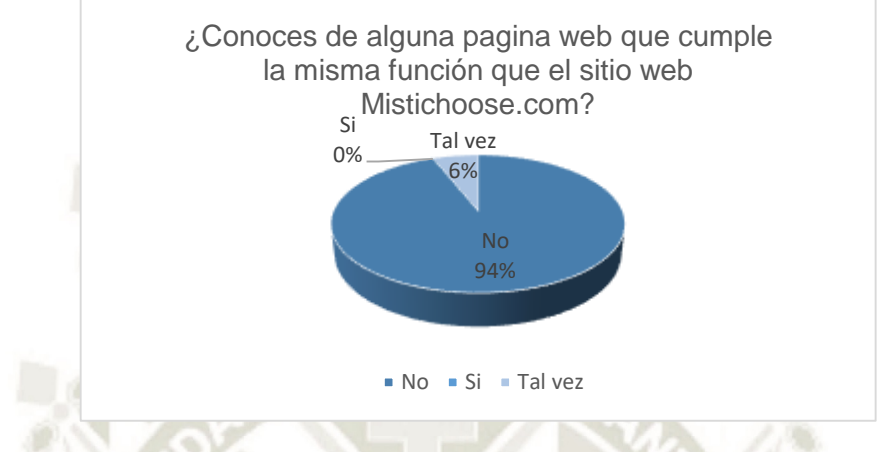

o Preguntas de identidad

*Figura 26.* Gráfico de porcentajes de la pregunta 1 del ámbito de Identidad en Usabilidad del sistema

Fuente: Elaboración propia

Podemos observar que un 94% de las personas encuestadas no conocen ninguna

herramienta web la cual realice las mismas acciones que la página web propuesta en este proyecto.

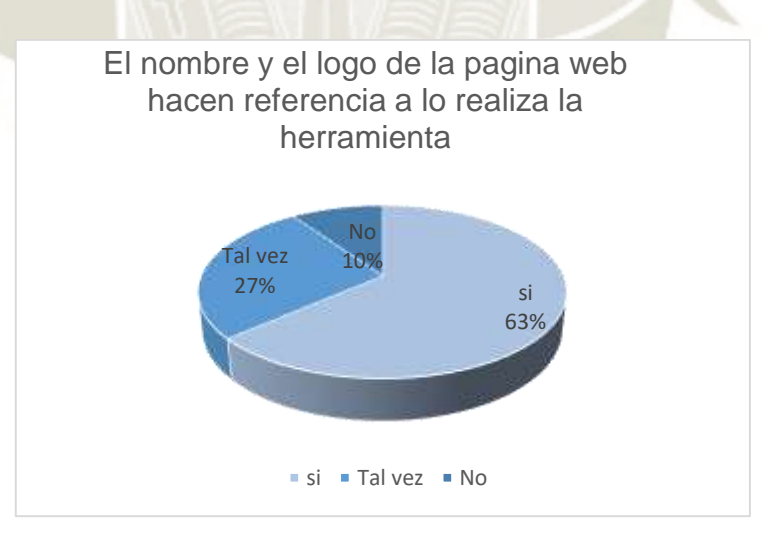

*Figura 27. Gráfico Porcentajes de la pregunta 2 del ámbito de Identidad en Usabilidad del sistema*

*Fuente: Elaboración propia*

Un 63% de las personas encuestadas afirman que el nombre y logo de la página web hacen referencia a la finalidad de la herramienta, un 27% representando la opción de Tal vez y un 10% negativamente.

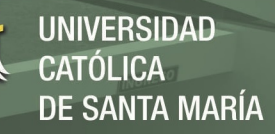

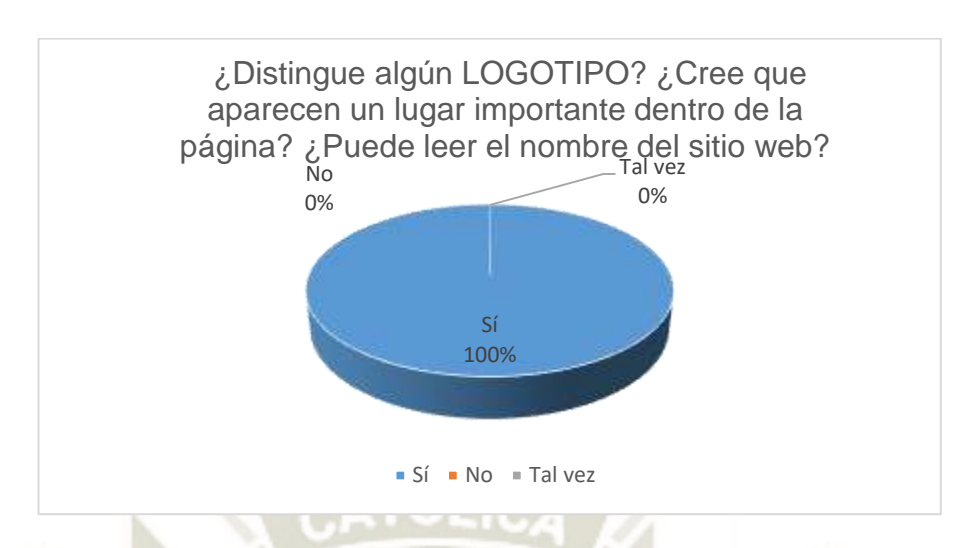

*Figura 28. Gráfico Porcentajes de la pregunta 3 del ámbito de Identidad en Usabilidad del sistema*

*Fuente: Elaboración propia*

Nos encontramos con 100 respuestas afirmativas a la pregunta realizada el cual

representa el 100%, dado por entendido que todas las personas encuestadas distinguen el logotipo y que el mismo contiene el nombre del sitio web.

0 10 20 30 40 50 60 70 80 5 - Muy útil 4 - Útil 3 - Masomenos útil 2 - Un poco Util 1 - Nada útil Del 1 al 5, En la pantalla de inicio ¿La guía de usuario fue útil?

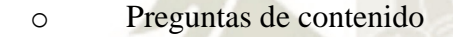

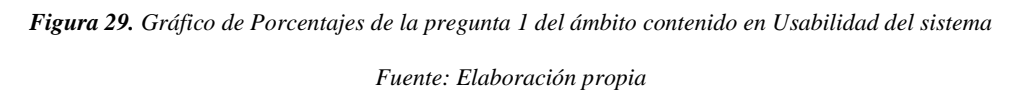

Del total de personas encuestadas, un 75% respondieron a la pregunta relacionada a la pantalla de inicio indicando que es muy útil, 25% indicaron que es útil.
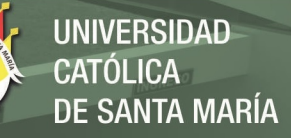

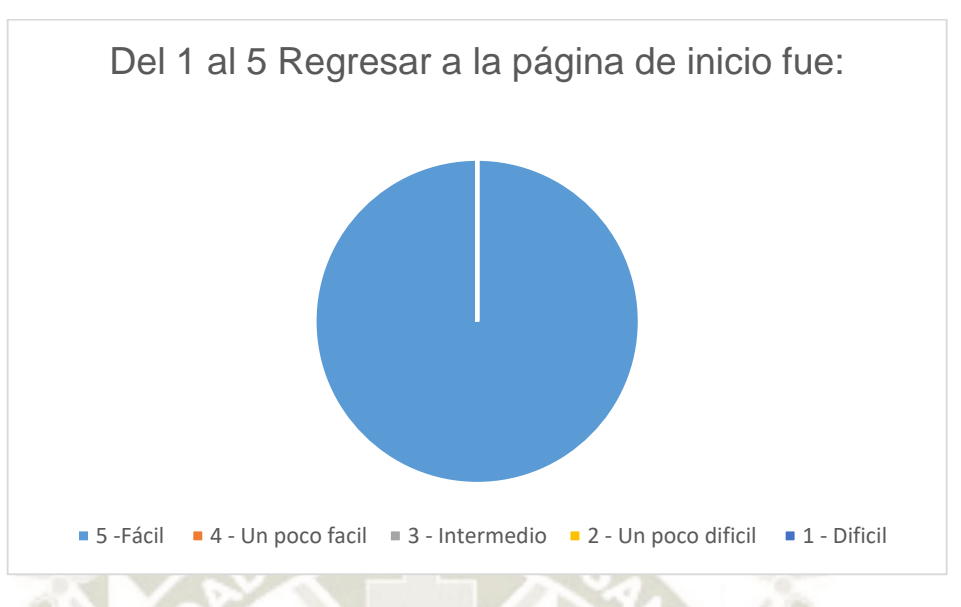

*Figura 30. Gráfico Porcentajes de la pregunta 2 del ámbito de contenido en Usabilidad del sistema*

*Fuente: Elaboración propia*

Para el total de encuestados es Fácil de distinguir cual es el contenido más relevante que se

ofrecía al hacer uso de la herramienta web.

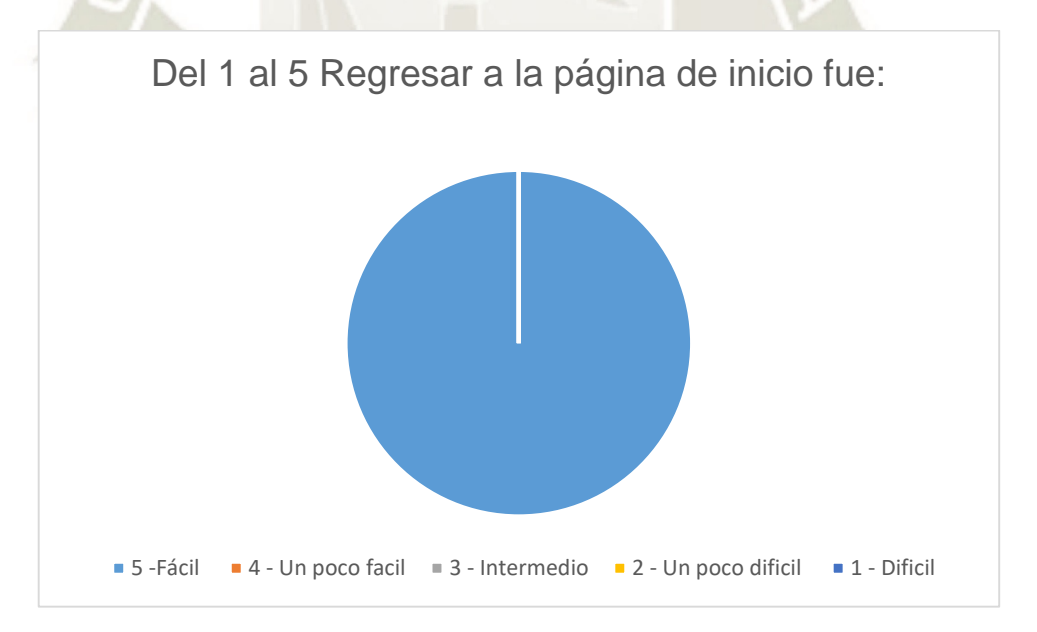

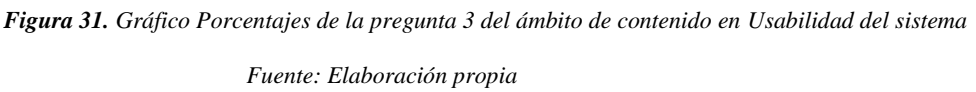

El total de encuestados respondieron que es fácil distinguir los productos buscados en cada supermercado, la herramienta trabajo en que los productos de cada uno de los supermercados aparecieran en la búsqueda con su respectiva información.

61

## o Preguntas de Navegación

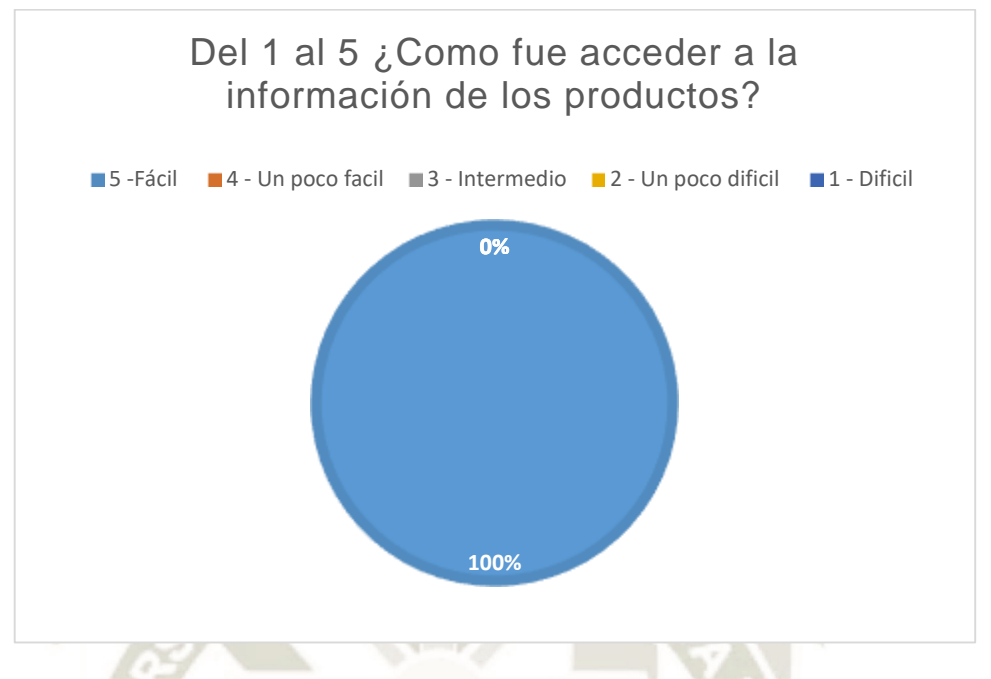

*Figura 32. Gráfico Porcentajes de la pregunta 1 del ámbito de Navegación en Usabilidad del sistema Fuente: Elaboración propia*

El acceder a la información de los productos resulto para un 83% de personas fácil y

para 17% de personas, un poco fácil en la medición presentada.

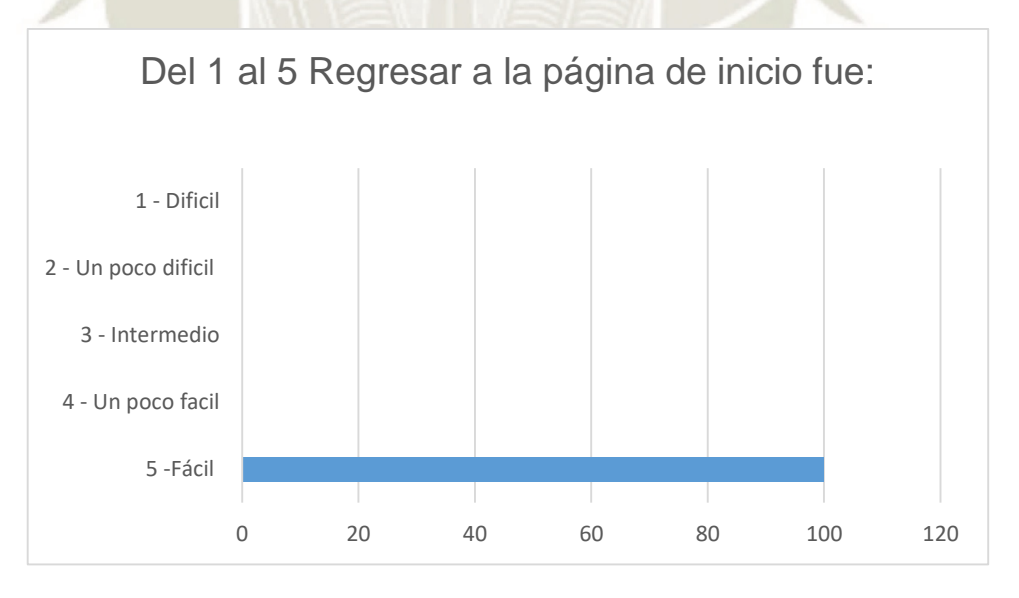

*Figura 33. Gráfico Porcentajes de la pregunta 2 del ámbito de Navegación en Usabilidad del sistema*

#### *Fuente: Elaboración propia*

Encontrar elementos los cuales permiten informar al usuario de la página web en qué

lugar se encuentra, 79% de personas fue fácil de encontrar y para 21% de personas un poco

62

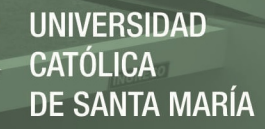

fácil.

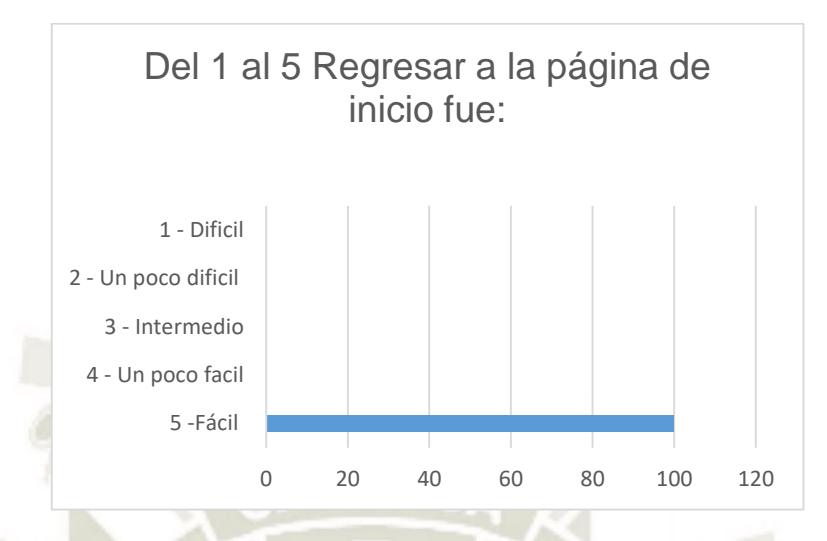

*Figura 34. Gráfico Porcentajes de la pregunta 3 del ámbito de Navegación en Usabilidad del sistema*

*Fuente: Elaboración propia*

Regresar a la página de inicio resulto fácil para el total de usuarios encuestados.

#### o Preguntas de Gráficos web

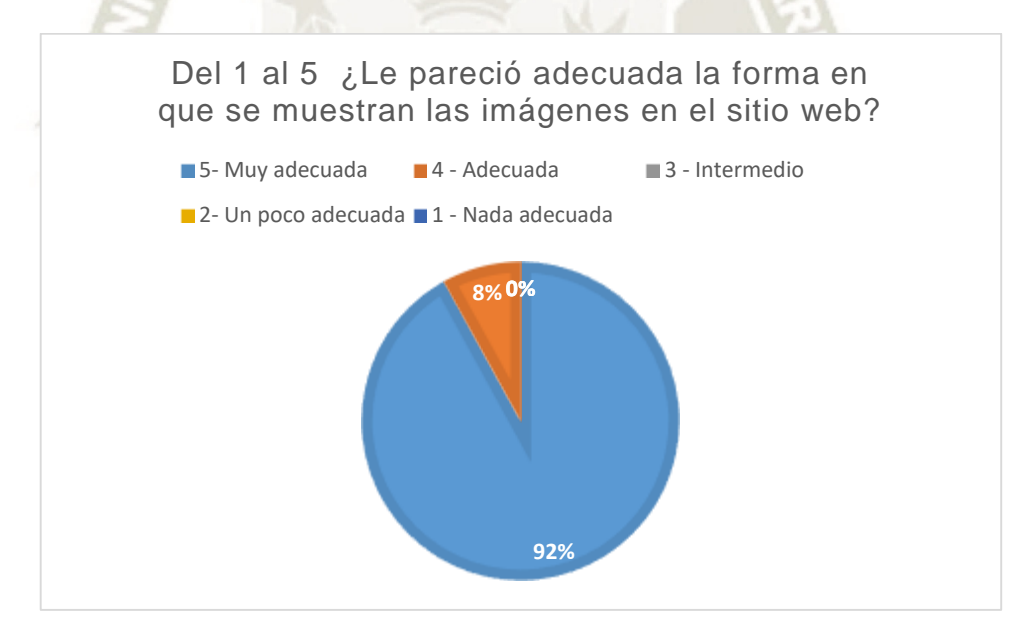

*Figura 35. Gráfico Porcentajes de la pregunta 1 del ámbito de Gráficos web en Usabilidad del sistema*

#### *Fuente: Elaboración propia*

Como resultado representando un 92% de personas encuestadas señalaron que les pareció muy adecuada la forma en que se muestran las imágenes de la página web, 8% de personas señalaron que es adecuada.

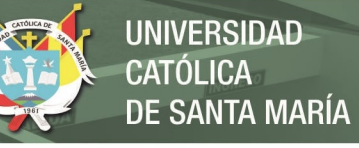

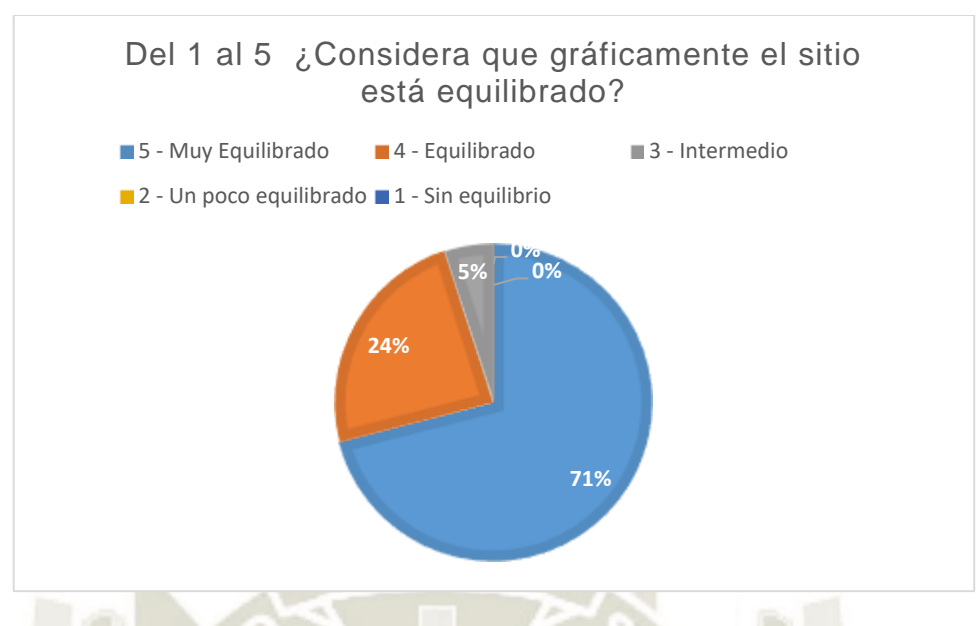

*Figura 36. Gráfico Porcentajes de la pregunta 2 del ámbito de Gráficos web en Usabilidad del sistema*

*Fuente: Elaboración propia*

La página web esta gráficamente muy equilibrada según un 71% de personas que

fueron encuestadas, 24% de personas indicaron que solo es equilibrado y 5% de personas

señalaron que lo encuentran en un nivel intermedio.

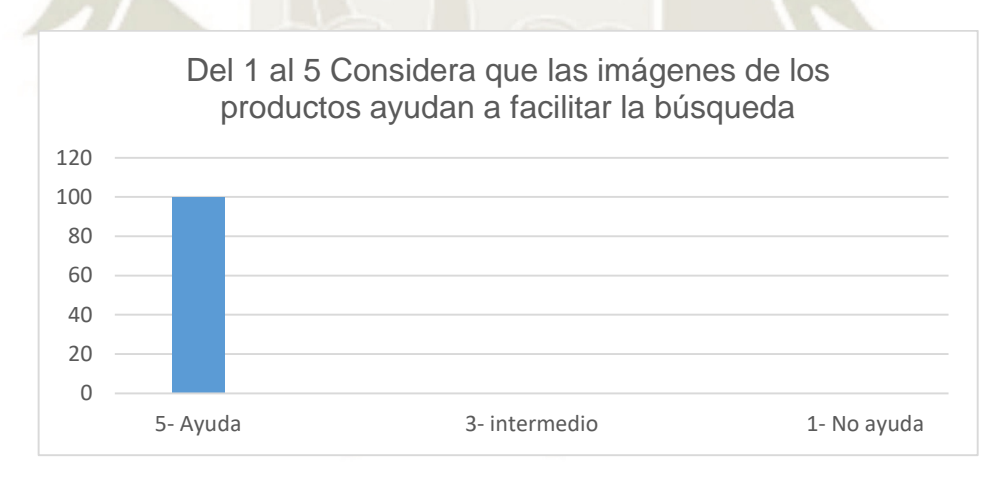

*Figura 37. Gráfico Porcentajes de la pregunta 1 del ámbito de Gráficos web en Usabilidad del sistema Fuente: Elaboración propia*

Todas las personas encuestadas están de acuerdo que las imágenes de los productos ayudan a facilitar la búsqueda.

#### o Pruebas de búsqueda

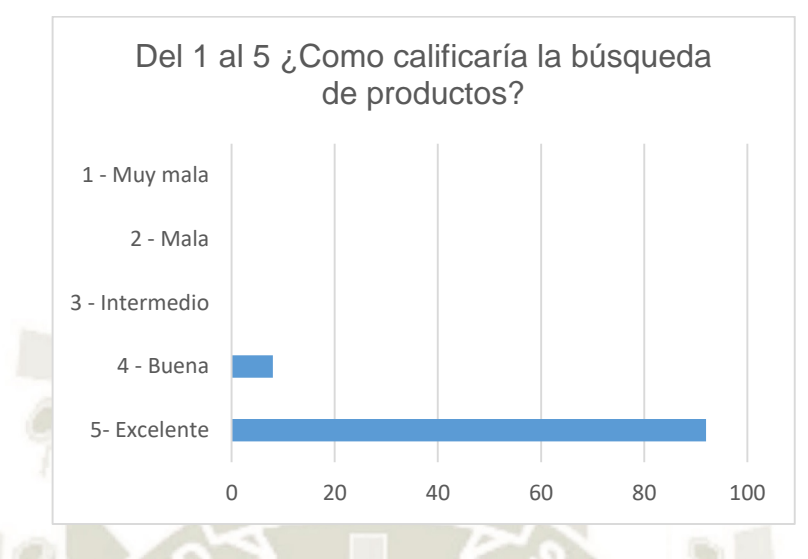

*Figura 38. Gráfico Porcentajes de la pregunta 1 del ámbito de búsqueda en Usabilidad del sistema*

Según la gráfica un total de 92% de personas califican como excelente la manera de

buscar los productos en la herramienta y 8% de personas indicaron que es buena.

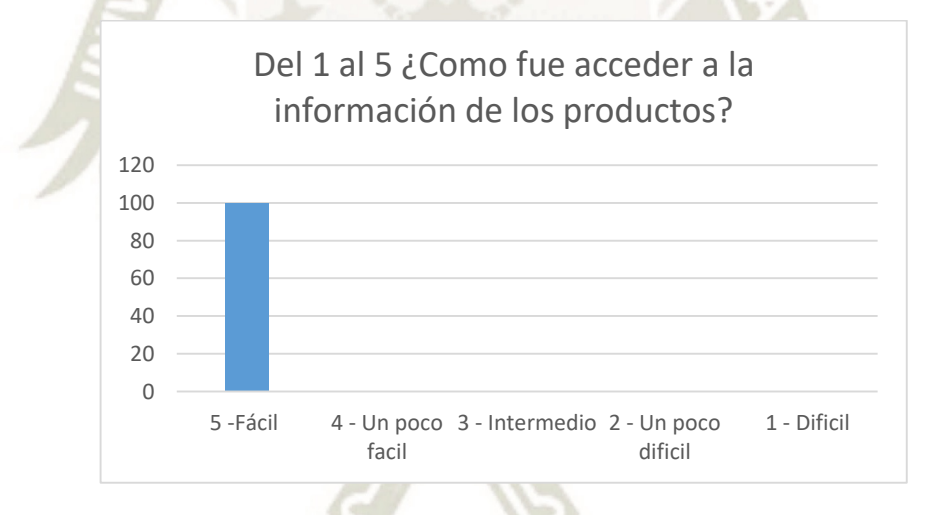

*Figura 39. Gráfico Porcentajes de la pregunta 2 del ámbito de Búsqueda en Usabilidad del sistema Fuente: Elaboración propia*

Los usuarios con un 100% indicaron que es fácil acceder a la información de los productos mostrados por la página web.

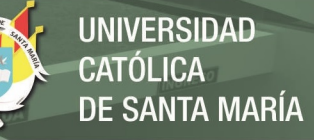

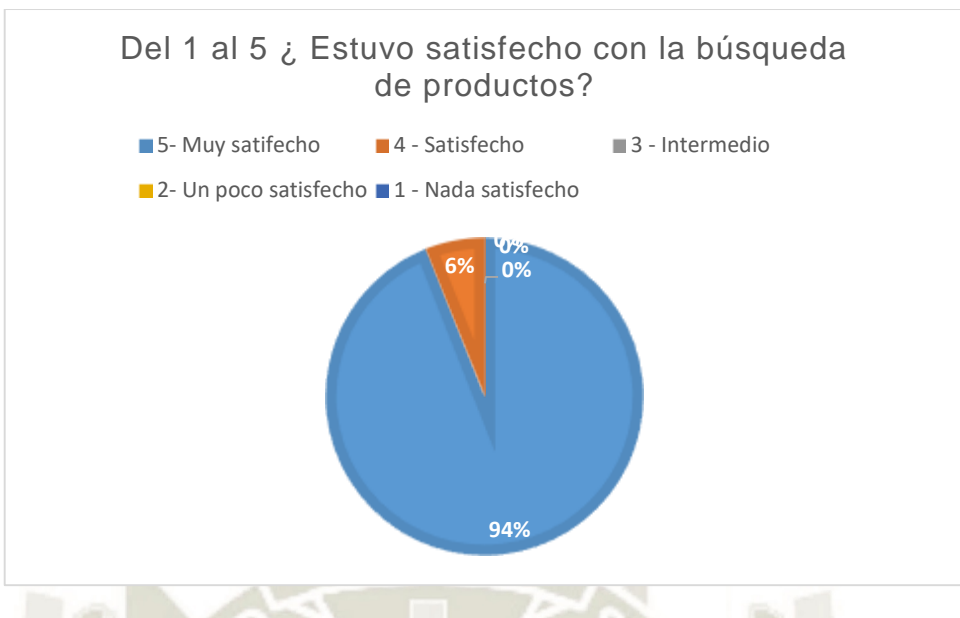

*Figura 40. Gráfico Porcentajes de la pregunta 3 del ámbito de Búsqueda en Usabilidad del sistema Fuente: Elaboración propia*

Observado el grafico 94% de personas indican que están muy satisfechos con la

búsqueda de los productos, y 6% de personas indican que están satisfechos.

o Pruebas de utilidad

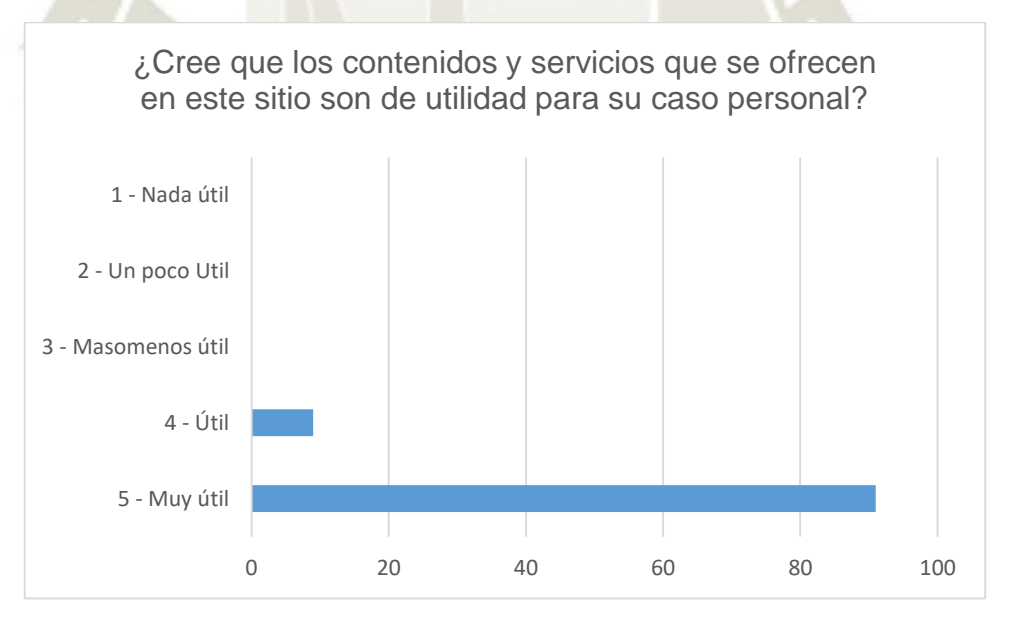

*Figura 41. Gráfico Porcentajes de la pregunta 1 del ámbito de utilidad en Usabilidad del sistema Fuente: Elaboración propia*

En el ámbito de utilidad a la pregunta sobre los contenidos y servicios que se ofrecen

en la herramienta, 92% de personas indicaron muy útil y 9% de personas solo útil.

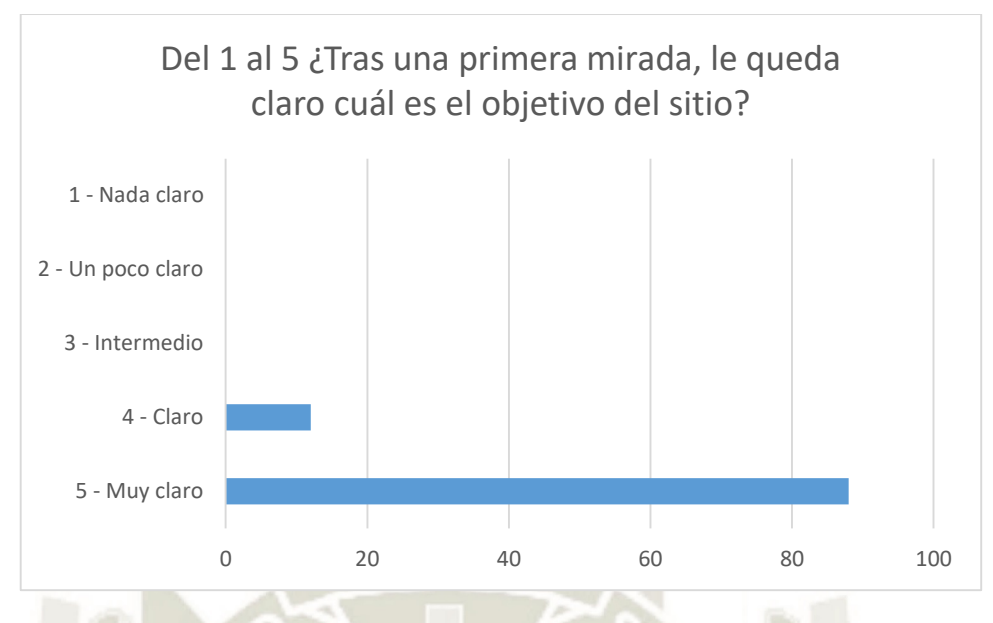

*Figura 42. Gráfico Porcentajes de la pregunta 2 del ámbito de utilidad en Usabilidad del sistema Fuente: Elaboración propia*

Resulta que para un 88% de personas es muy claro que el objetivo de la página web es comparar los precios de un determinado producto y tener un resultado, para 12% de personas resulto claro.

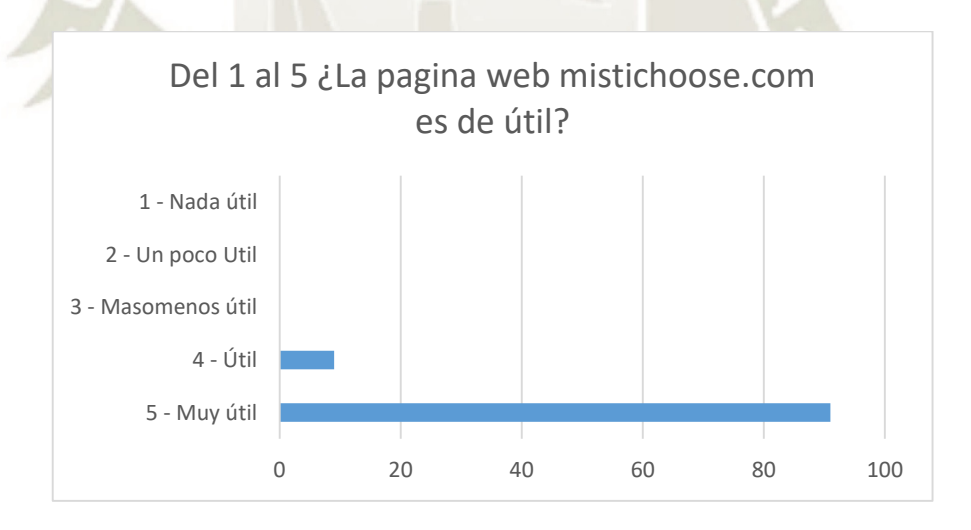

*Figura 43. Gráfico Porcentajes de la pregunta 3 del ámbito de utilidad en Usabilidad del sistema Fuente: Elaboración propia*

Teniendo como última pregunta de la encuesta era necesario determinar si la página web www.mistichoose.com cumplía con todas las necesidades y por ende es útil, 92% de personas indicaron que es muy útil, y 8% de personas les resulto solo útil.

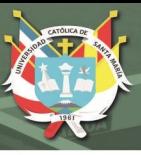

## **3.4.4 Funcionalidad**

Para medir la calidad de software existe la norma ISO 9126, el cual estableció un estándar internacional para la evaluación de la calidad de productos de software, en el cual se establecen características básicas, las cuales son Funcionalidad, Confiabilidad, Usabilidad, eficiencia, mantenibilidad y portabilidad; las cuales se detalla a través de sus características.

La funcionalidad de un sistema se mide a través de su complejidad, la cual no puede ser medida directamente, para ello existe una formula el cual permitirá un resultado medible cuantificable, llamado punto de función los cuales se derivan con una relación empírica según las medidas contables (directas) del dominio de información del software y las evaluaciones de la complejidad del software.

### **Tabla 43**

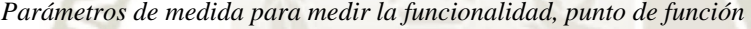

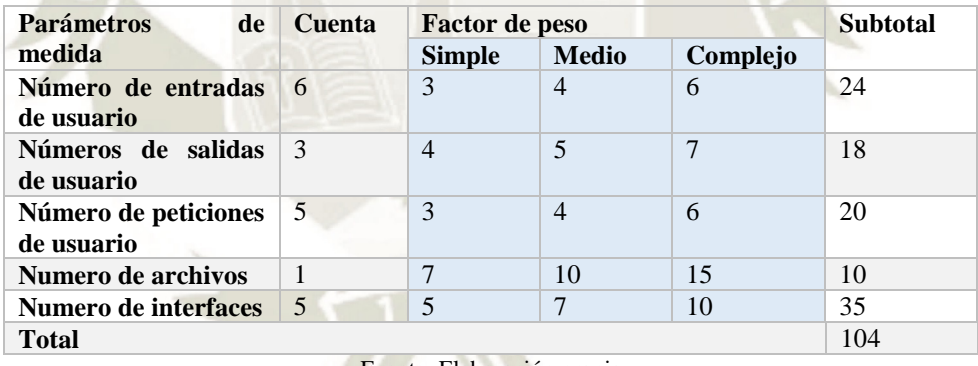

Fuente: Elaboración propia

Los valores de la variable *Fi*, se obtiene de los resultados bajo la siguiente ponderación

#### **Tabla 44**

*Valores de Ajuste de complejidad*

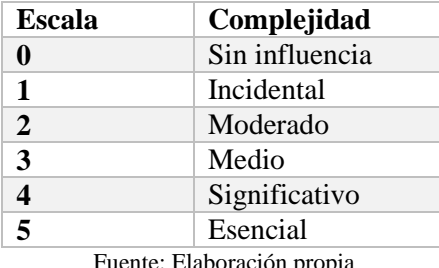

Fuente: Elaboración propia

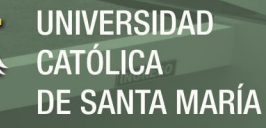

#### **Tabla 45**

*Ajuste de valores de punto de función* 

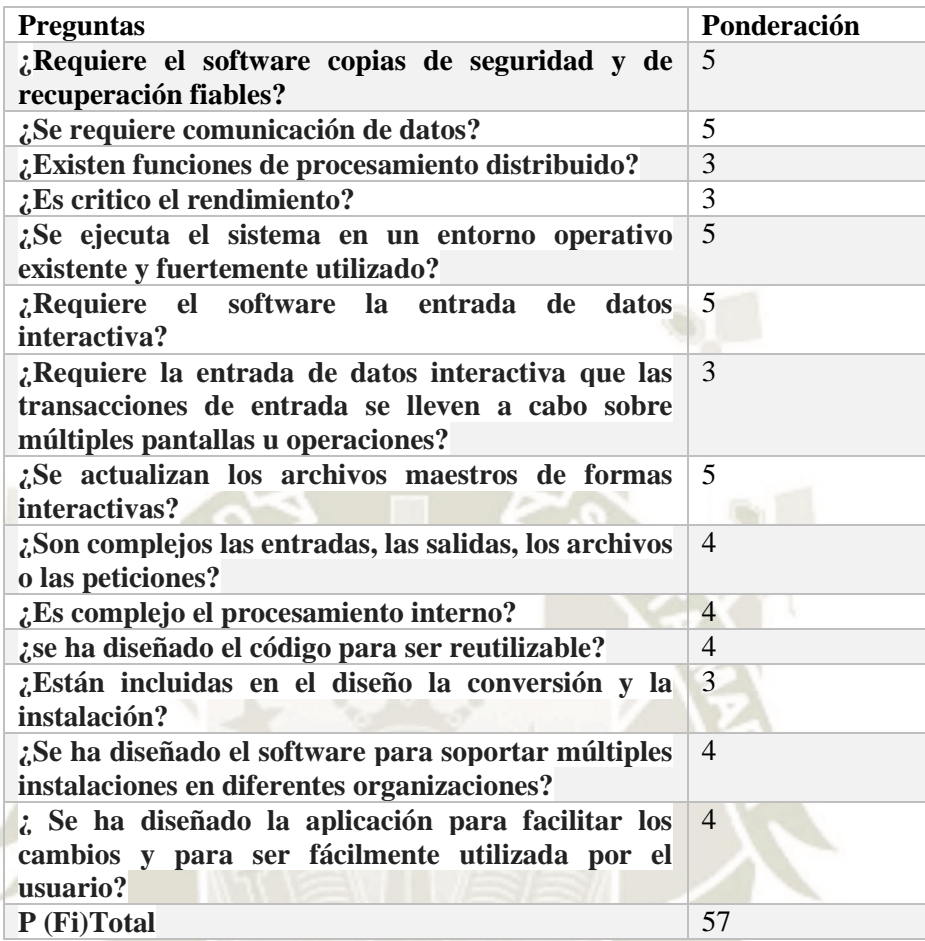

Fuente: Elaboración propia

Empleando la fórmula para hallar el PF y PF(Máximo):

$$
PF = 104 * [0.65 + 0.01 * 57]
$$

 $PF = 126.88$ 

 $PF(Máximo) = 104* [0.65 + 0.01 * 70]$ 

 $PF(Máximo) = 140.04$ 

Con los valores máximos de ajuste de complejidad de Punto Función, se tiene el siguiente resultado

de Funcionalidad Real:

$$
FUNCTIONALIDAD = \left(\frac{126.88}{140.04}\right) * 100
$$

*FUNCIONALIDAD=*90.37%

La funcionalidad está representada por un total de 90.37%, lo cual se tuvo en cuenta el punto

69

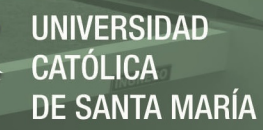

función máximo, se concluye que el sistema cumple con la funcionalidad.

## **3.4.5 Mantenibilidad**

La mantenibilidad comprende las correcciones de mejoras y cambios en el entorno

de software, o lo cual mide la capacidad del sistema a ser modificado a nivel funcional.

La mantenibilidad se logra determinar a través:

 $M_t$  = Número de módulos en la versión actual

 $F_i$  = Número de módulos en la versión actual que se han modificado

 $F_a$  = Número de módulos en la versión actual que se han añadido

 $F_d$  = Número de módulos en la versión anterior que se han añadido en la versión actual.

Estos datos son relacionados en la siguiente ecuación:

### $MANTENIBILIDAD = [ M_t - F_a + F_i + F_d)]/ M_t$

Los valores asignados que representa los valores del sistema son:

 $Mt = 7$  Fi = 1 Fa = 0 Fd = 0

*MANTENIBILIDAD* =  $[7 - 0 + 1 + 0]$ /7

*MANTENIBILIDAD = 0.86 \* 100*

#### *MANTENIBILIDAD = 86 %*

Al obtener un porcentaje de 86% podemos concluir que el sistema puede ser sometido a cambios en los cual se mantendrá estable, esto significa que el desarrollador puede realizar cambios con facilidad en el código o estructura interna de la herramienta.

## **3.4.6 Portabilidad**

Cuando se habla de portabilidad, comprende que el sistema puede trasladarse de un sistema

a otro sin gran esfuerzo.

La fórmula para calcular la portabilidad es:

70

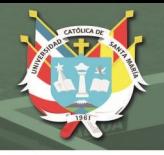

*PORTABILIDAD=* ( Numero de dias para portar el sistema)<br>Numero de dias para implementar el sistema)

Reemplazando los datos de la formula con los datos del proyecto:

*PORTABILIDAD = 1 -* ( 1  $\frac{1}{60}$ 

*PORTABILIDAD =0.98*

*PORTABILIDAD =0.98 \* 100*

*PORTABILIDAD = 98%*

Podemos determinar que el sistema es fácil de transportar con el resultado brindada

por la ecuación de un 98% de portabilidad.

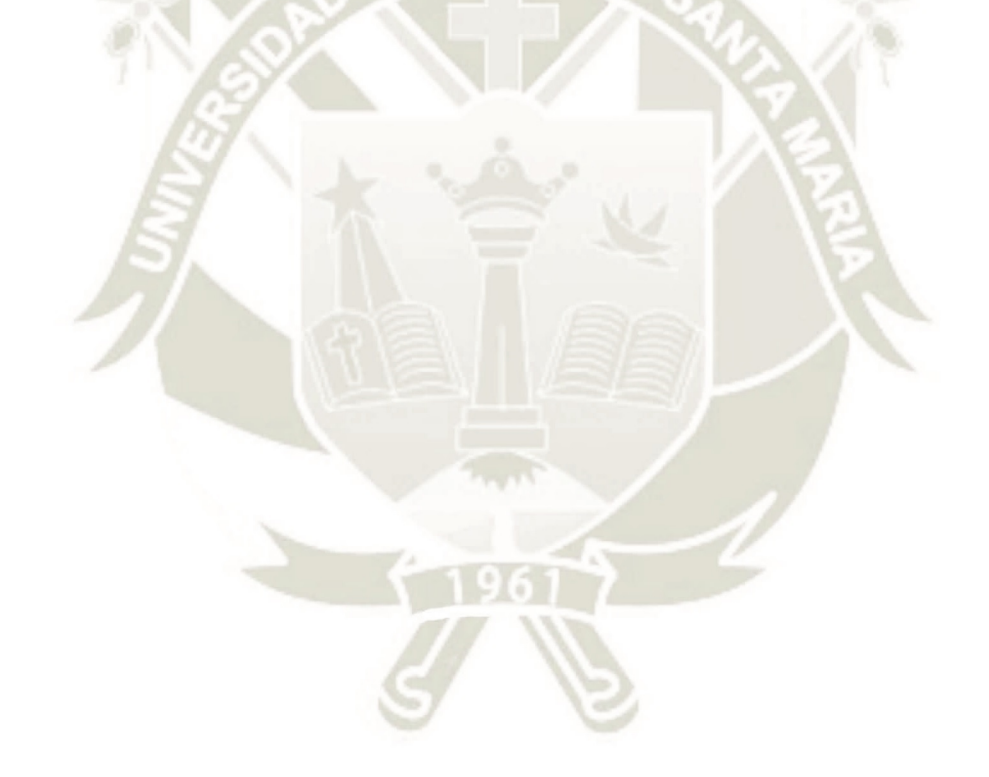

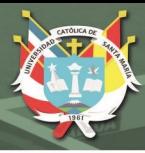

## **CONCLUSIONES**

Luego del desarrollo e implementación del sistema web que compara precios de productos de supermercados, se concluye los siguientes puntos.

1. Se desarrolló con éxito el sistema web que extrae la información de las páginas web de los supermercados, obteniendo la información de cada producto el cual permite al usuario poder hacer uso de toma de decisión acorde al precio y poder generar una lista de productos para la compra de los mismos; utilizando la tecnología scraping la cual extrae la información de las páginas web.

- i. Se analizaron y extrajeron los precios y datos de las principales páginas web tal y como se demostró en las pruebas de implementación el cual se determinó que el total de productos mostrados independientemente en cada Página web de los supermercados, la información es integrada en el Sistema web observando la misma cantidad.
- ii. Se optimizo la búsqueda de productos de los supermercados, resultando un promedio de 4.13 segundos en la obtención de información de determinados productos en el Sistema web Mistichoose.
- iii. Se validó la usabilidad y funcionalidad del Sistema web en la fase de pruebas determinando un total de 97% en usabilidad del Sistema, y un 90.37 en funcionalidad del mismo los cuales fueron determinantes para calcular la calidad total del Sistema web el cual su resultante fue de 92.84%
- iv. Calidad Total

Para poder obtener la calidad total de software, sacaremos la media de todas las medidas expresadas en porcentajes.

72

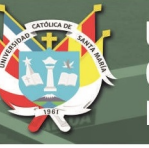

## **Tabla 46**

*Evaluación de la calidad total del software*

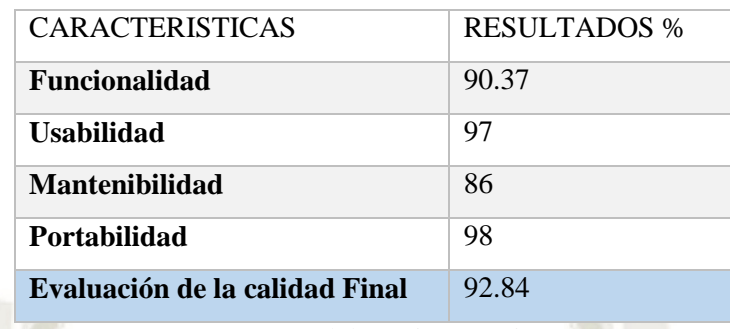

Fuente: Elaboración propia

La calidad total del software tiene un porcentaje de 92.84%, lo que interpreta estos resultados

son la satisfacción del usuario final al interactuar con el software; debido a esto podemos expresar que de cada 100 usuarios un total de 92 quedaron satisfechos con el sistema web.

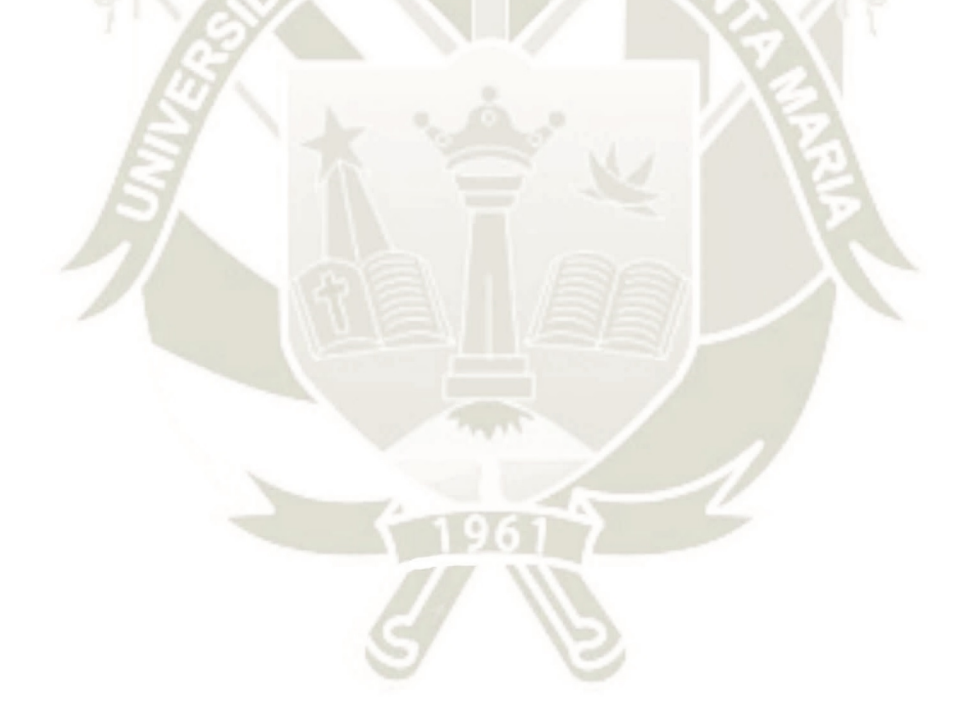

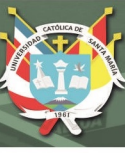

## **RECOMENDACIONES**

- Es recomendable el seguir desarrollando un sistema más integrado y desarrollado para que el usuario tenga opciones como calidad de producto, actualización de los precios de la lista sea automática.
- Se puede ampliar el sistema web y poder proyectarse a todo el Perú ampliando la investigación sobre los datos proporcionados por las páginas web de los supermercados en todos los departamentos del Perú que cuenten con estos 3 supermercados.
- Al momento se brinda la información de tres páginas web de las cuales de obtiene información, en un futuro implementar no solo estas tres opciones, poder ampliar las fuentes de información para una mejor toma de decisiones.
- Es recomendable que se realicen investigaciones sobre la Desarrollo de un Sistema Web comparativo de Supermercados, Mercados y en otras áreas que requieran la utilización de la técnica Scraping.

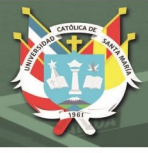

## **REFERENCIAS**

Aguirre Brou, A. (2017). Según estudio, el consumidor arequipeño es conservador y progresista | Diario Correo. Retrieved April 29, 2019, from https://diariocorreo.pe/edicion/arequipa/segunestudio-el-consumidor-arequipeno-es-conservador-y-progresista-760988/

Antevenio. (2019). Qué es el web scraping, para qué sirve y como suele utilizarse. Retrieved April 29, 2019, from https://www.antevenio.com/blog/2019/03/que-es-el-web-scraping-y-para-que-sirve/ Aurum consultoria y mercado. (2018). Según estudio, el consumidor arequipeño es conservador y progresista | Diario Correo. Retrieved April 29, 2019, from https://diariocorreo.pe/edicion/arequipa/segun-estudio-el-consumidor-arequipeno-es-conservadory-progresista-760988/

Bean, M. (2018). *Laravel 5 essentials : explore the fundamentals of Laravel, one of the most expressive and robust PHP frameworks available* (2nd ed.). UK: Pack Publishing Ltd.

Calvo, D. (2018). Metodología XP Programación Extrema (Metodología ágil) - Diego Calvo. Retrieved April 29, 2019, from http://www.diegocalvo.es/metodologia-xp-programacion-extremametodologia-agil/

Castillo, P. (2016). *Desarrollo e implementación de un sistema web para generar valor en una pyme aplicando una metodología ágil . Caso de estudio : Manufibras Perez SRL*. Universidad Nacional Mayor de San Marcos.

Efron, B., & Tibshirani, R. (1994). *An introduction to the bootstrap*. Retrieved from https://books.google.com.pe/books?hl=es&lr=&id=gLlpIUxRntoC&oi=fnd&pg=PR14&dq=bootstr ap&ots=A9zyT3K5F4&sig=jBeHXnrP4XwX8GNghur0sBie450#v=onepage&q=bootstrap&f=fals e

Fatmasari, Kunang, Y. N., & Purnamasari, S. D. (2019). Web Scraping Techniques to Collect Weather Data in South Sumatera. *Proceedings of 2018 International Conference on Electrical Engineering and Computer Science, ICECOS 2018*, *17*, 385–390. https://doi.org/10.1109/ICECOS.2018.8605202

INEI. (2018). Evolución de la Pobreza Monetaria 2007-2017. *Evolución de La Pobreza Moneteria*, 181.

Kothari, K. (n.d.). Web Scraping Service, Data Extraction & amp; Data Scraping Service. Retrieved May 8, 2019, from 2017 website: http://webdata-scraping.com/

Kurniawati, D., & Triawan, D. (2017). Increased information retrieval capabilities on e-commerce websites using scraping techniques. *2017 International Conference on Sustainable Information Engineering and Technology (SIET)*, 226–229. https://doi.org/10.1109/SIET.2017.8304139

Leo risky, J., & Friska, N. (2016). The use of web scraping in computer parts and assembly price comparison. *CONMEDIA 2015 - International Conference on New Media 2015*. https://doi.org/10.1109/CONMEDIA.2015.7449152

Letelier, P., & Penadés, M. carmen. (2012). *Métodologías ágiles para el desarrollo de software: eXtreme Programming (XP)*. Retrieved from http://roa.ult.edu.cu/handle/123456789/477

Luna, J. (2018). *Seminario Comex 905*. 1–9.

Luna, J., Nonalaya, R. Z., & Dupuy, J. (2018). *Semanario Comex Peru*. Retrieved from www.comexperu.org.pevolveralíndice

Malik, S. K., & Rizvi, S. (2011). Information Extraction Using Web Usage Mining, Web Scrapping and Semantic Annotation. *2011 International Conference on Computational Intelligence and Communication Networks*, 465–469. https://doi.org/10.1109/CICN.2011.97

McGrath, M. (2012). *PHP & amp*; *MySQL in easy steps*. In Easy Steps.

Mendes, K., Estevez, E., & Fillottrani, P. (2010, June). *A Quantitative Framework for the Evaluation of Agile Methodologies*. pp. 68–73.

Núñez, G. (2017a). Yo soy, el shopper peruano digitalizado. In *Ipsos*. Retrieved from https://www.ipsos.com/es-pe/yo-soy-el-shopper-peruano-digitalizado

Núñez, G. (2017b). Yo soy, el shopper peruano digitalizado. *Ipsos*, pp. 1–3. Retrieved from https://www.ipsos.com/es-pe/yo-soy-el-shopper-peruano-digitalizado

Parikh, J., Vora, R., Doshi, N., Waghela, A., Joshi, A., & Dalvi, H. (2015). CompareKart. *Procedia* 

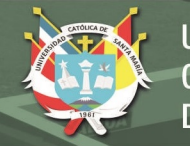

*Computer Science*, *45*, 150–155. https://doi.org/10.1016/J.PROCS.2015.03.107

Tiwari, S., Bharadwaj, A., & Gupta, S. (2018). Stock price prediction using data analytics. *International Conference on Advances in Computing, Communication and Control 2017, ICAC3 2017*, *2018*-*Janua*, 1–5. https://doi.org/10.1109/ICAC3.2017.8318783

Toro Lóp̤ez, F. J. (2013). *Administración de Proyectos de informática*. Retrieved from https://books.google.com.pe/books?id=vQFaAQAAQBAJ&dq=metodologias+agiles+vs+tradicion ales&source=gbs\_navlinks\_s

Vila Grau, J. L. (2017). ¿Sabes cómo funciona XP? - Management Plaza. Retrieved April 29, 2019, from https://managementplaza.es/blog/sabes-como-funciona-xp/

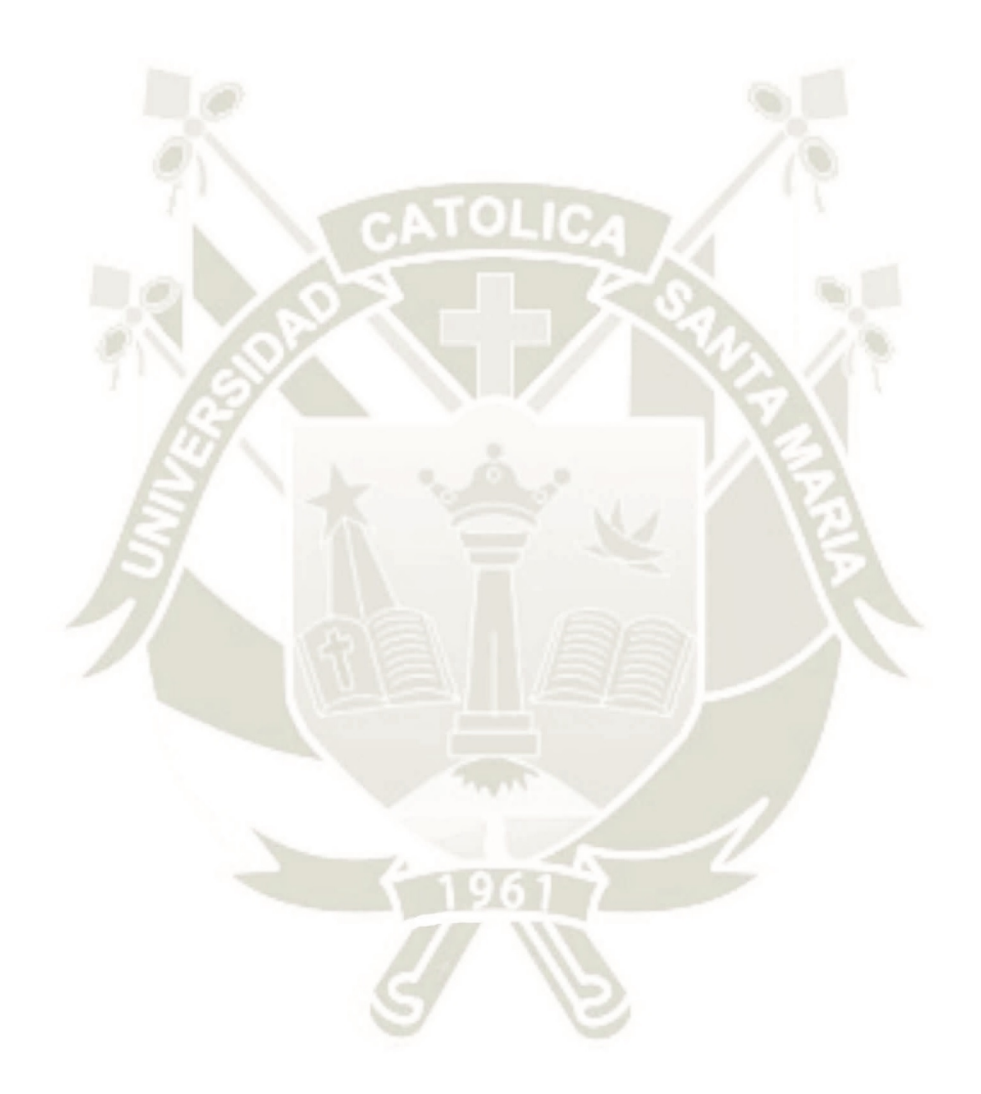

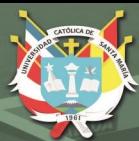

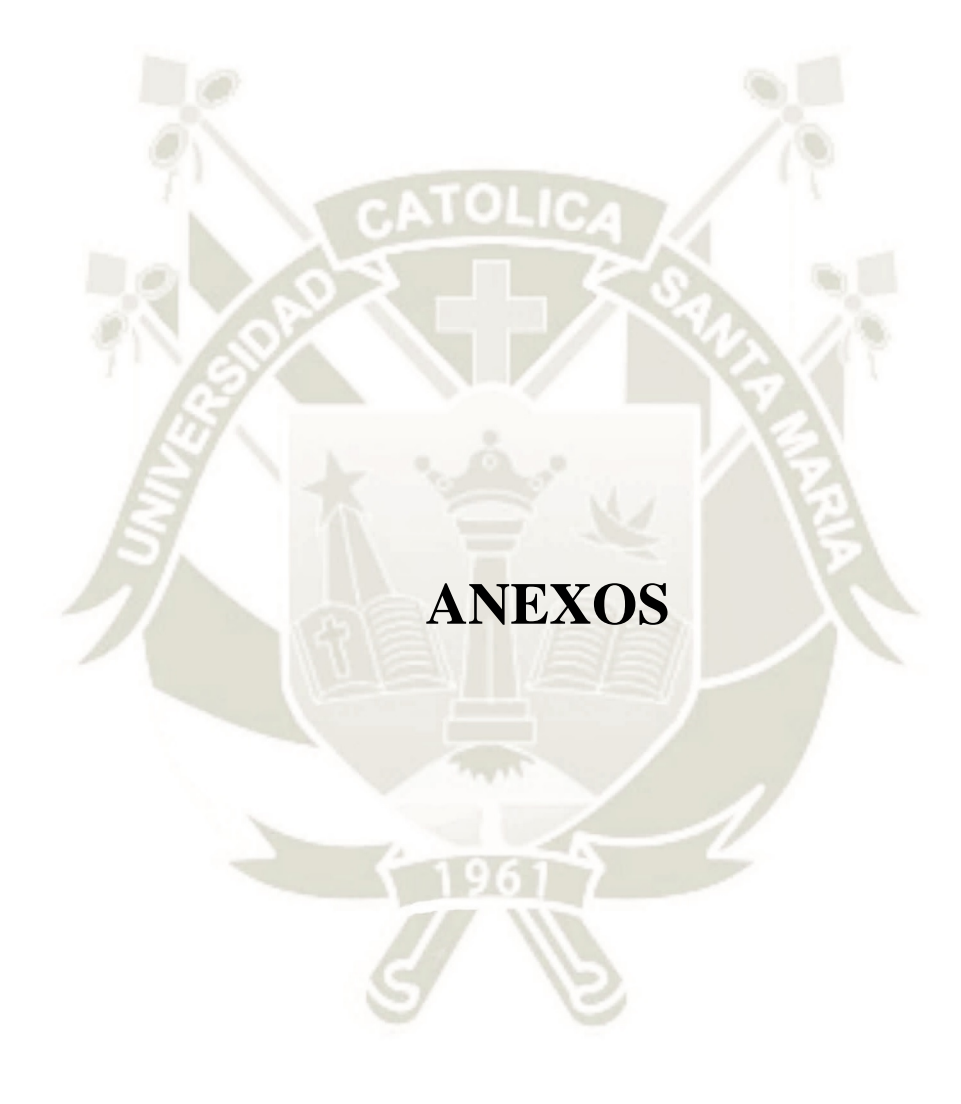

# **IVERSIDAD SANTA MARÍA**

## **Anexo A: Glosario de Términos**

API: Application programming interface, Interfaz de programación de aplicaciones.

 AWS: Colección de servicios de computación en la nube pública que en conjunto forman una plataforma de computación en la nube, ofrecidas a través de Internet por Amazon.com.

CRAWLER: Rastreador de sitios y páginas web.

 DOMCRAWLER: (Document Object Model), Modelo en objetos para la representación de documentos, es esencialmente una interfaz de plataforma que proporciona un conjunto estándar de objetos para representar documentos HTML, XHTML y XML,

 GRID: La computación grid es la tecnología que permite utilizar de forma coordinada recursos heterogéneos que no están sujetos a un control centralizado.

 HTML: (HyperText Markup Language) Lenguaje de Marcas de Hipertexto Lenguaje se utiliza para el desarrollo de páginas de Internet.

 HTTP: Protocolo de transferencia de hipertexto (en inglés, Hypertext Transfer Protocol, abreviado HTTP)

 JSON: Formato de texto sencillo para el intercambio de datos. Se trata de un subconjunto de la notación literal de objetos de JavaScript, aunque, debido a su amplia adopción como alternativa a XML, se considera un formato independiente del lenguaje.

 ORM: (Object-Relational Mapping) permite convertir los datos de tus objetos en un formato correcto para poder guardar la información en una base de datos (mapeo).

 PHP: (Hypertext Preprocessor) lenguaje de programación del lado del servidor más usado en la web

 Rastreo: Seguir el rastro de algo o de alguien, o buscarlos por medio de él. 2. tr. Inquirir, indagar o averiguar algo, discurriendo por conjeturas o señales.

78

 Regex: En cómputo teórico y teoría de lenguajes formales una expresión regular, o expresión racional, es una secuencia de caracteres que conforma un patrón de búsqueda.

 Scraping: Técnica utilizada mediante programas de software para extraer información de sitios web.

 Scrooll: Término que se utiliza para hablar del desplazamiento de los contenidos 2D que se muestran en la ventana de un navegado.

 SCRUM: Es metodología ágil. Se trata de planificar tus proyectos en pequeños bloques o Sprints.

 SQL: (Structured Query Language) lenguaje de dominio específico utilizado en programación, diseñado para administrar, y recuperar información de sistemas de gestión de bases de datos relacionales

 WWW: Sigla de la expresión inglesa World Wide Web, 'red informática mundial', sistema lógico de acceso y búsqueda de la información disponible en Internet, cuyas unidades informativas son las páginas web.

 XML: Adaptación del SGML (Standard Generalized Markup Language), un lenguaje que permite la organización y el etiquetado de documentos XP: Programación Extrema es una metodología ágil y flexible utilizada para la gestión de proyectos.

## **Anexo B: Constancia de pruebas de seguridad**

79

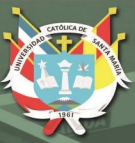

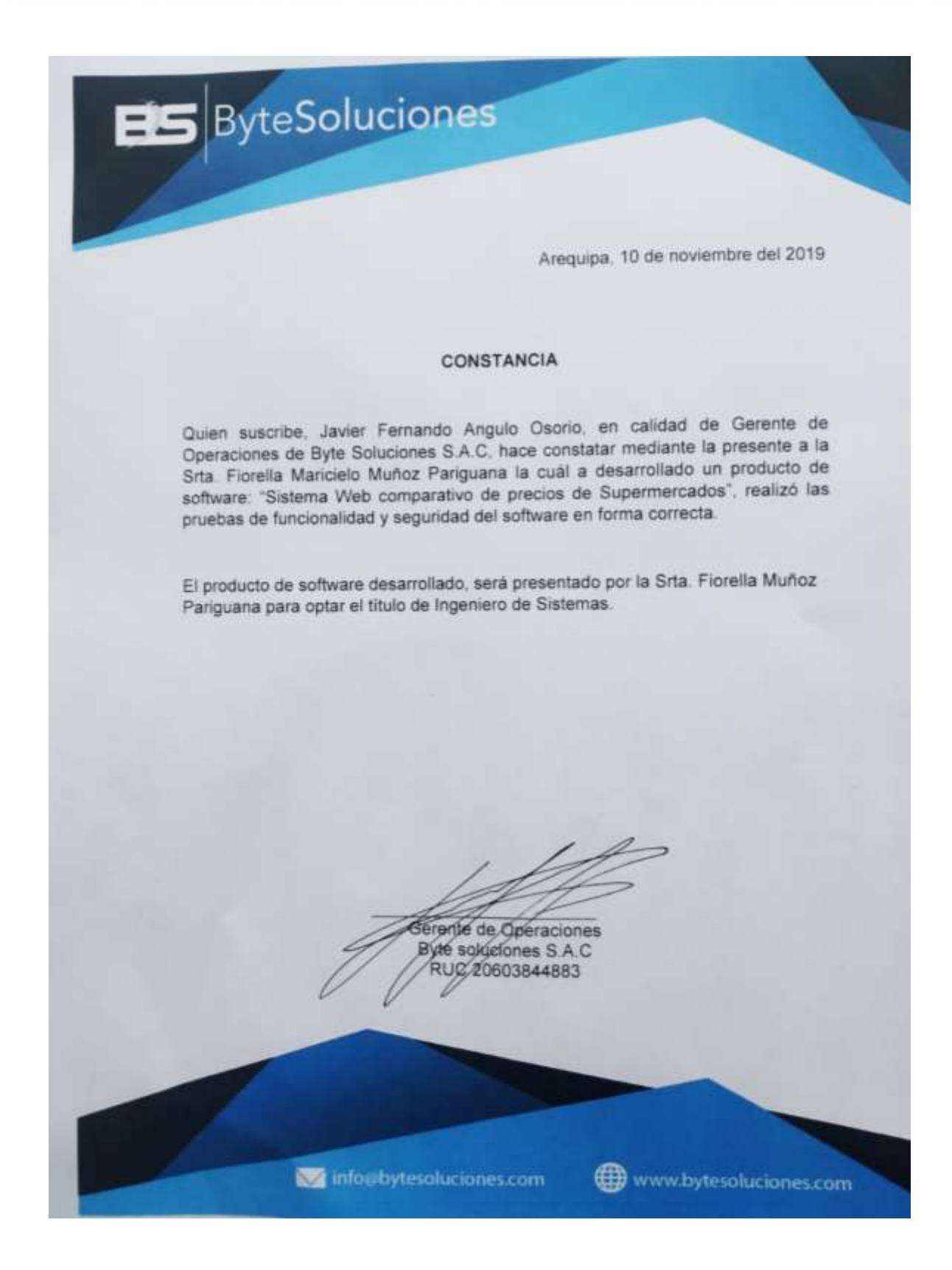

## **Anexo C: Encuesta 1: Encuesta de implementación**

80

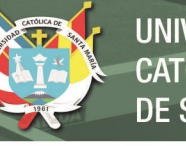

**UNIVERSIDAD** CATÓLICA DE SANTA MARÍA

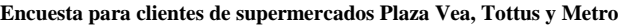

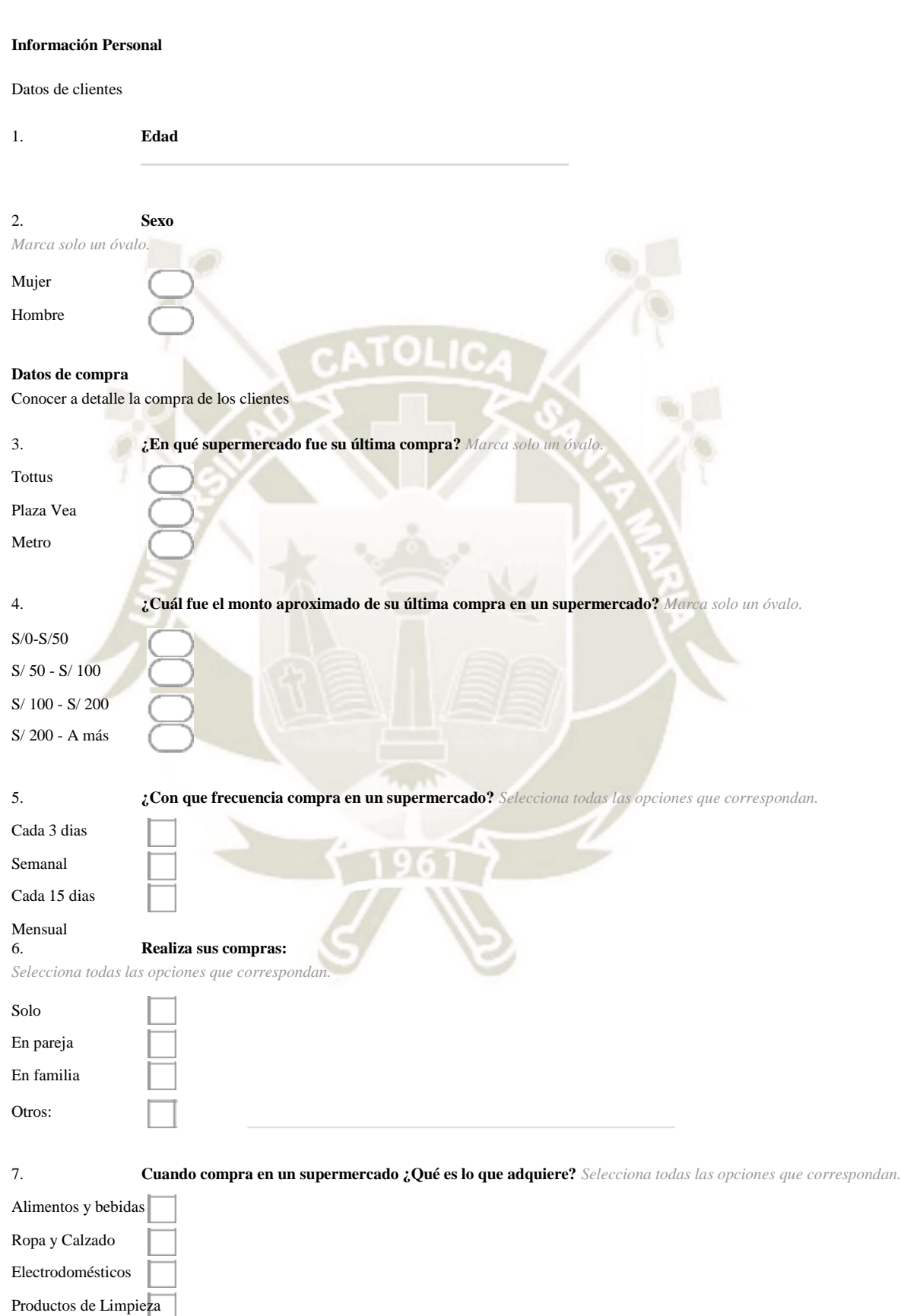

81

# REPOSITORIO DE<br>TESIS UCSM

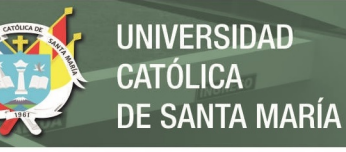

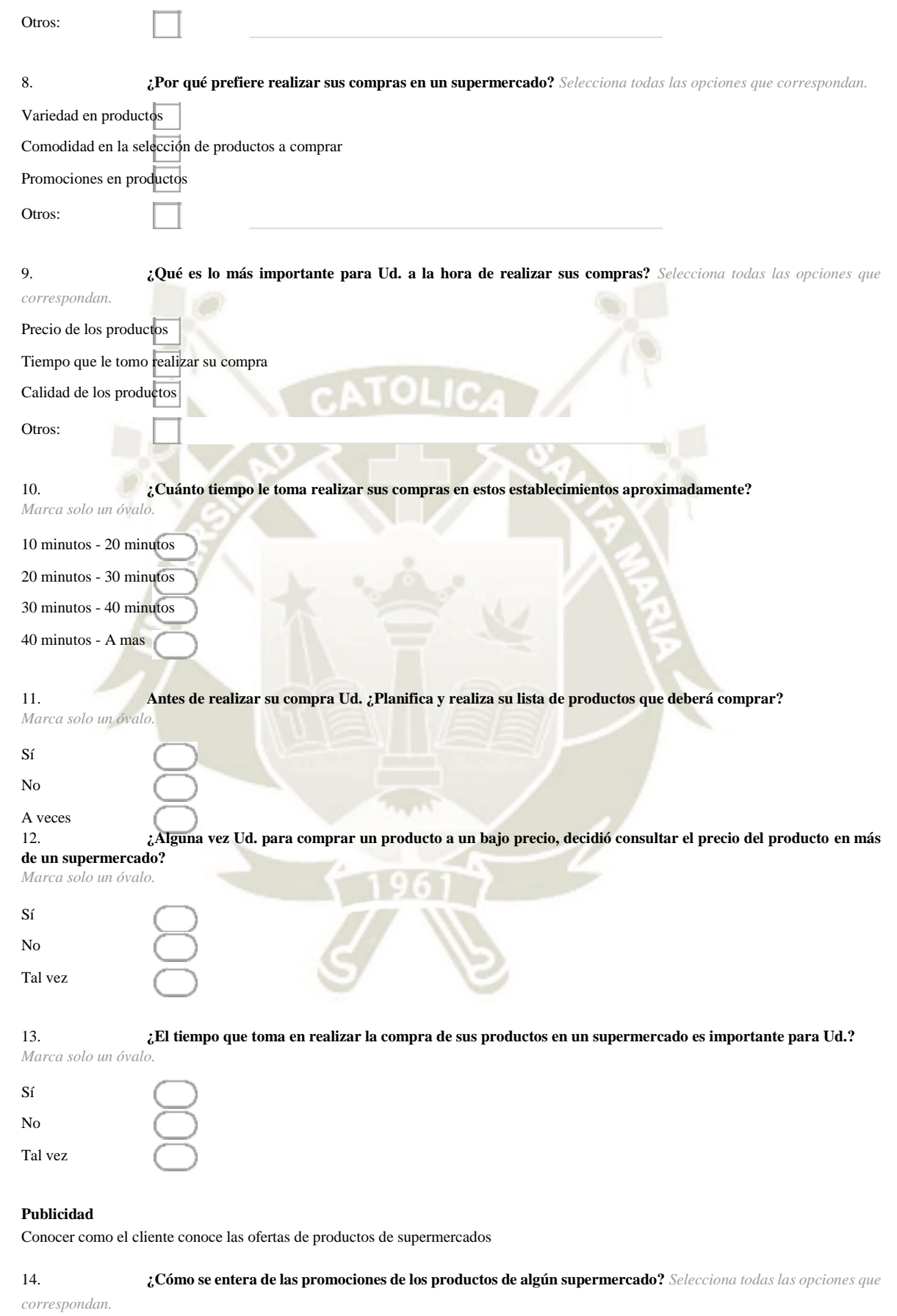

## REPOSITORIO DE **TESIS UCSM**

No Tal vez

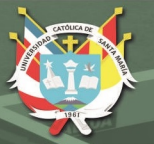

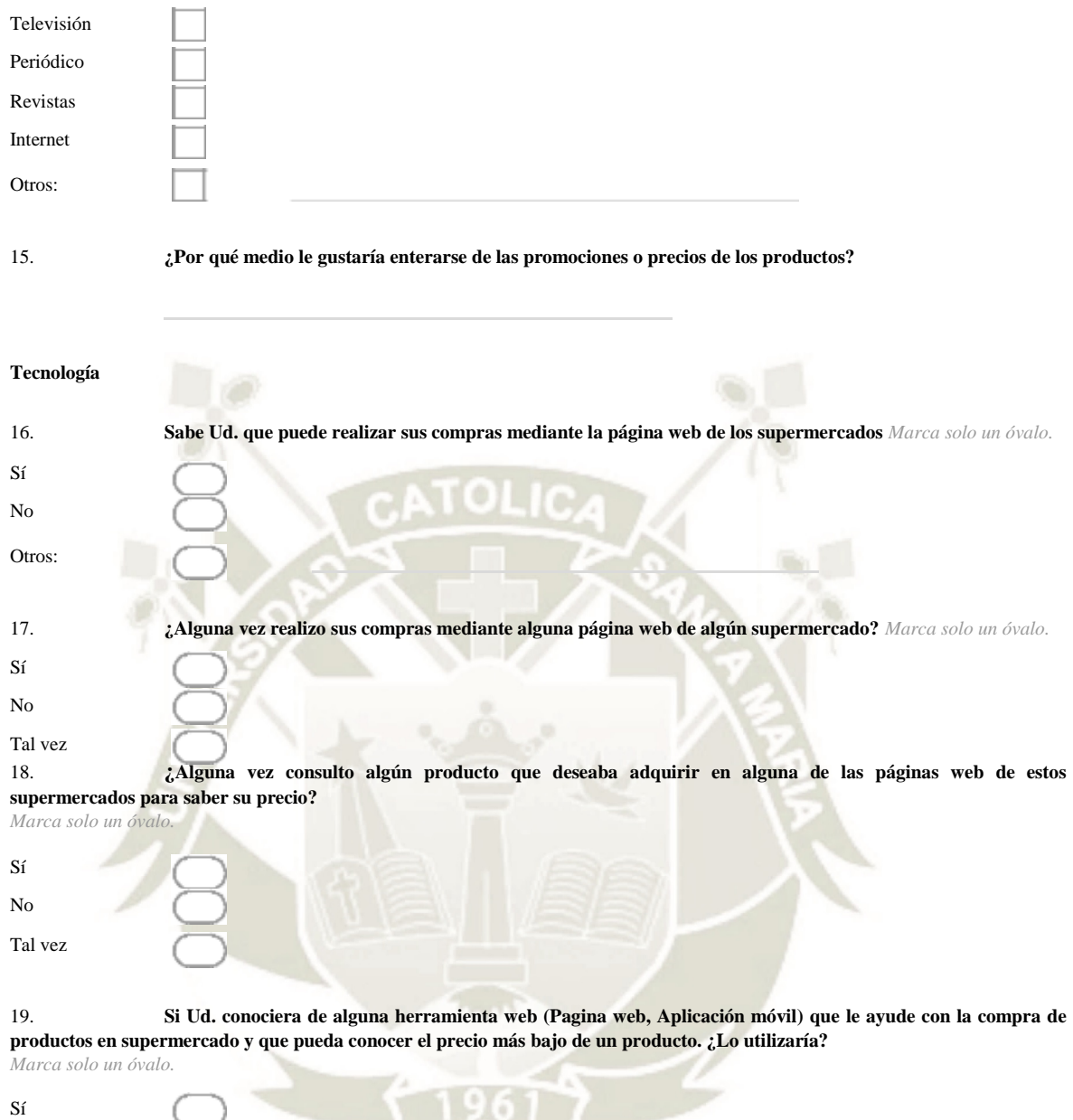

## **Anexo D: Encuesta 2: Encuesta de Usabilidad**

83

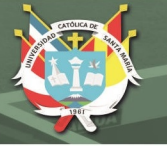

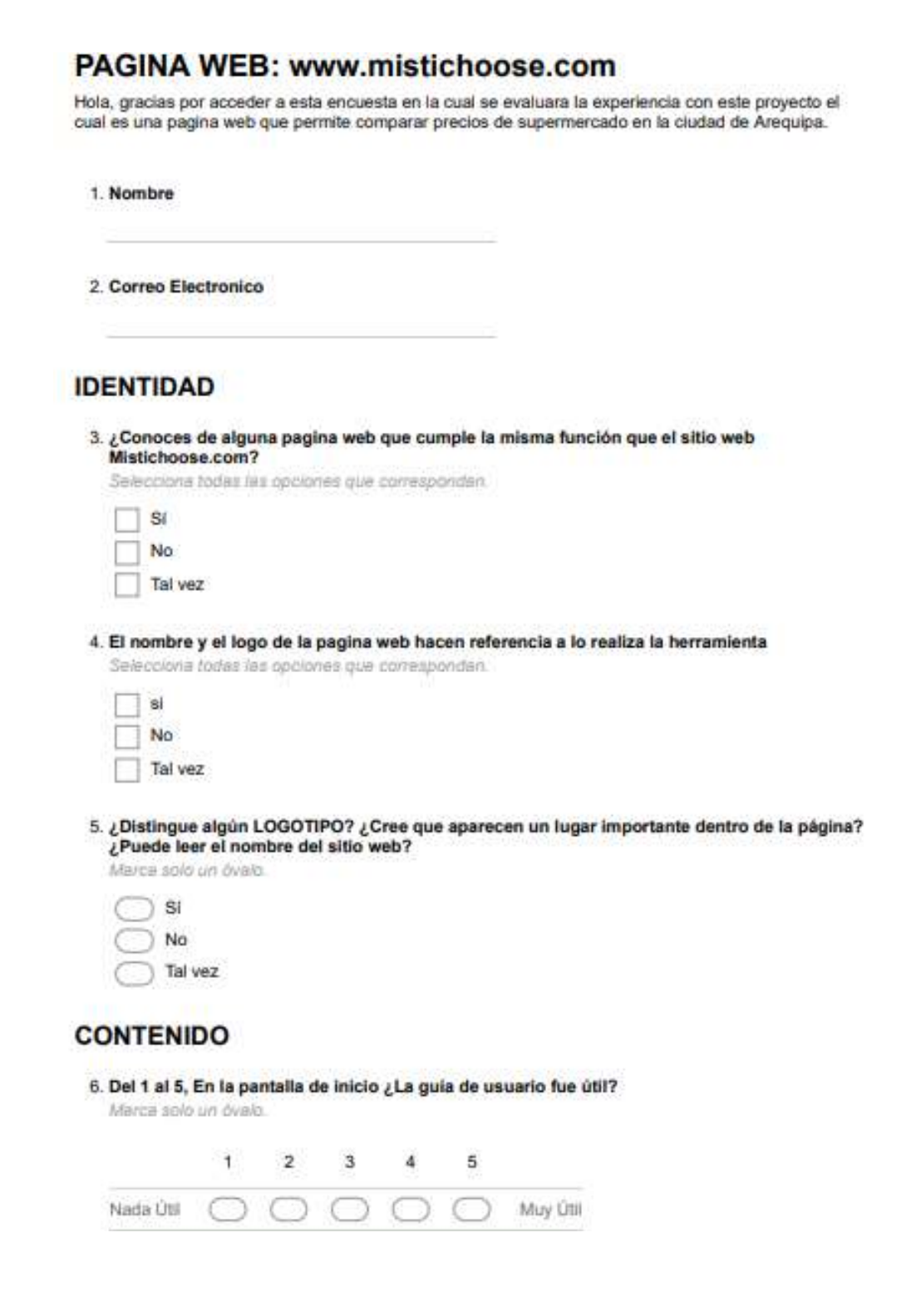

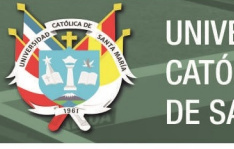

**UNIVERSIDAD** CATÓLICA DE SANTA MARÍA

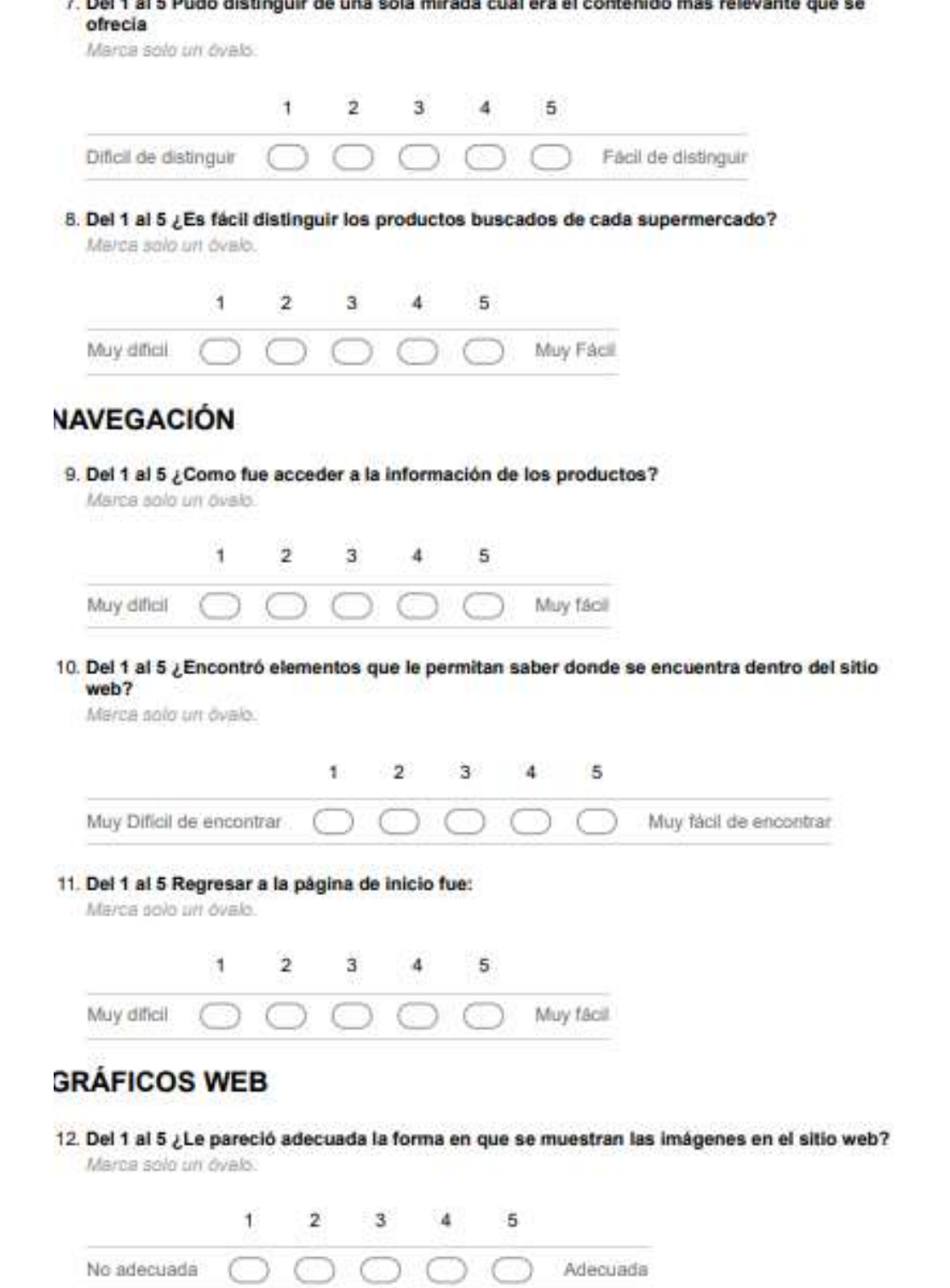

85

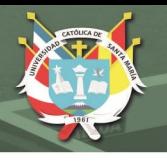

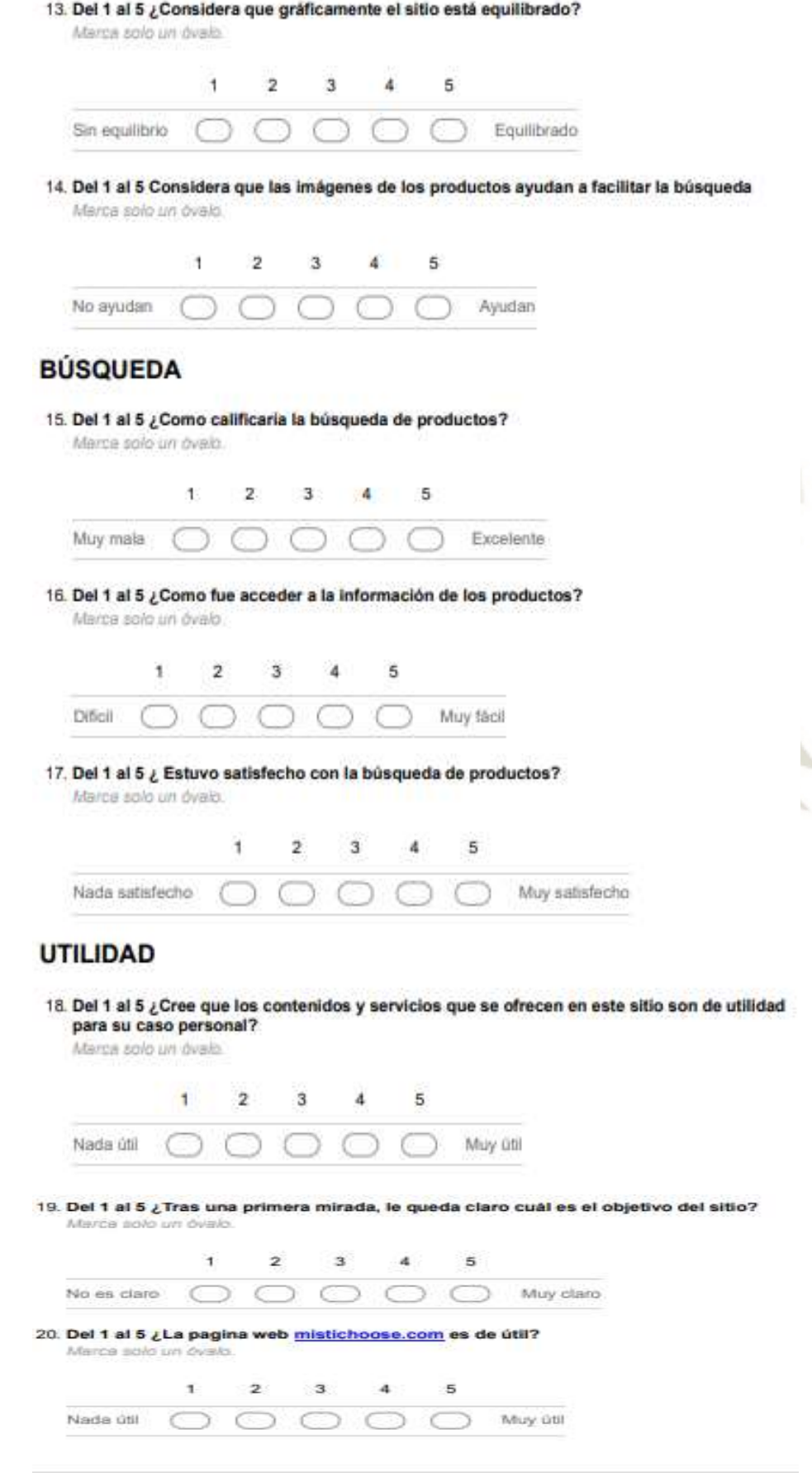

86

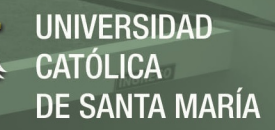

## **Anexo E: Recorrido del sistema web www. Mistichoose.com**

PASO 1:

Ingresar la dirección URL: www. mistichoose.com en tu navegador y hacer clic

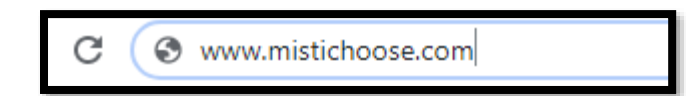

Una vez que hagas clic aparecerá la plataforma

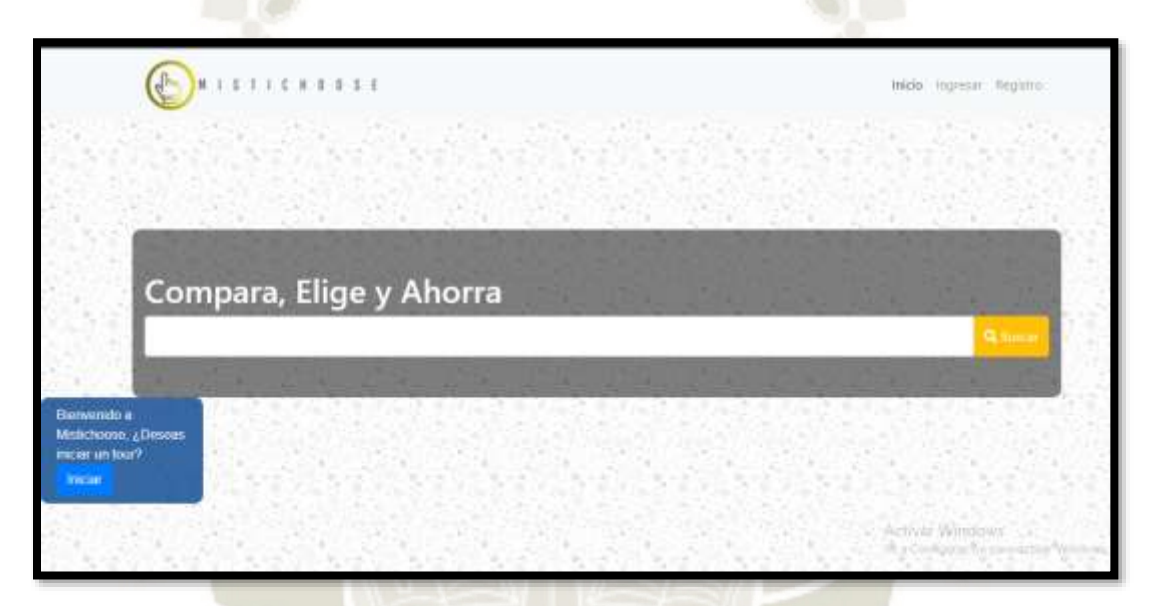

PASO 2: La página web te dará la bienvenida y te invitará a un pequeño recorrido para guiarte dentro de la interfaz.

PASO 3: Luego del Tour si eres nuevo usuario tendrás que registrarte, ingresando tu nombre,

un correo, una contraseña y repetir la contraseña.

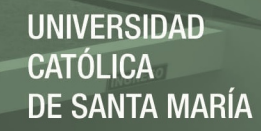

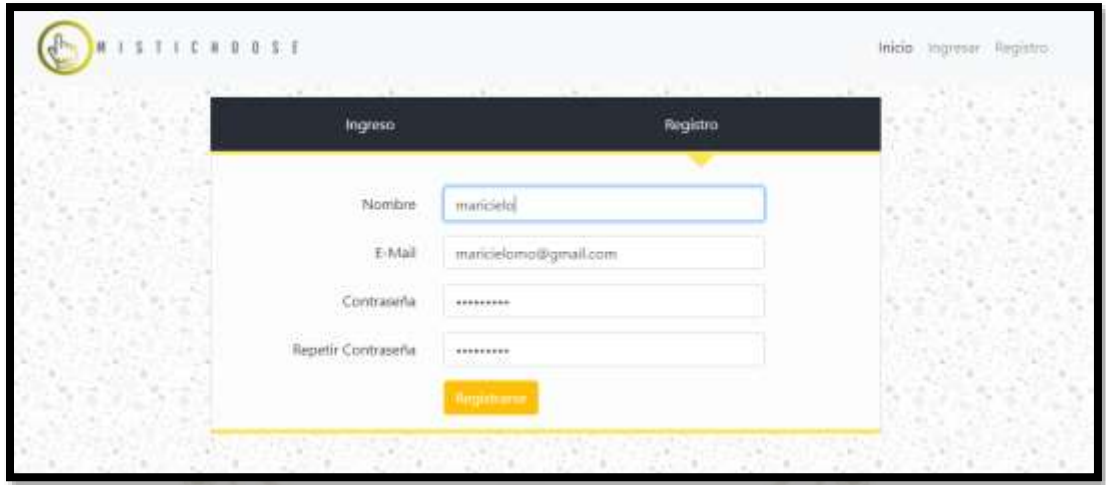

PASO 4: Una vez registrado puedes iniciar sesión con tu email y tu contraseña

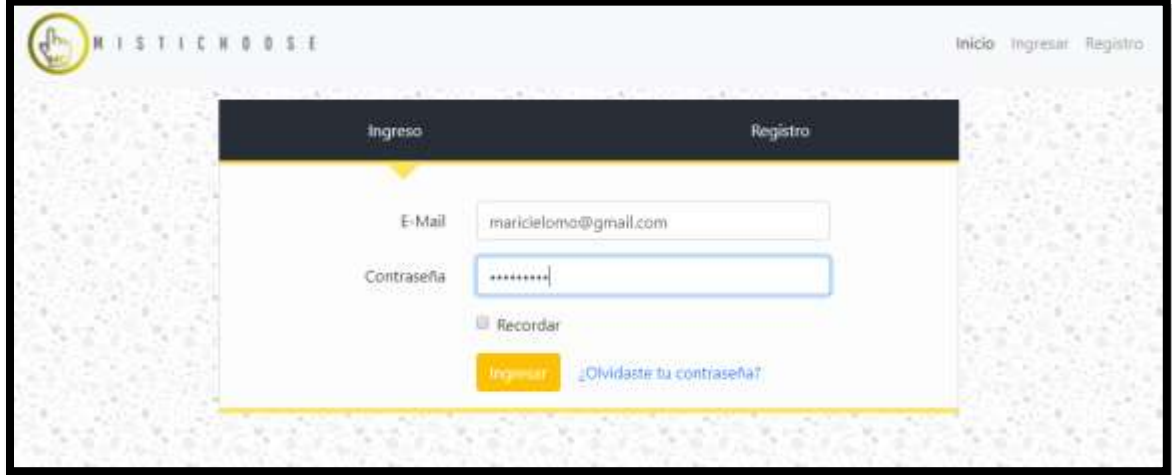

PASO 5: Luego de ingresar hacemos clic a Inicio en la parte superior derecha y te aparecerá

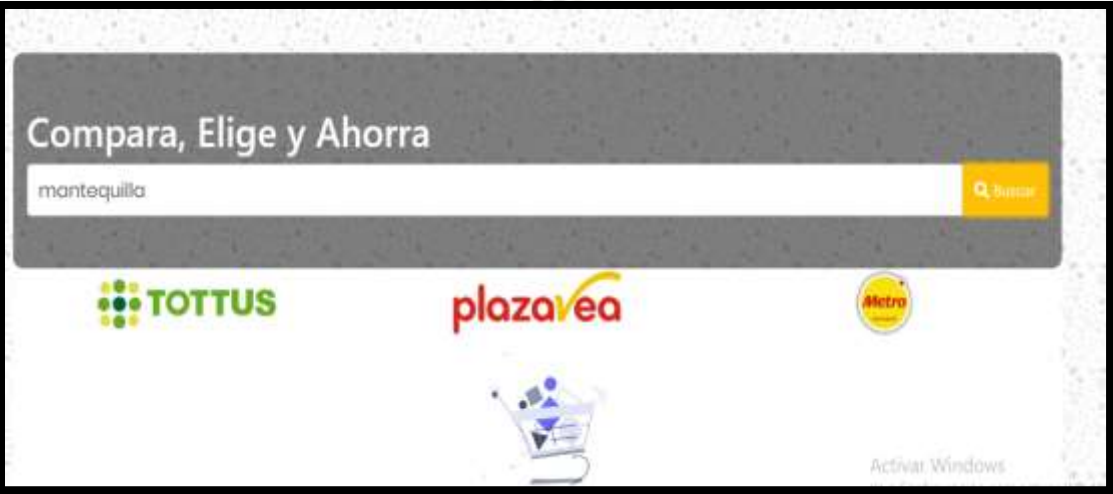

una barra de búsqueda, en la cual ingresaras el producto que quieres consultar.

Una vez ingreses el nombre del producto haces clic en el botón amarillo del lado derecho para iniciar la búsqueda y automáticamente su solicitud cargara.

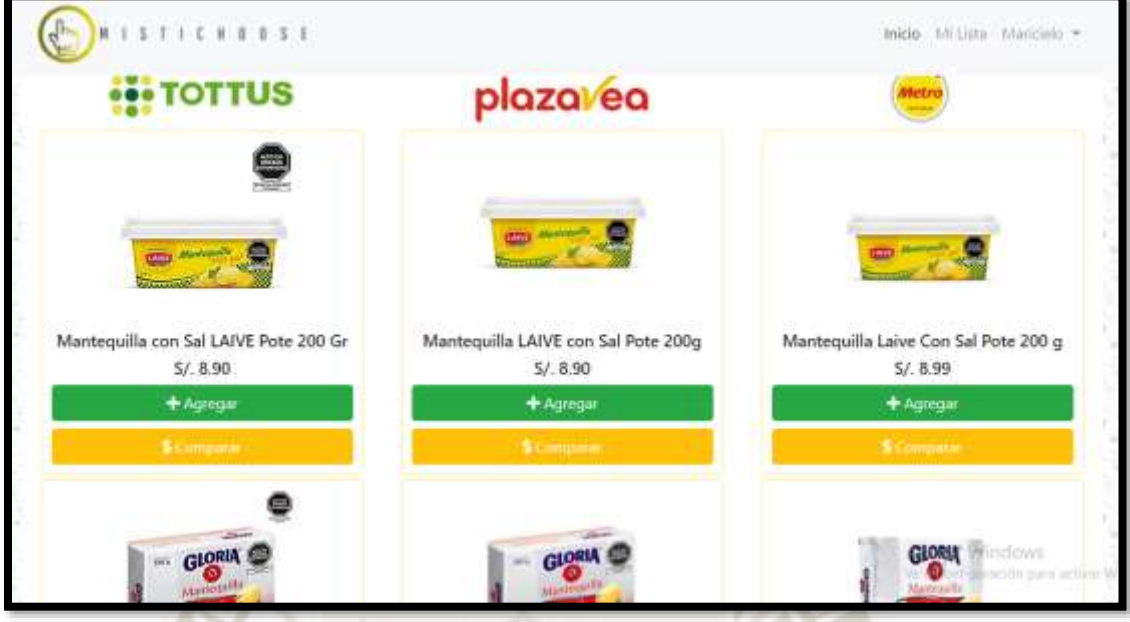

Luego de que nuestra solicitud cargue, podemos apreciar los productos, pero podemos observar unos botones bajo la imagen y la informacion del producto, podemos hacer clic en comparar en 3 productos y la pagina nos avisara cuál de los productos y en que supermercado está más barato.

**REPOSITORIO DE TESIS UCSM** 

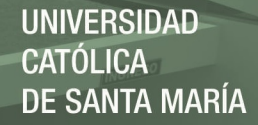

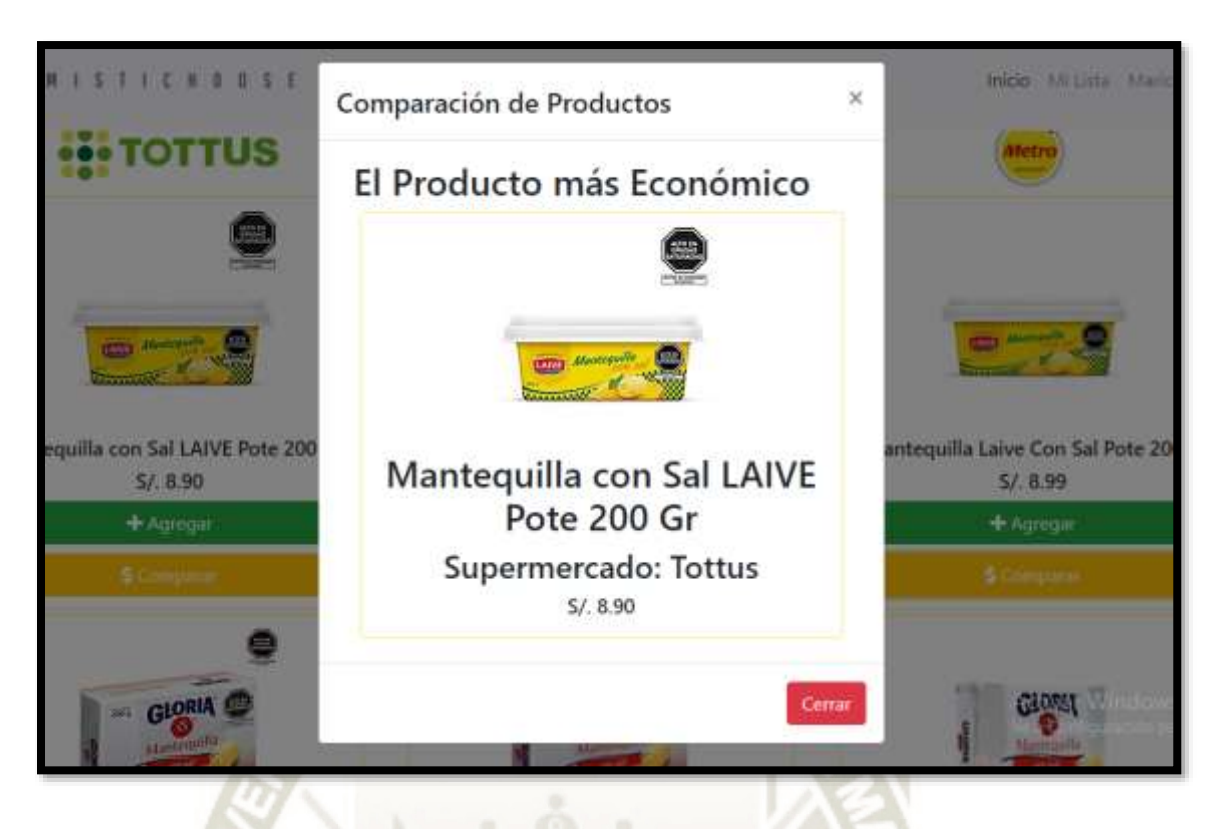

PASO 6: Podemos agregar productos a nuestra lista y podremos saber el monto aproximado

de nuestra futura compra y en qué lugar encontraremos el producto seleccionado.

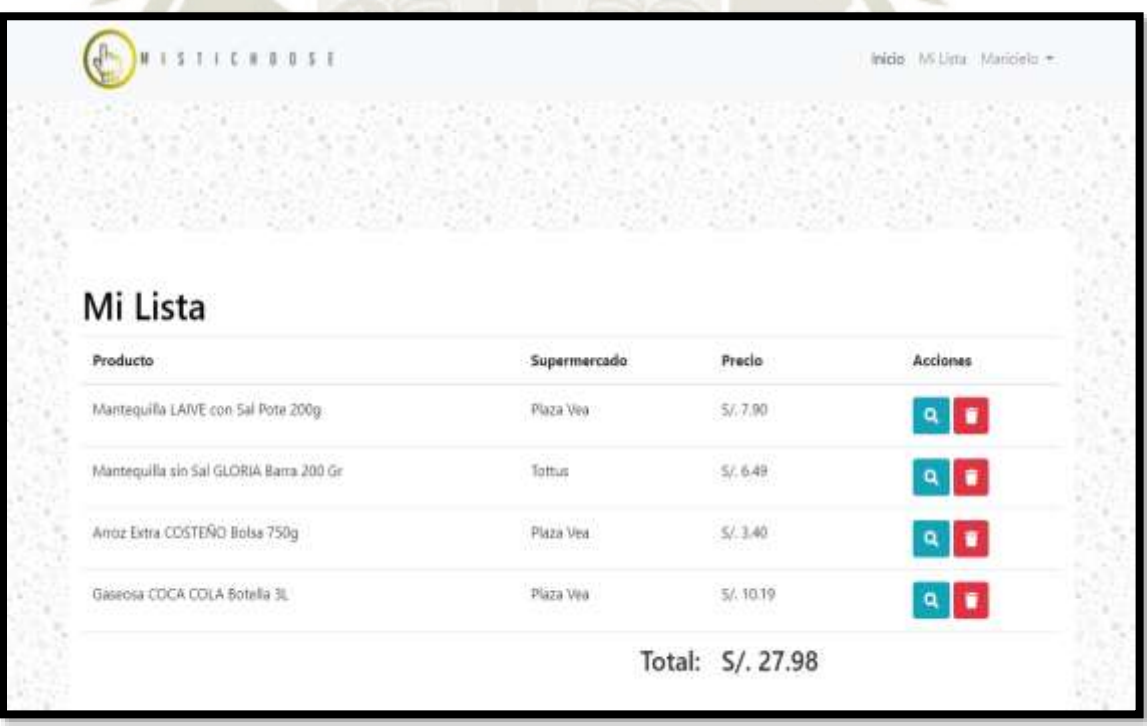

PASO 7: Una vez tenemos nuestra lista podemos actualizar los precios desde la misma

haciendo clic en el botón donde está representado con una lupa, o si se desea eliminar el producto de nuestra lista hacemos clic en el botón representado por un cesto de basura. Haciendo clic en la lupa:

Plaza Ver \$1.736  $9<sub>2</sub>$ Tottos  $10.846$ dia ser Sal GLORIA Baina 200 Ca  $a \bullet$ nut bena (1251ER2-Bolia 730g Mays Ver  $47, 8.40$ a i a ma COCA COLA Busida 26 Plaza Vee \$7,9939  $\sim$   $\sim$ Total: S/. 27.98 **HIPTOTTUS** plaza ea lla con Sal LAIVE Pe quilla LAIVE con Sal Pote 200g rte 200 0 Sal Pote 300 s  $57.9.7$  $8/.750$ 5/. 6.99

PASO 8: Si queremos reemplazar, el producto podemos hacer clic en el producto a reemplazar, y se actualizara el monto total de la lista con nuestra nueva elección, el precio y en que supermercado encontramos este producto.

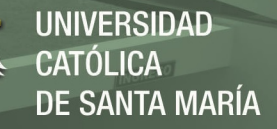

## **Anexo F: Plan Estratégico, Costo – Beneficio del Proyecto**

## PLAN ESTRATEGICO DE COMERCIALIZACION DE HERRAMIENTA

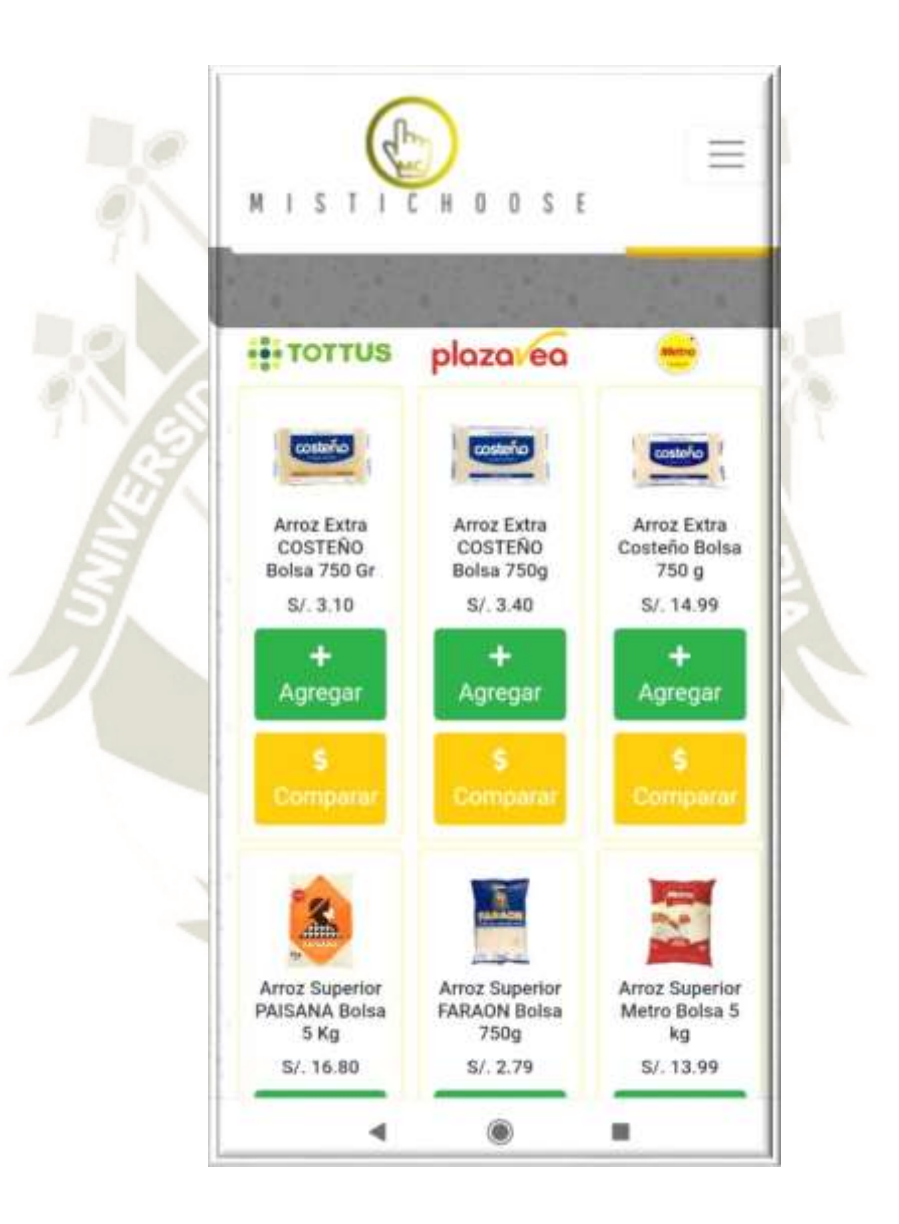

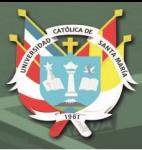

#### *- Resumen Ejecutivo*

En vista de la gran comunidad que existe de personas o familias las cuales realizan sus compras en supermercados, al buscar el precio más bajo de un determinado producto, convirtiéndose en algún momento la inversión de tiempo navegando páginas web de supermercados consultando precios lo cual demanda tiempo; debido a esta situación, nace MISTICHOOSE, un sistema web que brinda a la población de Arequipa la información de determinados productos como marca, presentación, cantidad y sobre todo precio de 3 establecimientos que brindan los mismos productos y que permiten la comparación de los mismos los cuales son: Plaza Vea, Tottus y Metro.

Esta herramienta permitirá buscar determinados productos de venta en supermercados mencionados y también generar una lista para futuras compras, consultar los precios de productos que fueron comparados con anterioridad por el usuario, para brindarles la información necesaria para la toma de decisiones.

Al momento la aplicación será gratuita al usuario buscando captar usuarios y que se fidelicen con en el entorno web; se generara un ingreso a partir de los supermercados los cuales podrán publicitar sus ofertas dentro del entorno web.

De ser necesario futuramente se pedirá a los usuarios la inscripción a la plataforma para un uso Premium donde los usuarios podrán actualizar la su lista de productos que ya fue guardado con anterioridad para una búsqueda más rápida. De igual forma esta herramienta pretende desarrollarse en aplicación móvil para lo cual se presentarán ingresos por el modelo de publicidad in-app, teniendo un retorno de la inversión entre el primero y segundo año de operación.

Para convertirnos en un sistema web de referencia de todo lo que concierne al mundo de precios de productos de supermercados, el presente documento que consiste en el análisis y definición de las estrategias necesarias para el éxito. Arrancando con el desarrollo de algunos elementos como PMV los cuales nos apoyaran en la validación de nuestras hipótesis de valor y crecimiento a través de la evaluación de ciertos indicadores definidos.

MISTICHOOSE se regirá bajo una estrategia de marketing digital, web y Mobile planificada, especialmente con el uso de redes sociales y herramientas gratuitas que nos permitan obtener los mejores resultados con una mínima inversión necesaria.

La estrategia de producción se basará en un equipo interno que estará conformado por un CEO, un CMO y un CTO con tareas definidas que permitirán velar por los resultados de los recursos externos que elaborarán el producto final y brindarán apoyo en las áreas de desarrollo, diseño, marketing, legal y finanzas.

**Palabras clave: Sistema web, Mistichoose, estrategias, marketing móvil, beneficios y costo.**

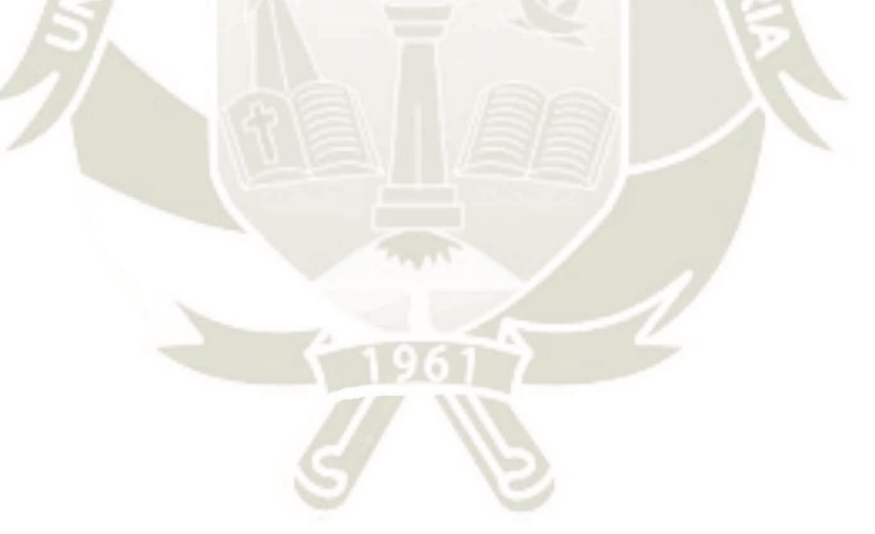

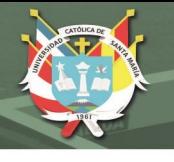

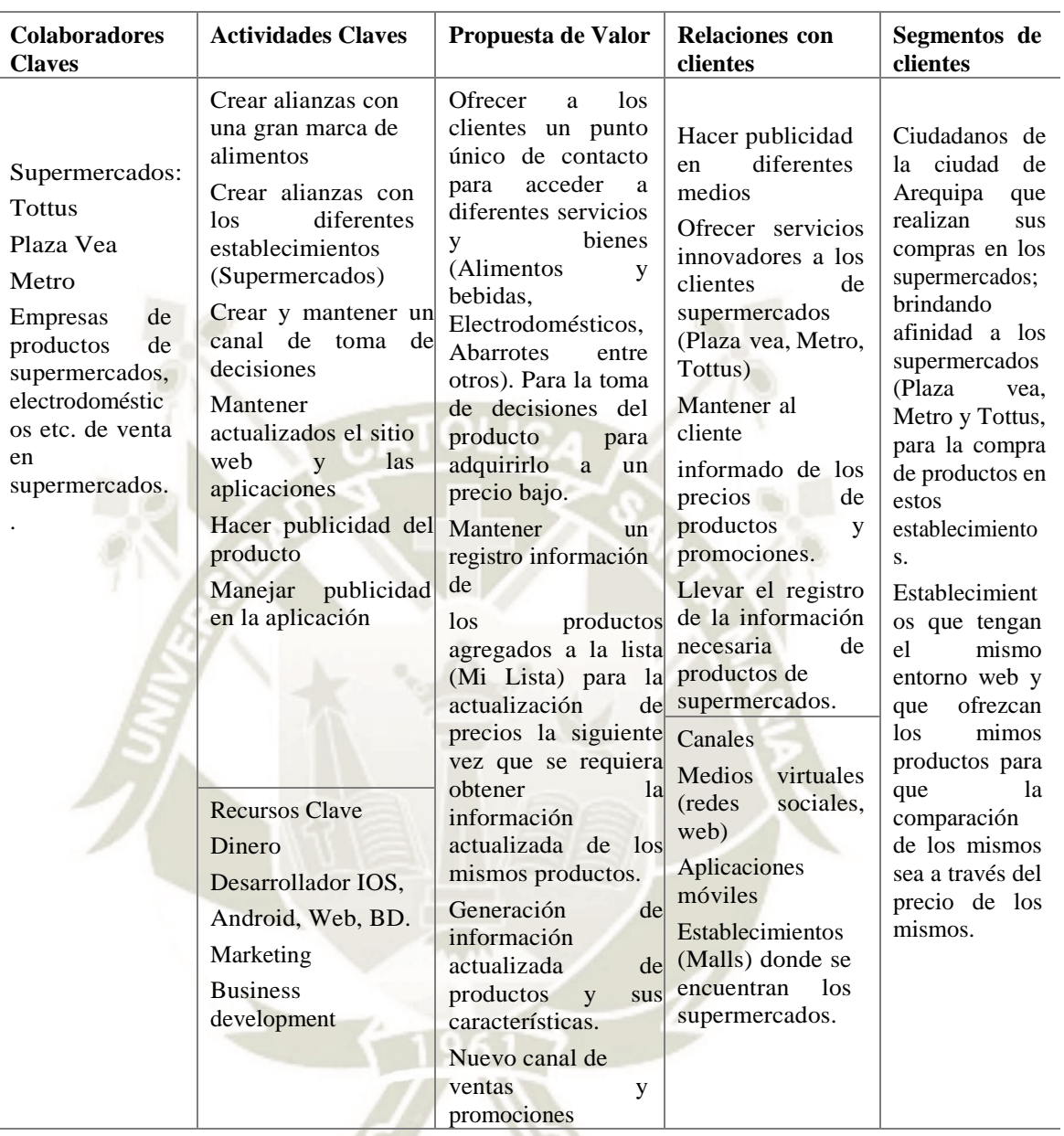

*- Modelo canvas – web site mistichoose*

#### **Ingresos**

Publicidad en la aplicación. Ads-Units: Banner para Ads e Interstitial

Intermediario en venta de productos, los supermercados podrán publicitar sus promociones de su determinado establecimiento y los precios bajos de sus productos en competencia directa. Costo por promoción de establecimientos para la compra de productos.

Mensualidad a los establecimientos por aparecer en la aplicación.

Aplicación en modo Premium en un futuro a los usuarios una vez estén familiarizados con el sitio web, para la actualización automática de la lista de productos.

95

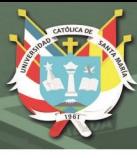

- *Visión y misión e hipótesis e indicadores.*

"Ser la plataforma digital de referencia a la comparación

de precios de productos de supermercados en Arequipa"

La misión de nuestro proyecto está enfocada a brindar la mejor plataforma que

permita a los clientes de la ciudad de Arequipa que compran en supermercados Metro,

Tottus y Plaza vea, acceder a la información de los productos que se venden en dichos

establecimientos para la toma de decisiones y conocer dónde encontrar los productos a

un bajo precio.

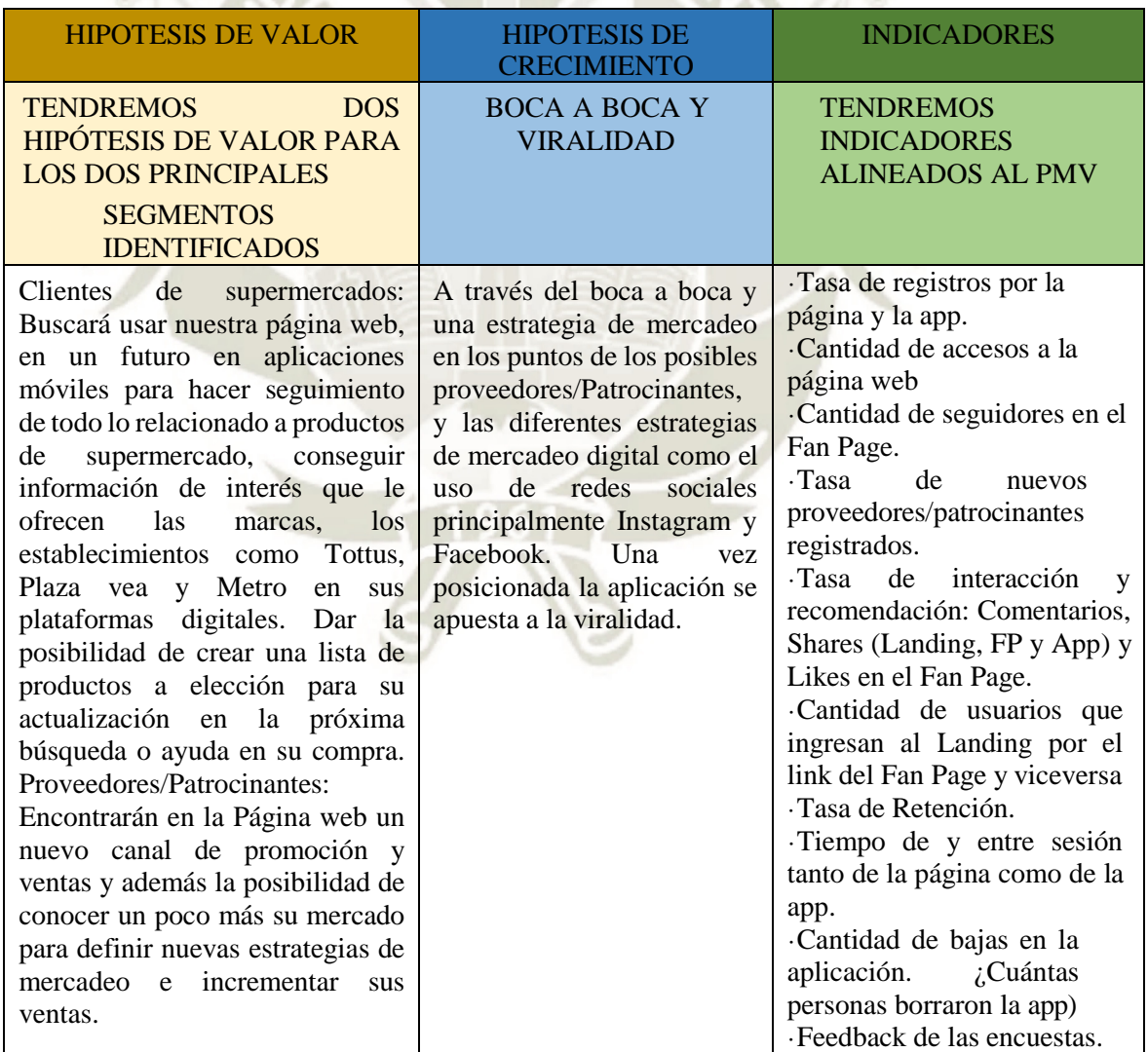
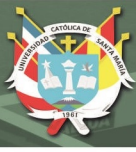

## - *Producto mínimo variable*

Una vez definidas las hipótesis de valor y crecimiento, definimos cual será nuestro Producto Mínimo Variable que nos permita validar estas hipótesis a través del uso de los indicadores antes mencionados.

Lo indicadores han sido definidos bajo las premisas que sean accionables, accesibles y auditables a través del PMV que se presenta a continuación.

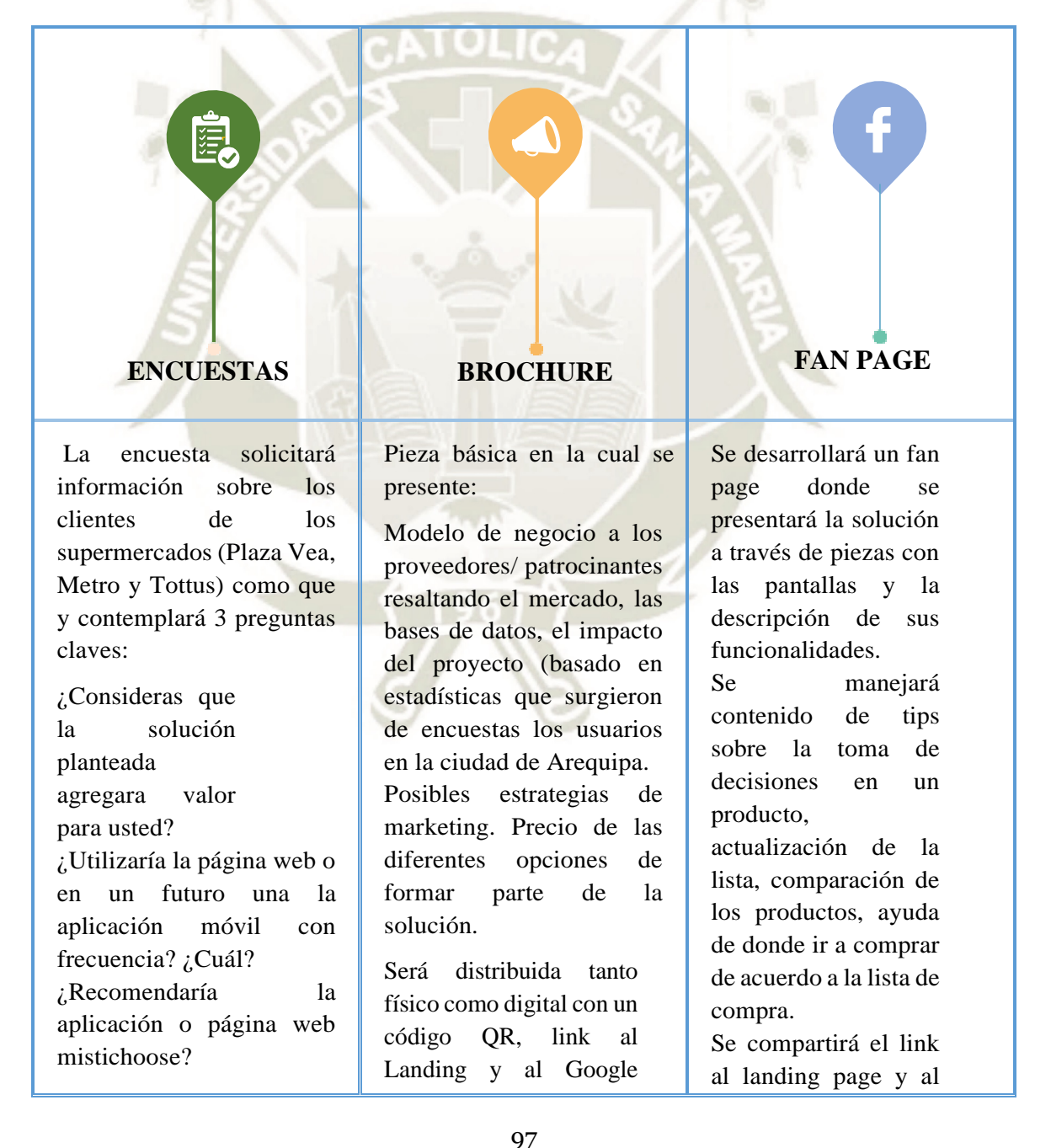

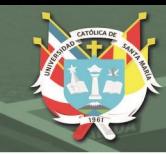

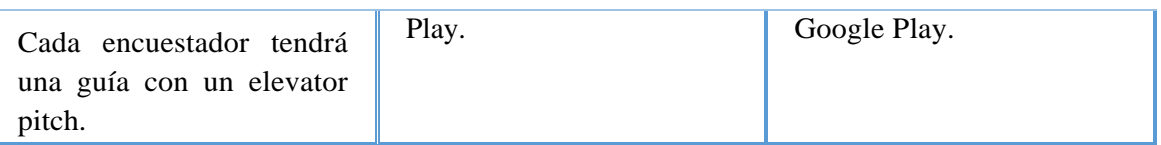

Luego de tener los resultados y la información relevante se tomará conforme al aprendizaje la decisión de pivotar o perseverar y en caso de pivotar, que tipo de pivote debemos aplicar.

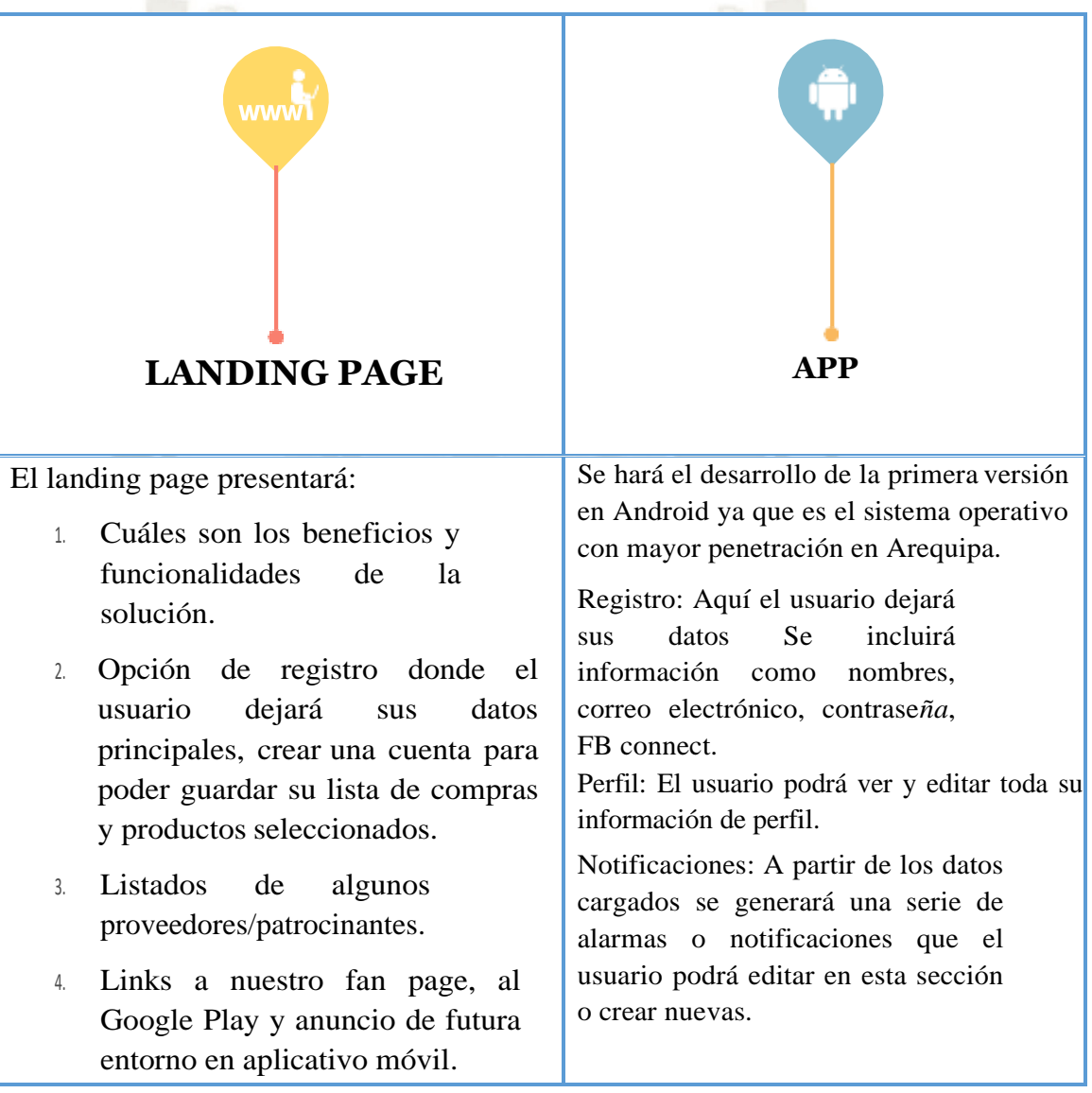

# **REPOSITORIO DE TESIS UCSM**

**UNIVERSIDAD CATÓLICA** DE SANTA MARÍA

#### Mistichoose - Herramienta Túnel

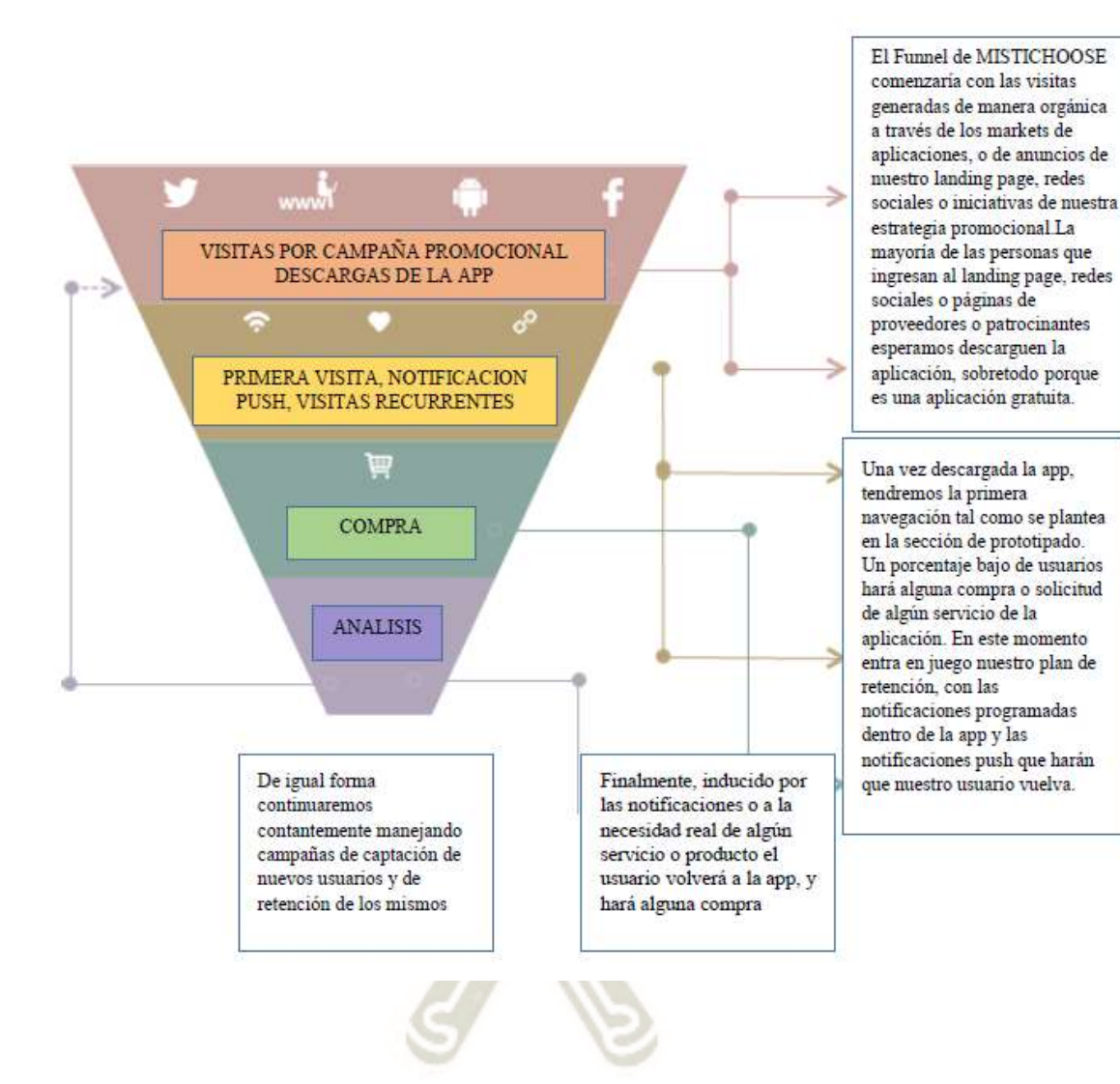

Publicación autorizada con fines académicos e investigativos En su investigación no olvide referenciar esta tesis

99

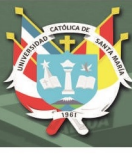

### - *Financiación*

En cuanto a la financiación del proyecto al ser solo 1 socia la cual el total de inversión inicial de 2 mil dólares como fondos propios lo que cubriría la inversión inicial. En el primer año no se formare parte de la nómina.

Inicialmente la fuente de financiación de este proyecto será la llamada Bootstrapping, buscando cubrir con las marcas anunciantes en la aplicación (banners y interstitial). Por otro lado, en vista de que el ROI es a partir del segundo año en el primer año apuntamos a fuentes de financiación como Business Angels, orientados a tecnología y con alta red de contactos en el mercado objetivo o Venture Capitals que ofrezcan financiamiento a start-ups orientas a la tecnología en función de mejorar la calidad de vida de las personas. De ser necesario se podría ceder hasta el 9% de la compañía.

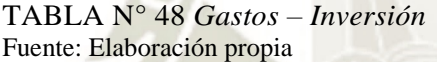

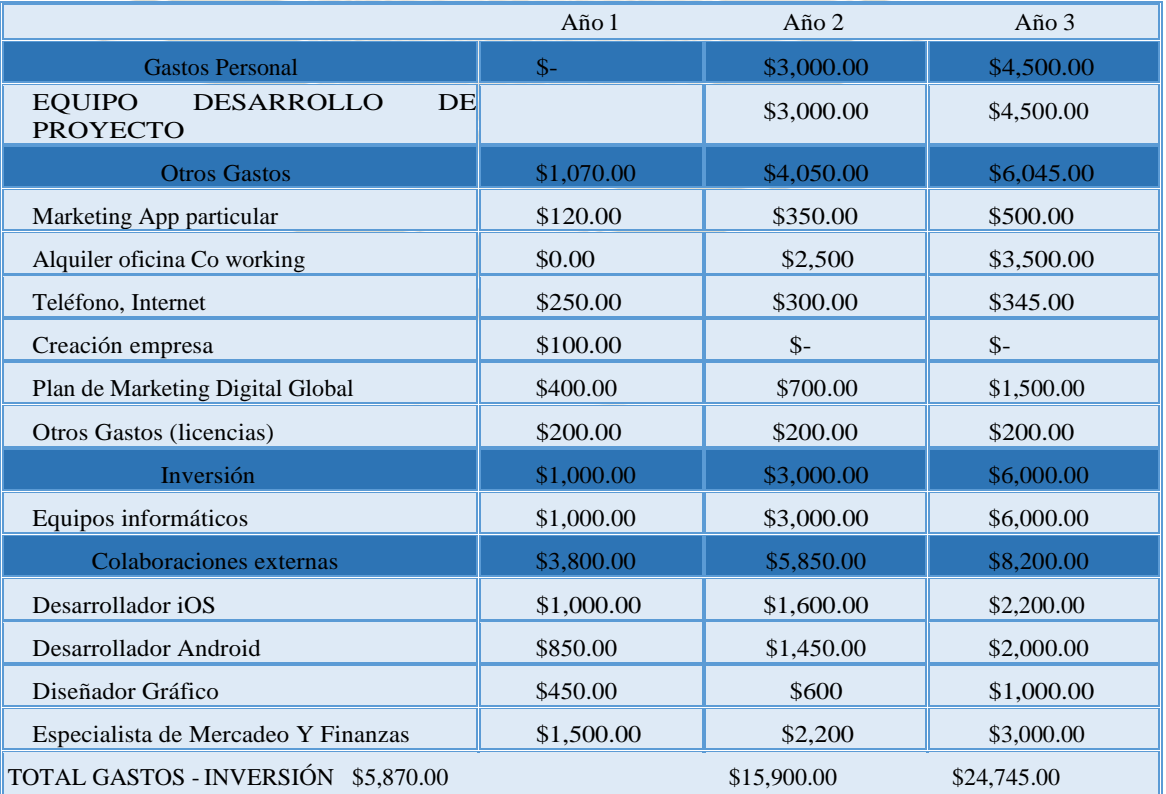

100

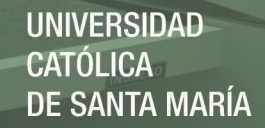

#### TABLA N° 49 *Ganancias de herramienta* Fuente: Elaboración propia

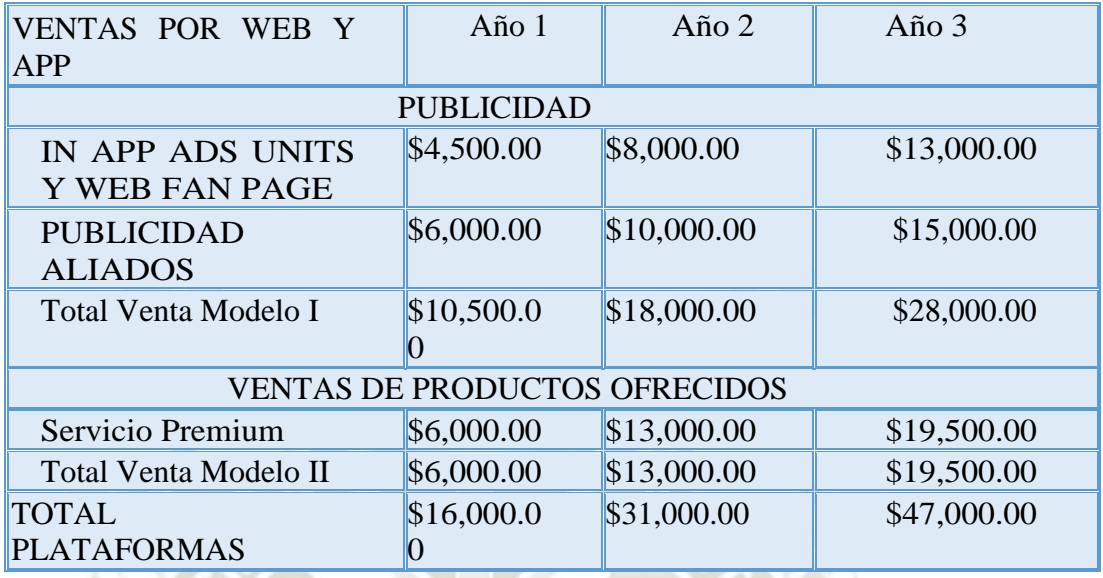

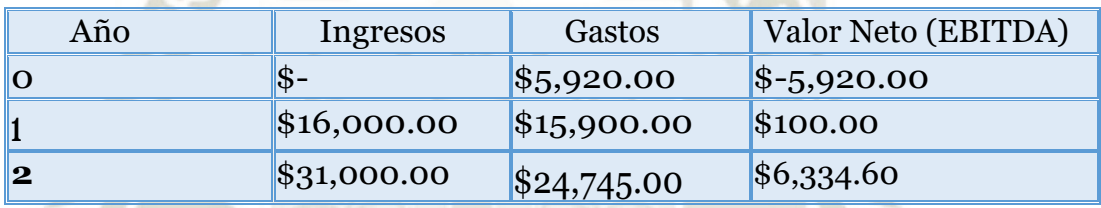

Publicación autorizada con fines académicos e investigativos En su investigación no olvide referenciar esta tesis